## UNIVERSIDADE FEDERAL DE UBERLANDIA ˆ FACULDADE DE ENGENHARIA ELÉTRICA PÓS-GRADUAÇÃO EM ENGENHARIA ELÉTRICA

# UMA INTERFACE GRAFICA COMPACTA E ´ PRÁTICA EM OBJECTIVE CAML

João Barbosa Souza Filho

Dissertação apresentada ao Programa de Pós-graduação em Engenharia Elétrica da Universidade Federal de Uberlândia, como requisito parcial para obtenção do título de Mestre em Ciências.

Área de concentração: Processamento da Informação. Linha de pesquisa: Inteligência Artificial.

Orientador: Prof. Dr. Antonio Eduardo Costa Pereira

# **Livros Grátis**

http://www.livrosgratis.com.br

Milhares de livros grátis para download.

#### João Barbosa Souza Filho

# Uma Interface Gráfica Compacta e Prática em Objective Caml

Dissertação apresentada ao Programa de Pós-graduação em Engenharia Elétrica da Universidade Federal de Uberlândia, como requisito parcial para obtenção do título de Mestre em Ciências.

Área de concentração: Processamento da Informação. Linha de pesquisa: Inteligência Artificial.

Uberlândia, 25 de Julho de 2007

Composição da Banca Examinadora:

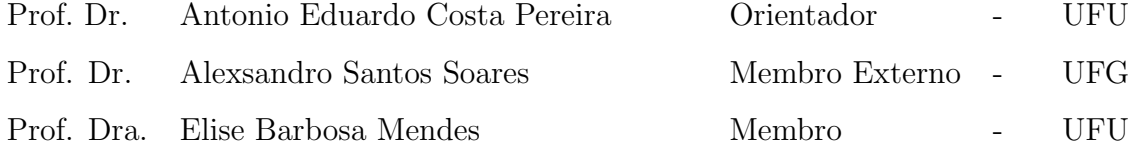

# Agradecimentos

- Agradeço ao meu orientador Prof. Costa pelo apoio e conhecimento adquirido durante a trajetória deste trabalho que irá me acompanhar pela vida.
- Aos professores Luciano, Alexsandro, Adriano Andrade, Alcimar, Edgar, Alexandre e Edna por me ensinaram conceitos importantes que contribuíram para este trabalho;
- Ao professor Keiji que me inspirou em vários momentos, além de seu ensino e convívio edificante:
- Aos colegas e amigos Junia e Reny que acompanharam e colaboram neste trabalho;
- $\bullet$  Aos amigos que direta e indiretamente contribuíram para este trabalho.
- $\bullet$  À minha família por sua compreensão pela minha ausência de seu convivío.
- $\bullet$  Em especial aos meus filhos por suportarem minha ausência.
- $\bullet$  À Kheline pelo amor, apoio e incentivo, indispensáveis à minha vida.

"Play: Work that you enjoy doing for nothing. " — Evan Esar

# Resumo

O OCaml e as outras linguagens da fam´ılia do ML n˜ao fornecem ao programador nenhuma interface gráfica nativa. Por isso, torna-se necessário recorrer a interfaces gráficas terceirizadas como  $TCL/TK$  e  $GTK$ . Em consequência disto, o usuário de programas escritos na referida linguagem precisam pesquisar na internete para encontrar a biblioteca necessária à execução dos programas que deseja utilizar, efetuar o *download* e instalá-la. A maioria dos usuários finais não possuem conhecimento necessário ou paciência para efetuar esta tarefa, razão pela qual o objetivo deste trabalho foi a criação de uma interface gráfica inteiramente escrita em  $OCam$ , que não exige biblioteca externa para funcionar, além de poucos recursos da máquina utilizada. Programas compilados com esta ferramenta ocupam pouco mais de 300 KBytes no disco. A interface opera igualmente bem no Windows, Linux ou demais sistemas operacionais onde *OCaml* foi portado. Ela apresenta quatro funcionalidades, a saber, botões, que podem ser gráficos ou textuais, dispositivos de restauração da tela, processadores de linguagem e editores com funcionamento similar ao do *Emacs*, os quais podem trabalhar com máscaras ou com textos livres, já que  $OCaml$  é uma linguagem fortemente tipada e funcional, cuja interface gráfica descrita é praticamente livre de bugs.

# Abstract

OCaml and other ML like languages does not provide developer with a native GUI. Therefore one must use a third party GUI, like TCL/TK or GTK. This requires final users to search the Internet for a GUI library, download it, install it, etc. Most final users are not up to the task. Therefore we decided to create a GUI interface entirely written in OCaml, that does not require any external library to work, and that has a very small footprint. Compiled programs occupy as little as 300Kbytes on disk. The system works equaly well on Windows, Linux, or any other operational system with an OCaml port. It has four kinds of widgets: Buttons, refresh devices, parsers, and Emacs-like mini-editors. The Emacs widgets work with plain text or mask-driven forms; they offer a practical and simple method for data input. Since OCaml is a strong typed functional language, this application is pratically bug free.

# Sumário

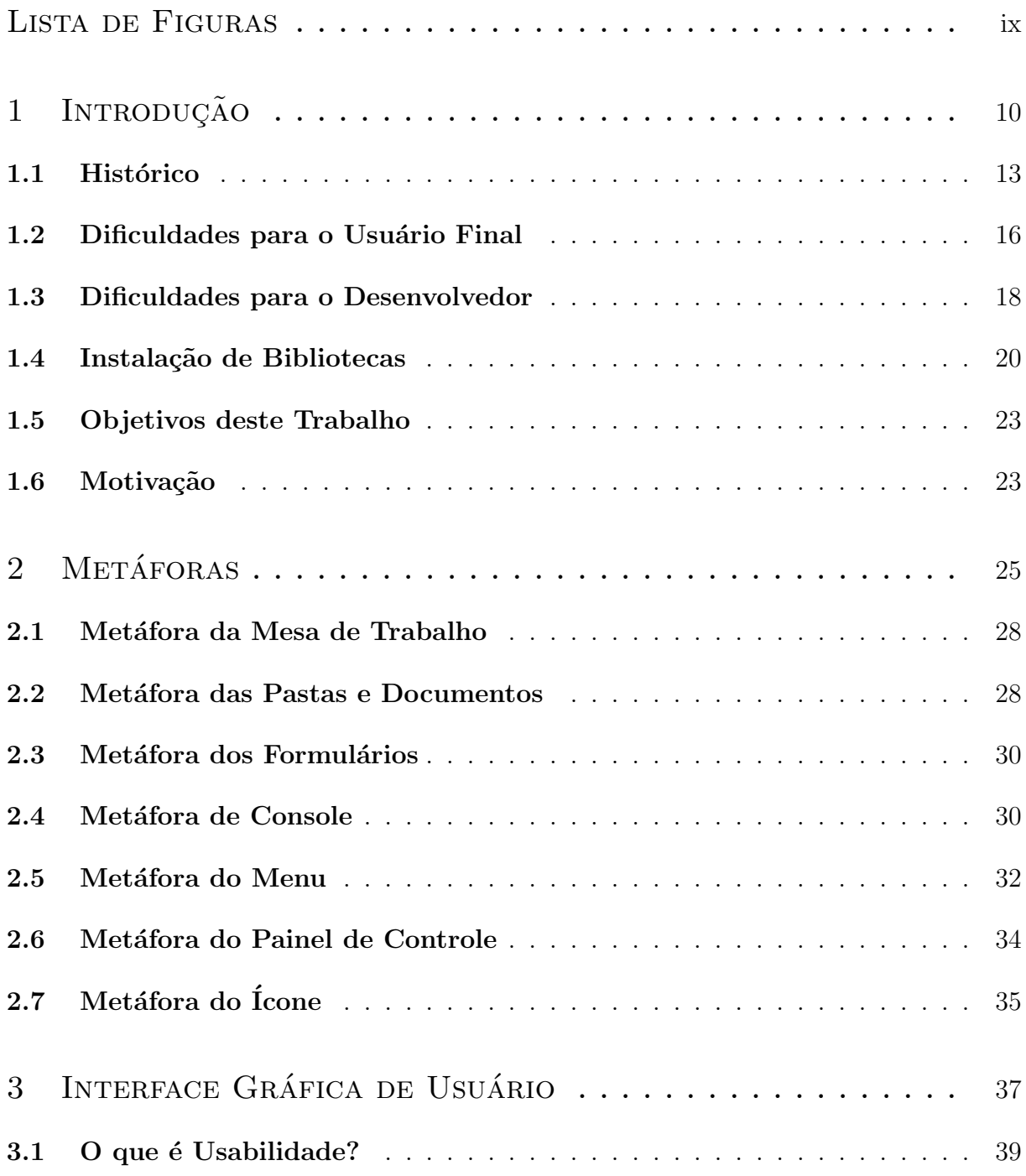

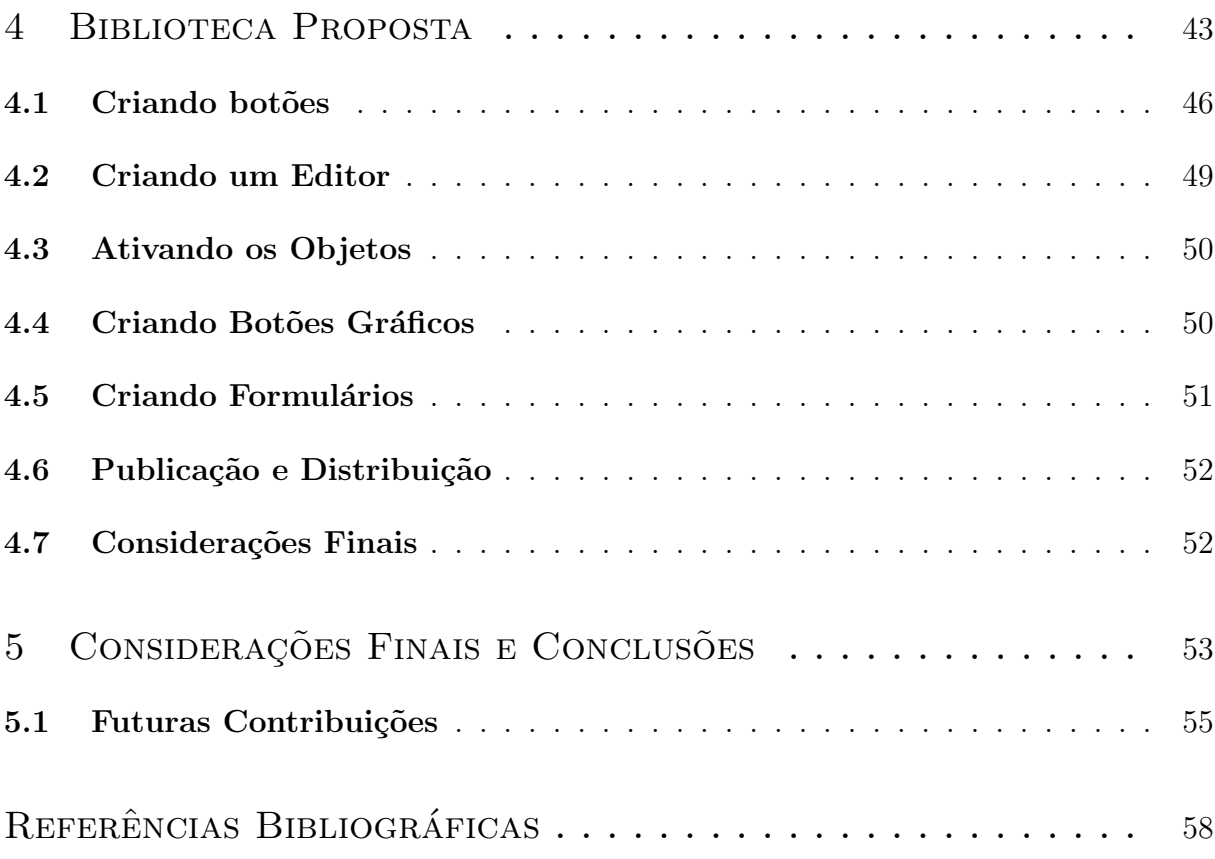

# Lista de Figuras

<span id="page-9-0"></span>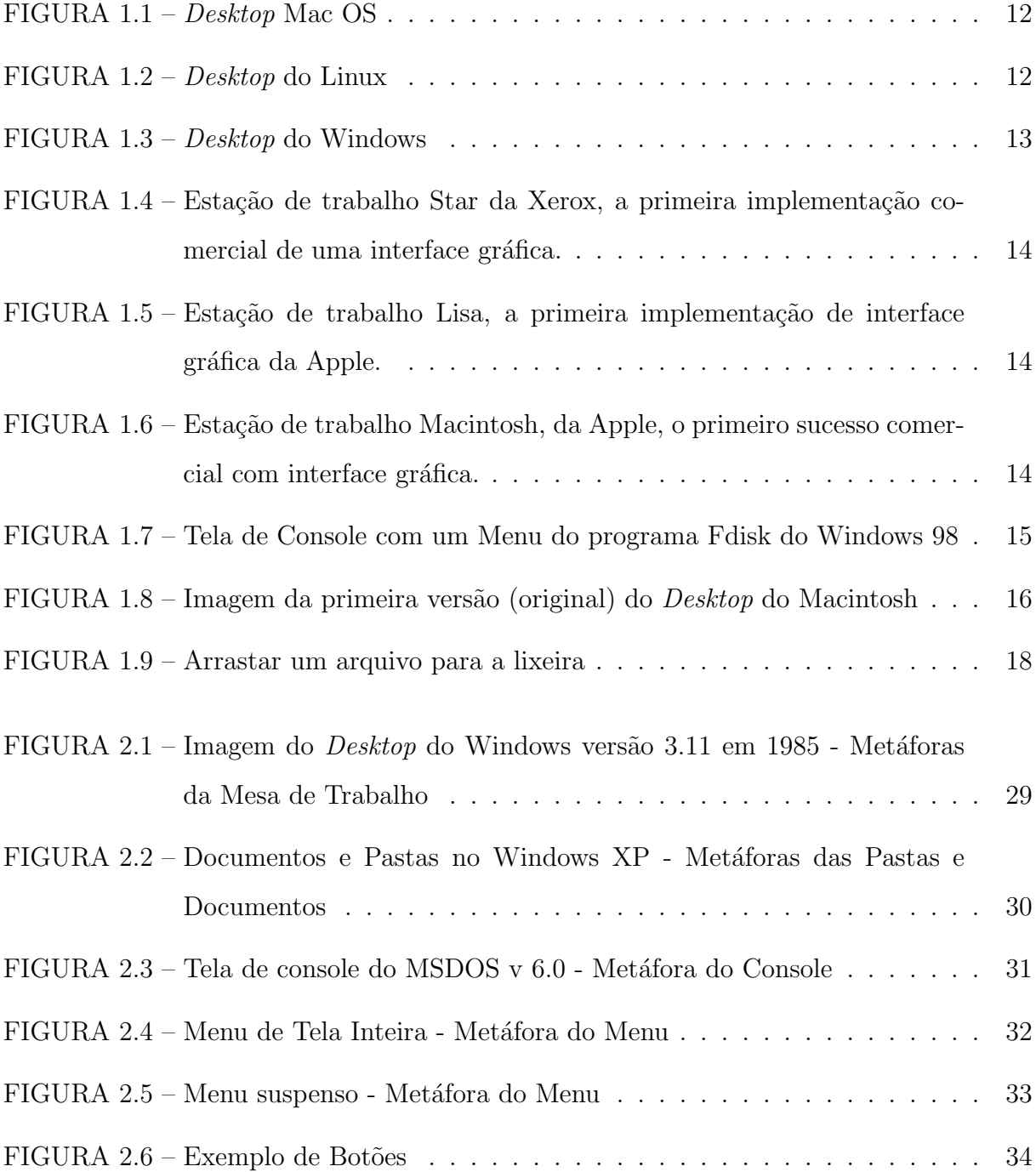

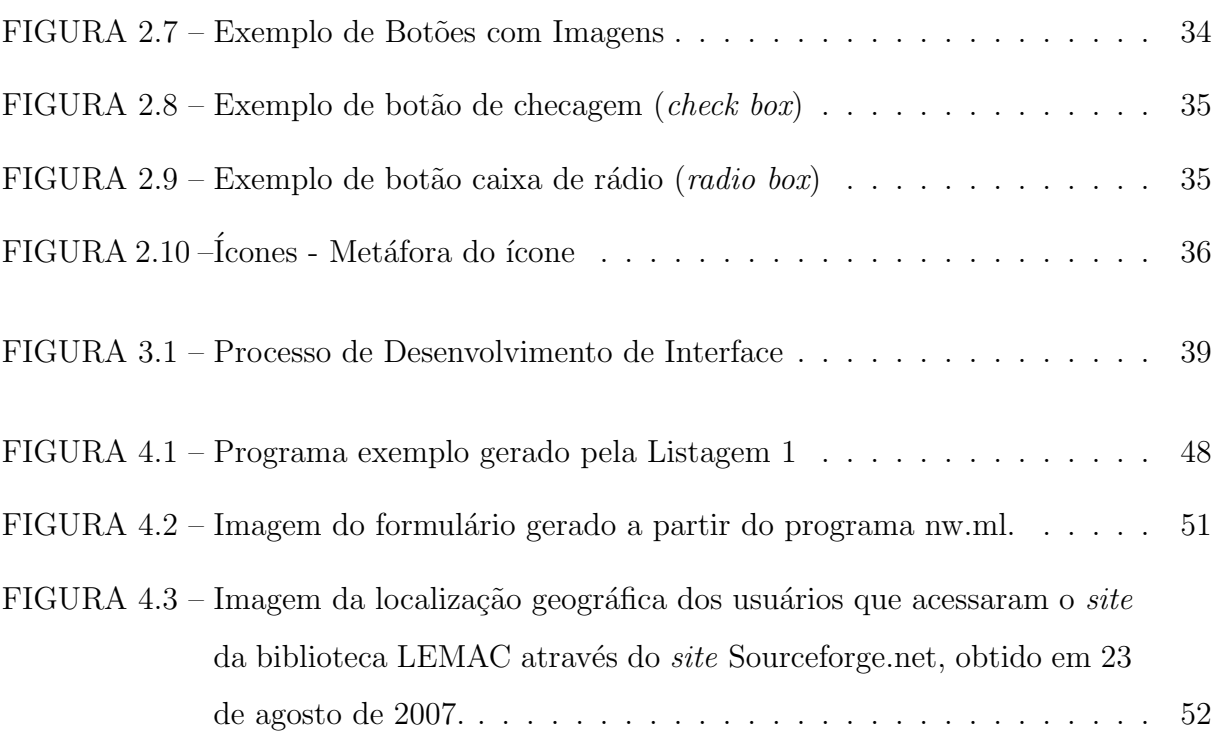

# <span id="page-11-0"></span>1 Introdução

As ações pelo desenvolvimento da tecnologia computacional ocorreram de forma natural, em que os sistemas de uso pessoal deixaram as primeiras marcas de utilização. desenvolvendo-se para a assimilação da interface gráfica. Tão natural, desejada e necessária quanto se poderia imaginar. Assim afirma Dondis, "a compreensão visual é um meio natural que n˜ao precisa ser aprendido."([DONDIS](#page-60-0), [1991\)](#page-60-0)

O computador só precisou de avanços tecnológicos suficientes (maior resolução de tela, maior capacidade de processamento e de memória) para passar a apresentar gráficos e imagens. Os sistemas computacionais, que envolvem a utilização das imagens como recursos para a navegabilidade deles têm obtido maior sucesso nos dias atuais. Ainda que a utilização de textos tenha sido firmada, os recursos que possam mesclar ambas (textos e imagens) com certeza têm se difundido mais e mais, como vemos em Dondis, "para os analfabetos, a linguagem falada, a imagem e o s´ımbolo continuam sendo os principais meios de comunicação e, dentre eles, só o visual pode ser mantido em qualquer circunstância prática. Isso é tão verdadeiro hoje quanto tem sido ao longo da história."([DONDIS](#page-60-0), [1991\)](#page-60-0). No universo computacional, a grande massa de usuários é também analfabeta de algum modo: em relação ao funcionamento da máquina e de suas linguagens de mais baixo nível, o que é destacado por Júlio Plaza: "A imagem e a linguagem visual estão sendo atualmente privilegiadas pela informática, em parte devido ao caráter de condensação e síntese, que permite compreendê-la rapidamente fazendo jus à máxima: 'Uma imagem vale por mil palavras'. Toda sorte de imagens, diagramas, metáforas e gráficos tratados pela inform´atica, ajudam o pensamento visual e verbal."([PLAZA](#page-60-1), [1991\)](#page-60-1)

Como os acontecimentos no mundo da tecnologia são rápidos, a utilização do computador como ferramenta de uso diário das pessoas, passa a ter maior impacto, apontando para esta tecnologia um novo conceito. Nesse parâmetro entende-se que a realidade foi modificada, e a necessidade de uma proposta pela facilidade dos acessos entre a máquina e o usuário, também teve que ser revista. Surge a interatividade como recurso imprescindível para tal.

Os padr˜oes puderam ser revistos uma vez que os monitores e as placas controladoras de vídeo já dispunham de tecnologias suficientes para tal proposta, como cores, processadores de imagens, gráficos vetoriais, resolução cada vez maior e outros, o que resultou em condições suficientes para tornar injustificável a necessidade de usuários terem que decorar uma extensa lista de comandos e a possibilidade de um ambiente gráfico. Percebendo essa nova realidade, as empresas Apple e Xerox foram pioneiras em criar e desenvolver o que se convencionou chamar "interface amigável ao usuário" (user friendly interface) ou "interface gráfica de usuário" (*graphic user interface* - GUI), duas maneiras de se denominar o ambiente gráfico amigável apresentado pelos sistemas operacionais atuais, que usamos diariamente como exemplos o Windows, o Mac OS e o X Window no Linux.

Nas interfaces gráficas o uso de componentes visuais (*widgets*) que imitam objetos físicos, tais como: botões; janelas; quadros; formulários; chaves e campos de anotação, entre outros, pode acelerar o aprendizado mediante programas que se associam com seu paralelo do mundo real, em que as mesmas ações e reações são esperadas em seu clone computacional. Por serem interativas, as interfaces gráficas adquirem uma dimensão a mais. Ted Nelson, um dos estudiosos de sistemas interativos, "percebeu a sensação de satisfação" nos usuários, quando uma interface é construída pelo que ele chamou de princípio da vir-tualidade - uma representação da realidade que pode ser manipulada."([SCHNEIDERMAN](#page-61-0), [1983\)](#page-61-0).

Existem problemas a serem resolvidos e ações a serem melhor definidas, quando se trata da utilização das interfaces gráficas, pois estas nem sempre são simples ou de fácil assimilação. Há na atualidade grande variedade de programas comerciais com interface de difícil aprendizado, ou com apresentação de resultados com problemas quanto à interpretação, pela utilização inadequada de componentes visuais ou pelo excesso de seu uso.

Tais questões requerem do usuário tempo excessivo para o aprendizado, com altos índices de equívocos na operação, ou passos desnecessários na sua execução, o que pode tornar a interface ineficiente ou pouco produtiva.

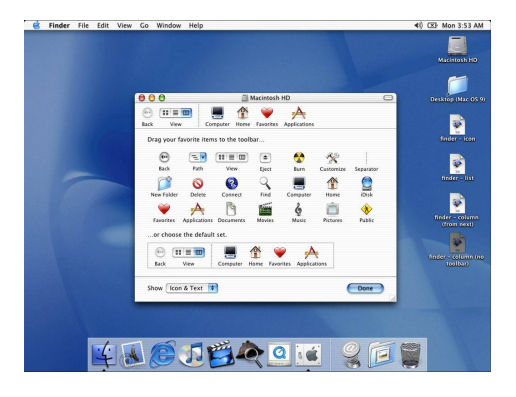

FIGURA 1.1 – Desktop Mac OS

<span id="page-13-0"></span>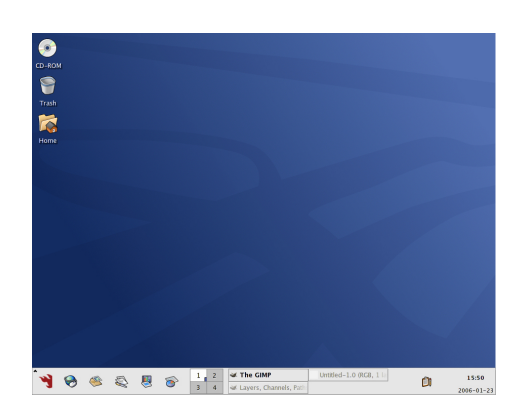

FIGURA 1.2 – Desktop do Linux

<span id="page-13-1"></span>Um bom projeto de interface gráfica requer que o usuário não precise memorizar muitos passos ou controles para realizar uma ação. Isto é particularmente importante para programas científicos, que têm como objetivo compreender os conceitos que o programa tem em sua base e não aprimorar ou dominar o conhecimento de como realizar os passos para executar tal ou qual operação.

No entanto, usuários experientes podem desejar a utilização de teclas de atalho (short $cuts)$  ou a digitação de comandos para a realização de algumas tarefas, utilizando a memória e assim conseguir mais produtividade e agilidade, mesmo este recurso não sendo intuitivo ([BARRIER](#page-59-1), [2002\)](#page-59-1)([CHELARU](#page-59-2), [2007\)](#page-59-2).

A proposta necessária é ter um equilíbrio das funcionalidades e oferecer poucos recursos visuais, que estejam alinhados com o que os usuários esperam da interface e, ao mesmo tempo, fornecer controles aceleradores de utilização dos programas como as teclas de atalho. Ponderar e testar a interface é o ideal.

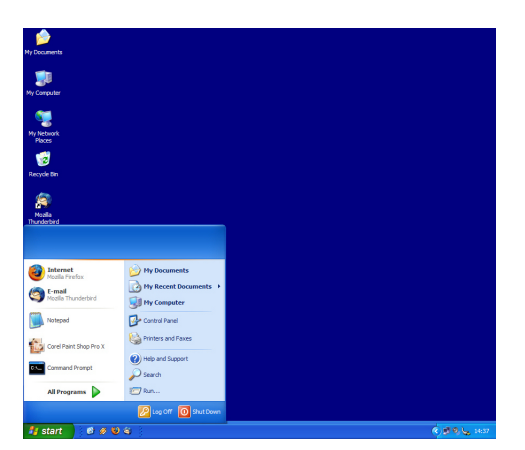

FIGURA 1.3 – Desktop do Windows

## <span id="page-14-1"></span><span id="page-14-0"></span>1.1 Histórico

Antes das interfaces gráficas, os usuários finais utilizavam uma tela de texto, na qual digitavam-se comandos e recebia-se sua resposta (tela de console). Para controlar o computador por meio do teclado, ainda há nos dias de hoje programas que mantêm menu em modo texto, como o Fdisk, do sistema operacional Linux, e mesmo o Windows ([FREITAS](#page-60-2), [2005\)](#page-60-2).

Ao se mencionar sobre interfaces gráficas lembra-se de Vannevar Bush, que na década de 30 já discorria suas idéias sobre elas com um dispositivo chamado "Memex", que funcionava como uma espécie máquina com duas telas sensíveis ao toque, um teclado e um *scanner*. Com isto seria possível o acesso a todo o conhecimento humano graças a conexões muito semelhantes aos *links* (*hyperlinks*).

Como o computador digital ainda não havia sido desenvolvido, suas idéias foram ape-nas lidas e discutidas ([BUSH](#page-59-3), [1945\)](#page-59-3). A primeira implementação de uma interface gráfica foi realizada por Ivan Sutherland, do MIT (Massachussets Institute of Technology) que em 1962 desenvolveu o *SketchPad*, um programa que permitia aos usuários criarem linhas, círculos e pontos ([SUTHERLAND](#page-61-1), [1963\)](#page-61-1). No entanto, o primeiro sucesso comercial só veio muitos anos depois com o Apple Macintosh, em 1984, baseado no seu precursor de 1983, o Apple Lisa, que, por outro lado, foi criado a partir do sistema da Xerox, o Star, do início dos anos 70 ([BENGOCHEA](#page-59-4), [2005\)](#page-59-4), ([BREY](#page-59-5), [2005\)](#page-59-5) e ([BRAGA](#page-59-6), [2004\)](#page-59-6).

Desde que o computador pessoal Macintosh chegou ao mercado em 1984, os usuários passaram a aspirar por interfaces gráficas, as quais a princípio eram mais simples de se

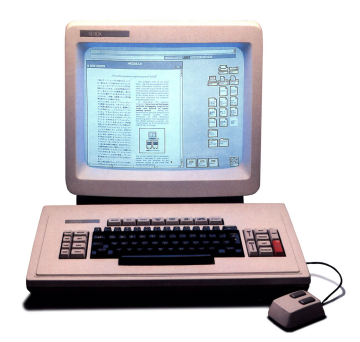

<span id="page-15-0"></span>FIGURA 1.4 – Estação de trabalho Star da Xerox, a primeira implementação comercial de uma interface gráfica.

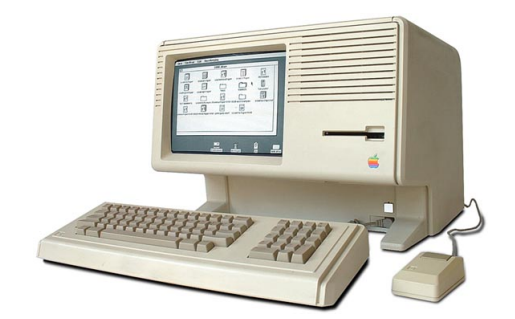

<span id="page-15-1"></span>FIGURA 1.5 – Estação de trabalho Lisa, a primeira implementação de interface gráfica da Apple.

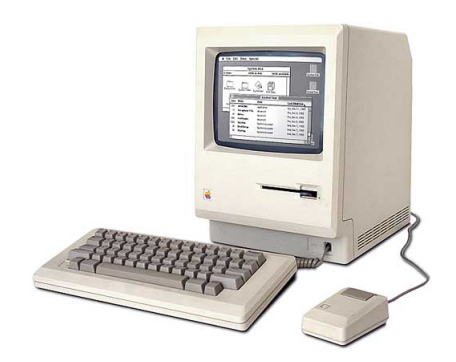

<span id="page-15-2"></span>FIGURA 1.6 – Estação de trabalho Macintosh, da Apple, o primeiro sucesso comercial com interface gráfica.

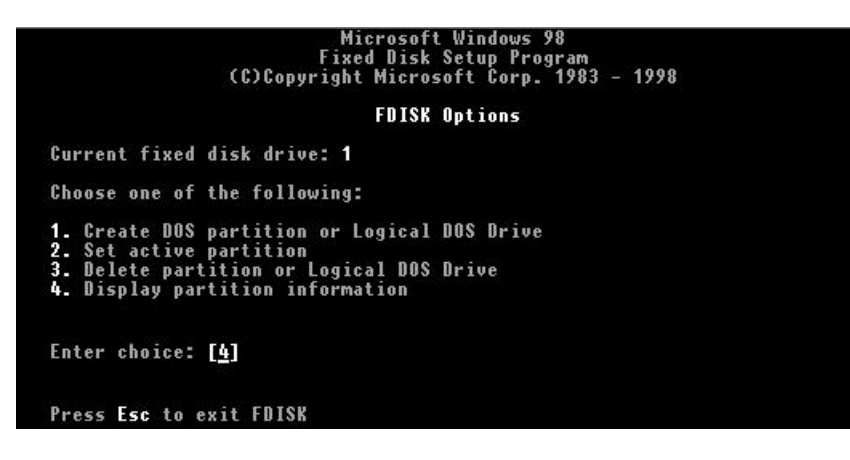

FIGURA 1.7 – Tela de Console com um Menu do programa Fdisk do Windows 98

<span id="page-16-0"></span>utilizar em relação aos outros sistemas existentes na época, baseados em telas de texto, chamadas de console (Figura [1.7\)](#page-16-0).

Mas o sucesso do produto da Apple não está em apenas criar um ambiente gráfico com janelas e bot˜oes e, sim, na metodologia de desenvolvimento do sistema como um todo. O Macintosh foi construído a partir de um modelo conceitual que leva em conta o relacionamento entre o usuário e o sistema. Este é representado por um ambiente de trabalho em um escritório, mais tarde chamado de "metáfora do tampo de escrivaninha" (desktop metaphor).

Na tela são mostrados ícones de objetos de uso comum em uma empresa, como documentos, pastas, arquivos, lixeiras, etc. No entanto, a natureza visual de uma interface gráfica não é o seu maior trunfo. Ela traz à mente do usuário todo um conjunto de relações que existe entre os objetos que compõem a interface, toda uma série de procedimentos e ações que fazem parte do modelo representado e que, portanto, são familiares.

Com o tempo as empresas de *software* começaram a sofrer pressões dos usuários finais para adotarem os últimos avanços conquistados por seus concorrentes, com propostas de novos recursos que, na opinião do proponente, tornam a interação com o usuário mais amigável, prática ou familiar.

Com isso a tela do computador passou a ser povoada por janelas cheias de dispositivos de controle denominados componentes visuais *(widgets)* dentre os quais figuram botões, menus que se desenrolam, árvores de opções, campos de edição, pastas e vários outros. Todos estes componentes visuais deveriam ser ativados pelo mouse ou outro dispositivo

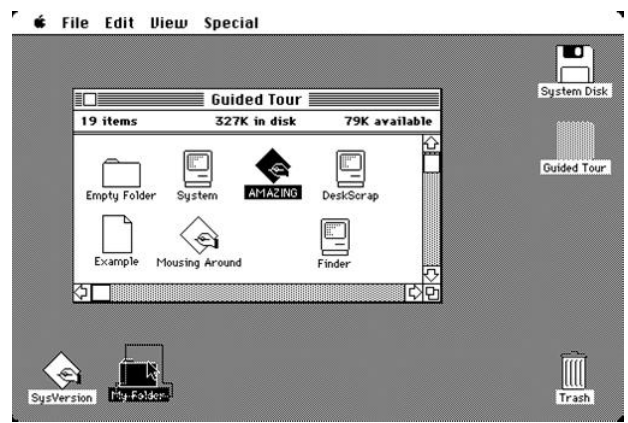

<span id="page-17-1"></span>FIGURA 1.8 – Imagem da primeira versão (original) do *Desktop* do Macintosh

apontador. Acontece que muitos usu´arios experientes sentiam necessidade dos menus controlados por teclado, razão pela qual surgiram as teclas de atalho. Daí eles utilizavam as telas de console, por entenderem que a possibilidade de digitar comandos tornava tal acesso mais rápido e mais direto, uma vez que procurar em janelas e pastas a aplicação ou o componente visual que se desejavam disparar, em certos momentos, torna o processo mais complexo e demorado. Assim as interfaces gráficas receberam não apenas consoles, mas também macros e linguagens de script, em tudo semelhantes às antigas linguagens de processamento batch.

Interessante notar que os programas mais populares da atualidade utilizam as interfaces gráficas apenas para chamar uma console. Mesmo assim, grande parte dos usuários considera as interfaces gráficas mais amigáveis. Um exemplo concreto esclarece este ponto: o usu´ario utiliza um menu ou um ´ıcone na barra de ferramentas para disparar um programa de bate-papo (exemplo do MSN da Microsoft), o qual na verdade ´e uma console que em nada difere das em uso no início da década de 80.

## <span id="page-17-0"></span>1.2 Dificuldades para o Usuário Final

Os componentes visuais foram projetados para fazer uma correspondência entre o que o usuário vê na interface e o que ele deve pensar sobre o significado do que ele vê. Em vez de pensar no próprio sistema representado pela interface, este transporta o usuário do sistema para um domínio familiar. O efeito disto é que o usuário irá desenvolver um modelo mental do sistema que estará muito mais próximo do mundo assemelhado do que

do mundo no qual o sistema representa. ([CARROL; MARK; KELLOG](#page-59-7), [1988\)](#page-59-7) afirmam que um problema de *design* surge quando a metáfora não capta certas funcionalidades exigidas pelo sistema a ser representado na interface. Neste caso, os designers devem combinar a metáfora original com outras metáforas, criando o que ([CARROL; MARK; KELLOG](#page-59-7), [1988\)](#page-59-7) chamam de metáforas compostas. Mas as metáforas compostas introduzem um novo problema. ([TOGNAZZINI](#page-61-2), [1992\)](#page-61-2) descreve que as pessoas têm dificuldade em saber o que elas devem fazer quando estão lidando com várias metáforas diferentes, em uma mesma interface.

Por outro lado, ([ECO](#page-60-3), [1971\)](#page-60-3) considera que o aspecto negativo é a própria abundância de informações e recursos:"O excesso pode ser péssimo, porque não se consegue encará-lo e escolher o que presta."Navega-se, portanto por um dilúvio de dados e controles. Temos a sensação de que informações excessivas são o mesmo que não tê-las. Já que "navegar, em linhas gerais é a arte de encontrar um caminho que leve de um lugar a outro". (LEÃO, [1999\)](#page-60-4)

Em resumo, as interfaces gráficas modernas tornaram-se de difícil utilização porque os fabricantes começaram a dotá-las de uma profusão de controles visuais e recursos redundantes ([COMPUTER](#page-59-8), [1989\)](#page-59-8), ([CABRAL](#page-59-9), [2007\)](#page-59-9). Por exemplo, para disparar um editor de textos, pode-se usar:

- Um ícone, que pode estar no *desktop* de uma barra de ferramentas, de uma árvore de navegação, de uma janela de pasta, de um navegador, da barra de *status*, dentre outros;
- Um menu, que pode ser o menu "Iniciar", um menu destacável (popup) disparado com o bot˜ao direito do mouse, o de janela de pasta, o do navegador e outros;
- Um console, que pode ser do sistema ou disparado de um aplicativo de busca;
- Um diálogo, como é o caso da caixa de diálogo do comando "executar", no menu "Iniciar".

Contudo, não é fácil para o usuário final aprender ou reconhecer todas essas opções, nem é fácil encontrar a sequência correta de ativações dos recursos visuais tais como: menus, icones e caixas de diálogo, entre tantas de opções.

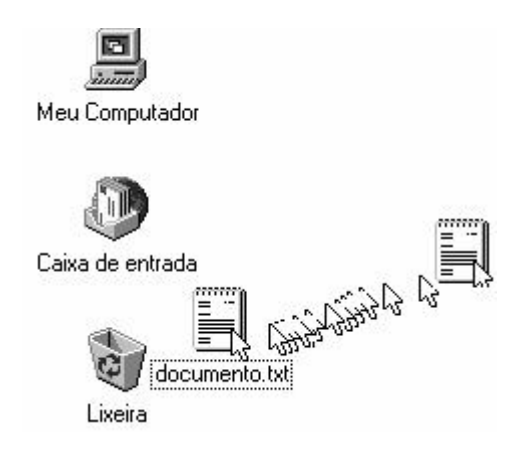

<span id="page-19-1"></span>FIGURA 1.9 – Arrastar um arquivo para a lixeira

Assim, o comportamento inconsistente dos diversos dispositivos de controle torna difícil a aprendizagem e leva a frequentes desastres cibernéticos, com perda de informação a exemplo das formas abaixo de compactar uma pasta:

• Chamar o programa compactador da linha de comando, com argumentos dos nomes da pasta a ser compactada e do arquivo resultante da compactação.

Ex.: PKZIP documentos doc.zip;

- Abrir um programa compactador e apertar a sequência correta de botões, ícones, árvores de navegação e assim por diante;
- $\bullet$  Arrastar a pasta até o ícone do compactador.

Com frequência, o usuário arrasta a pasta não para o ícone do compactador, mas para outros programa a exemplo da lixeira. Neste caso, a pasta torna-se inacess´ıvel. No entanto, basta que a arraste para outra pasta, na qual n˜ao tenha direitos de acesso, para que a pasta arrastada fique inacessível. O problema consiste nas diferentes semânticas da ação de arrastar a pasta, pois de fato pode-se arrastá-la para transferí-la, compactá-la, gravá-la e criptografá-la, por exemplo.

## <span id="page-19-0"></span>1.3 Dificuldades para o Desenvolvedor

Na programação visual, utilizam-se ferramentas como ícones, containeres e diagramas que representam os vários componentes da interface, as quais permitem que o projetista construa uma representação visual de como será a interface. A grande falha da programação visual é que ela é de difícil documentação, ou seja, impede a descrição precisa da estrutura e do funcionamento da interface.

A programação visual também é dependente da sequência do desenvolvimento da referida aplicação, cujo resultado depende dos passos e da ordem da montagem efetuada pelo desenvolvedor. Se um módulo ou um componente for acrescentado na ordem errada, nem a interface nem o programa funcionarão, pois não existem ferramentas de fácil uso para documentar a construção de interfaces visuais: em geral, elas são de difícil aprendizado, utilização e, principalmente, documentação.

Com tais pareceres entende-se que novos desafios surgem para o programador como portar seus programas de modo que possam ser compilados em várias plataformas. Ou seja, que o código seja multiplataforma, porém não é a única. Outras características que frequentemente atrapalham os desenvolvedores incluem (mas podem não estar limitadas a) ([MCKAY](#page-60-5), [1997\)](#page-60-5):

- Alinhamento de byte (little-endian x bigendian) de tipos de dados em arquivos e conecções de redes;
- Formatos de dados (Ex.: ponto flutuante que n˜ao seja IEEE);
- Gerenciamento de memória (Ex.: limitações de segmentos de 64k);
- Fim de linha em arquivos de texto;
- Navegação entre diretórios, pastas e serviços de gerenciamento de arquivos;
- Suporte a *multi-threading*;
- Comunicações entre processos;
- Funções específicas de um sistema específico (Sistema operacional ou biblioteca).

Quando se desenvolve uma aplicação que possa ser portada para mais de uma plataforma (mesmo se as plataformas forem as versões de 16, 32 ou 64 bits do Windows), deve-se ser cauteloso com as diferenças entre as plataformas antes que o desenvolvimento comece.

#### $CAPÍTULO 1. INTRODUCÃO$   $22$

De fato, mesmo programadores experientes têm dificuldades em criar interfaces gráficas. A abertura de uma janela exige dezenas de parˆametros que controlam processos, criação de identificadores de dispositivos, descrição de componentes, funções restauradoras de aspectos, posicionamento de componentes e grades, dentre muitos outros.

Para facilitar a programação, duas classes de ferramentas foram criadas: a primeira consiste na programação visual de interfaces e a outra, objetos de Entrada/Saída, objetivo deste trabalho.

Os objetos de Entrada/Saída utilizados em linguagens como Java e Clean permitem uma boa documentação e manutenção do sistema. Entretanto, as ferramentas baseadas nessa modalidade exigem uma programação extensa e enorme esforço de memória, pois o programador necessita descrever em texto n˜ao apenas a estrutura da interface, mas cada aspecto inerente ao seu comportamento dinâmico.

Já na programação visual uma interface gráfica é criada arrastando-se ícones de objetos para uma janela e posicionando-os para se ter noção do visual final da aplicação. Esta aparente facilidade na criação da interface gera dificuldades de documentação do sistema e um correto controle das possíveis interações com o usuário.

## <span id="page-21-0"></span>1.4 Instalação de Bibliotecas

Outro problema peculiar às interfaces gráficas tradicionais é que em várias delas existe a necessidade da instalação de uma grande diversidade de componentes de programas e bibliotecas de rotinas específicas. Este problema não se limita à portabilidade dos aplicativos entre fabricantes de diferentes interfaces ou sistemas operacionais, pois mesmo se restrito a um único fabricante, como exemplo a distribuição de Linux SUSE, existem pelo menos quatro sistemas de interfaces diferentes e no mínimo, dez sistemas de bibliotecas de interfaces gráficas diferentes.

Citam-se a seguir exemplos de algumas bibliotecas gráficas disponíveis na *Internet* e nos sistemas operacionais comerciais, obtidos em pesquisa pela Internet, em agosto de 2007.

 $\bullet$  Bibliotecas de interfaces gráficas integradas ao sistema operacional:

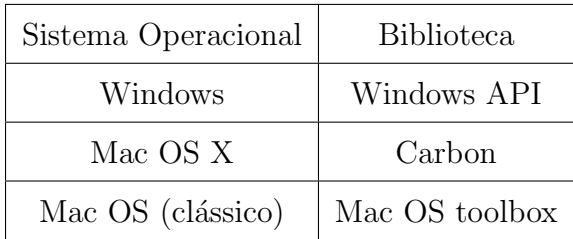

Convêm lembrar que nesse caso não há a necessidade de instalar bibliotecas de rotinas de manipulação de interface gráfica, pois estas rotinas já serão instaladas junto com a instalação do próprio sistema operacional. Sua desvantagem está no fato de que essas rotinas funcionam apenas para o ambiente operacional para as quais foram desenvolvidas e n˜ao permitem que programas que as utilizem tenham portabilidade. Assim essas aplica- ¸c˜oes ficar˜ao restritas a esses ambientes, o que n˜ao ´e vantajoso. Para o desenvolvedor, que ficará restrito a apenas uma plataforma e também para o usuário, que só poderá utilizar o programa se tiver o mesmo sistema operacional no qual o sistema foi projetado.

Alguns exemplos de bibliotecas de interfaces gráficas multiplataforma:

- $GTK+$  (runtime)
	- Ambientes: Windows, Linux, X11, Mac OS
	- Endereço de *Internet*: http://www.gtk.org/download/
	- $-$  Tamanho de *download* (versão 2.10.13): 6.4 Mb
	- Tamanho instalado (vers˜ao 2.13): 29.2 Mb
- wxWidgets
	- Ambientes: Windows, OS/2, OpenVMS, Mac OS, Linux, X11
	- Endereço de *Internet*: http://www.wxwidgets.org/downloads/
	- $-$  Tamanho de *download* (versão 2.8.4): 12,7 Mb
	- Tamanho instalado (vers˜ao 2.8.4): 149 Mb
- QT
	- Ambientes: Windows, Linux, X11, Mac OS, PocketPC, WindowsCE
	- $-$  Endereço de *Internet*: http://trolltech.com/developer/downloads/qt/windows
	- $-$  Tamanho de *download* (versão 4.3.1): 69.1 Mb
- $-$  Tamanho instalado (versão 4.3.1): 221 Mb
- FOX Toolkit
	- Ambientes: Windows, Linux, X11, Mac OS
	- $-$  Endereco de *Internet*: http://www.fox-toolkit.org/download.html
	- $-$  Tamanho de *download* (versão 1.7.11): 5.2 Mb
	- $-$  Tamanho instalado (versão 1.7.11): 14.6 Mb

Essas bibliotecas são multiplataformas, mas não estão incluídas em nenhum dos pacotes de instalação dos sistemas operacionais comerciais da atualidade. Então elas devem ser encontradas na *Internet* ou distribuídas juntamente com o programa que foi desenvolvido para utiliz´a-la e ser instalada apropriadamente no computador para poder ser utilizada. Esta tarefa não é simples, e até programadores experientes têm dificuldades em realizála. Contudo por ser o programador um profissional habilitado, pode-se admitir como sua obriga¸c˜ao saber como resolver tal categoria de problemas.

Uma das questões que o desenvolvedor e o usuário enfrentam é encontrar uma fonte segura e correta para instalar a biblioteca em seu computador, visto que nem sempre seu fabricante possui um site oficial na Internet. Uma boa busca nos sites de pesquisa  $\acute{e}$  necessária. Outra questão  $\acute{e}$  o tamanho dos programas, que consomem cerca de 5 a 70 Mbytes somente nesta etapa. Depois de instalados eles podem chegar a consumir mais de 200 Mbytes de espaço em disco, o que inviabiliza sua utilização em computadores mais simples e com poucos recursos, como os encontrados em regiões pobres e nas escolas públicas do Brasil. O próprio processo de baixar o programa pela *Internet* já significa um esforço a ser executado pelo usuário, visto que nem sempre ele possui uma boa e rápida conex˜ao. Esse processo pode levar horas.

A instalação dessas bibliotecas pode requerer do usuário algumas tarefas extras, como configurar o caminho padrão de pesquisa do sistema operacional (*path*) para que ele as encontre. Isto ocorre com frequência em programas que não possuem um instalador pr´oprio, como no caso do Fox Toolkit, citado neste trabalho. Problemas nas vers˜oes das bibliotecas também podem ocorrer, ou seja, se for instalada a versão 1.1 da biblioteca tal e o sistema foi desenvolvido utilizando a versão 2.0 da mesma, normalmente ocorrerão problemas e o programa poderá não funcionar. Também há casos em que mesmo se o

usuário venha a instalar outra versão mais recente ou superior, diga-se a versão 3.4 da mesma biblioteca, o sistema poderá não funcionar: o sistema está dependente da biblioteca e de uma versão específica dela.

## <span id="page-24-0"></span>1.5 Objetivos deste Trabalho

Este trabalho tem como objetivo a construção de uma interface gráfica para a linguagem Objective Caml que resolva algumas das questões expostas neste capítulo.

Como objetivos específicos tem-se:

- Ser compacta, ou seja, não deve acrescer significativamente o tamanho da aplicação;
- Ser portável de um sistema operacional para outro e não exigir instalação de bibliotecas além das básicas que já estão instaladas no sistema;
- $\bullet$  Ser fácil de programar e ampliadora da produtividade do desenvolvedor;
- Ser fácil de aprender a programar para quem não é profissional de informática, para que seja utilizada em educação com auxilio de computador e no desenvolvimento mental de estudantes de diversas áreas;
- Ser fácil de ser utilizada e aprendida por quem apenas deseja utilizar o computador na execução de aplicações finais;
- Demonstrar a utilidade prática das linguagens funcionais na construção de interfaces gráficas.

### <span id="page-24-1"></span>1.6 Motivação

A construção de interfaces gráficas é uma atividade que depende de tempo e esforço do desenvolvedor que muitas vezes dedicar´a mais tempo em aprimorar os detalhes da interação com o usuário, do que as técnicas por trás da aplicação.

Já o usuário fica atordoado com a utilização de muitos controles diferentes, o que dificulta a eficácia proposta na aplicação em uso. Isto decorre da questão relacionada à

necessidade de maiores conhecimentos ou limitações para operacionalizar computadores, por parte da maioria dos usuários domésticos.

Tal problemática é que define as estruturas de pesquisa deste projeto, e gera para o contexto de pesquisa, desenvolvimento e argumentação dos paradoxos, com o surgimento da nova proposta, a motivação necessária para enfrentar tais desafios. Assim surgem os pareceres descritos nesse contexto, que fundamentados resultam na busca de uma ferramenta que possa simplificar a construção de interfaces gráficas e que estas possam ser produtivas e satisfatórias ao usuário, fornecendo um pequeno conjunto de recursos, suficientemente poderoso para interagir com o usuário.

Desafios técnicos como a portabilidade são outro elemento de grande interesse que ajudam a fugir dos debates sobre qual ambiente ou sistema irá prevalecer, qual moda irá reger o momento ([APIKI](#page-59-10), [1994\)](#page-59-10) e demonstrar que desenvolvedores podem gerar aplicações acima deste debate e manter seus esforços na sua aplicação.

Apesar da cada vez maior abundância dos recursos computacionais, a utilização razoável destes recursos é uma preocupação que deveria ser permanente na mente de todos os desenvolvedores e que neste trabalho sempre foi muito considerado, permitindo demonstrar que ainda é possível construir aplicações que não desperdicem os recursos computacionais e sejam produtivos.

# <span id="page-26-0"></span>2 Metáforas

O termo metáfora é tradicionalmente associado à linguagem humana, mas também  $\acute{e}$  comumente empregado na computação, podendo defini-la, de acordo com o Dicionario Houaiss da Língua Portuguesa, como a designação de um objeto ou qualidade mediante uma palavra que designa outro objeto ou qualidade que tem com o primeiro uma relação de semelhan¸ca (por exemplo, ele tem uma vontade de ferro, para designar uma vontade forte, como o ferro). Ainda mais clara é a definição dada pelo Dicionário de la Real Academia Española: metáfora é a aplicação de uma palavra ou de uma expressão a um objeto ou a um conceito ao qual n˜ao se denota literalmente, com finalidade de sugerir uma comparação (com outro objeto ou conceito) e facilitar sua compreensão. Ou seja, quando queremos veicular um conceito abstrato de uma forma mais familiar e acessível frequentemente lançamos mão de expressões metafóricas.

Na metáfora, o efeito principal é revelar pressuposições. Ou seja, quando alguém se expressa metaforicamente, está dizendo que pressupõe que o ouvinte conheça o campo metafórico e em função dele entenda o dado novo ([BROWN](#page-59-11), [1983\)](#page-59-11). Fazemos uso dela diariamente, `as vezes sem perceber, sendo parte integrante de nossa linguagem, utilizado-a como recurso estilístico, de retórica ou simplesmente para facilitar o ato de comunica-ção ou explicação ([ERICKSON](#page-60-6), [1995\)](#page-60-6). Aristóteles afirma que "o dom de elaborar boas metáforas depende da capacidade de ponderar sobre semelhanças."A isto Paul Ricoeur acrescenta: "a clareza de boas metáforas resulta de sua capacidade de colocar frente aos olhos o sentido por ele exposto."([RICOEUR](#page-61-3), [1975\)](#page-61-3) "A metáfora é talvez uma das mais frutíferas potencialidades humanas. Sua força está próxima da mágica, e ele parece ser uma ferramenta de criação que Deus esqueceu dentro de cada uma de Suas criaturas quando Ele as criou."([GASSET; ORTEGA](#page-60-7), [1925\)](#page-60-7)

O uso de metáforas em computação pode parecer algo estranho, pois os computadores

são máquinas lógicas; sua linguagem nativa é rígida, matemática e até mesmo estranha para nossos padr˜oes, sendo que eles n˜ao foram projetados para a complexidade da mente humana, não havendo espaço para a compreensão de entrelinhas, trocadilhos, poesia, subjetividade ou formas.

O computador, no entanto, tem a sua própria linguagem, que é bastante estranha à compreensão humana. Porem, além de ser uma ferramenta, é também um meio de comunicação e expressão, e para que haja uma comunicação efetiva homem-máquina, a linguagem computacional deve ser preferencialmente substituída pela nossa linguagem natural. Neste contexto a metáfora participa como um elemento tradutor do mundo dos computadores para algo que possamos compreender ([MANDEL](#page-60-8), [1997\)](#page-60-8).

"A compreensão da metáfora, inerente às interfaces e linguagens computacionais, passou a ser usada como um instrumento para a sua melhoria, de modo que os ambientes apresentados ao usuário lhe sejam familiares e se encontrem dentro do domínio de conhe-cimento". (SANTANCHÈ; TEIXEIRA, [2000\)](#page-61-4)

No projeto das interfaces gráficas as metáforas desempenham um papel determinante. Foi a Xerox uma das primeiras empresas que se deu conta da importância de criar interfaces visuais, simulando alguma parte do mundo físico que fosse familiar ao maior número de pessoas. Desta forma, se convertia em tarefa fácil a compreensão pelos usuários da finalidade e uso de cada um dos elementos presentes na interface visual, como exemplo dos escritórios com seus arquivos, pastas, lápis, borrachas e outros ([PREECE](#page-60-9) et al., [1994\)](#page-60-9).

A partir do modelo de representa¸c˜ao desenvolvido pela Xerox, a Apple, em seus primeiros computadores Lisa e Macintosh, a chamada metáfora da mesa de trabalho ou escrivaninha (origem do termo *desktop*, em inglês), está hoje implementada em praticamente todos os ambientes operacionais. A partir deste momento, muitos projetistas passaram a adotar a metáfora como uma solução para criar interfaces dos aplicativos.

A esse respeito, Joy Mountford, pesquisador da Apple, afirma: "Quase todos na Apple conhecem a frase: metáfora da mesa de trabalho (termo original "desktop metaphor"), e acreditam fervorosamente que uma boa metáfora é essencial para uma interface homem-máquina fácil de utilizar"([LAUREL](#page-60-10), [1992\)](#page-60-10).

Em seu livro "Software Amig´avel", Paul Heckel chega a listar algumas vantagens do uso da met´afora. Para o autor, as met´aforas tornam as coisas mais familiares, pois "os objetos e as regras não são coisas arbitrárias a serem memorizadas, mas têm associações com o mundo real que auxiliam o pensamento."([HECKEL](#page-60-11), [1993\)](#page-60-11)

Inegavelmente, as interfaces gráficas, ao se tornarem amigáveis ao usuário (user fri $endly$ , colocaram de vez o computador na lista de eletrodomésticos básicos do dia-a-dia. Ele tornou-se "amigável" porque inteligentemente soube se aproveitar de metáforas para se fazer compreender. Ted Nelson, que trabalhou nas equipes que desenvolveram o Star, Lisa e Macintosh, afirmou que o trabalho do projetista digital deve concentrar-se 10% na concepção visual ou apresentação, 30% no projeto de interatividade e 60% na determinação de uma metáfora. "Transferindo a experiência do mundo real ao seu redor para o mundo dos computadores, os usuários contam com modelos para guiar a sua interação com com-putadores. É aí que entra o conceito de metáfora." ([MANDEL](#page-60-8), [1997\)](#page-60-8). Razão pela qual o emprego de metáforas no projeto visual de interfaces homem-máquina, quando é possível, constitui um importante fator de sucesso para a usabilidade dos sistemas ([BENGOCHEA](#page-59-4), [2005\)](#page-59-4).

Sabe-se que o ser humano percebe o mundo por meio de um sistema sensorial que é razoavelmente bem comprendido. Quando uma interface ser humano-computador (Human  $Computer\ Interface$  -  $IHC$ ) é considerada, predominam os sentidos visual, tátil e auditivo. Eles possibilitam que o usuário de um sistema baseado em computador perceba as informações, armazene-as na memória (humana) e processe-as, usando o raciocínio indutivo ou dedutivo."([PRESSMAN](#page-60-12), [1995\)](#page-60-12)

O que está em evidência nessa pesquisa é o abismo lingüístico que existe em uma relação de comunicação mediada por computador, que tem de um lado os técnicos, engenheiros e cientistas da computação, e do outro, o usuário comum. E que tem a própria linguagem do computador de um lado e as linguagens humanas do outro. Essa situação leva a crer que a aplicação tão intensa da metáfora na computação se dá em função da necessidade de facilitar e/ou traduzir um universo tão estranho para a maior parte das pessoas pois "... metáforas servem como auxiliares ao entendimento atuando como medido-res cognitivos cujos rótulos são menos técnicos que os do jargão computacional."([ROCHA;](#page-61-5) [BARANAUSKAS](#page-61-5), [2003\)](#page-61-5)

O objetivo deste trabalho não é o de abordar todas as formas de metáfora já utilizadas na computação, mas esclarecer seu uso e sua presença no projeto de programas de computador, em que se irá apresentar as metáforas mais usuais encontradas nas interfaces dos programas da atualidade.

#### <span id="page-29-0"></span>2.1 Metáfora da Mesa de Trabalho

 $\hat{A}$  medida que o tempo foi passando, o crescimento e a popularização do uso de computadores por diversos perfis de usuários, com idades variadas, diversas profissões e de empresas diferenciadas, a função do computador tornou-se difícil de definir ou classificar dentro de um universo comum como, por exemplo: eletrodomésticos, meios de comunica-¸c˜ao, m´aquinas de c´alculo, jogos eletrˆonicos, instrumentos de trabalho, etc. No entanto, sem dúvida alguma, o computador se popularizou como ferramenta. Enquanto era uma máquina de cálculo científica, ele ficou restrito aos ambientes de pesquisa. Seu uso se massificou quando entrou nas empresas e nos escritórios para digitar cartas e memorandos, produzir impressos, fazer orçamentos, criar apresentações e armazenar informações. Somente depois da expansão de seu uso é que o computador invadiu o ambiente doméstico, entretendo e auxiliando nas tarefas do dia-a-dia. E se o computador se popularizou justamente no ambiente corporativo, nada mais apropriado do que colocar a mesa de trabalho  $(desktop)$  dentro dele. O sucesso da metáfora da mesa de trabalho se deve, em grande parte, a isso.

Quanto ao conceito de metáfora da mesa de trabalho ele foi constituído com base na crença de que usuários estão familiarizados com o ambiente da empresa, sabendo como utilizar os objetos ao seu redor como: pastas de papéis, gabinetes, telefone, bloco de notas, etc., e com isto, se sentem confortáveis com a idéia de uma mesa de trabalho de escritório como espaço de trabalho ([MANDEL](#page-60-8), [1997\)](#page-60-8). Os projetistas aplicaram então esta metáfora ao mapearem as coisas que os usuários fazem no computador conforme eles fariam (no escritório), se não estivessem usando o computador.

O emprego de uma interface baseada em met´afora representa o ambiente de trabalho, onde residem projetos correntes e recursos para acess´a-los. Na tela s˜ao mostradas imagens de objetos de escritório, como documentos, pastas, gavetas de arquivos, cestas. Como pequenas imagens ou ícones ([SMITH](#page-61-6) et al., [1982\)](#page-61-6).

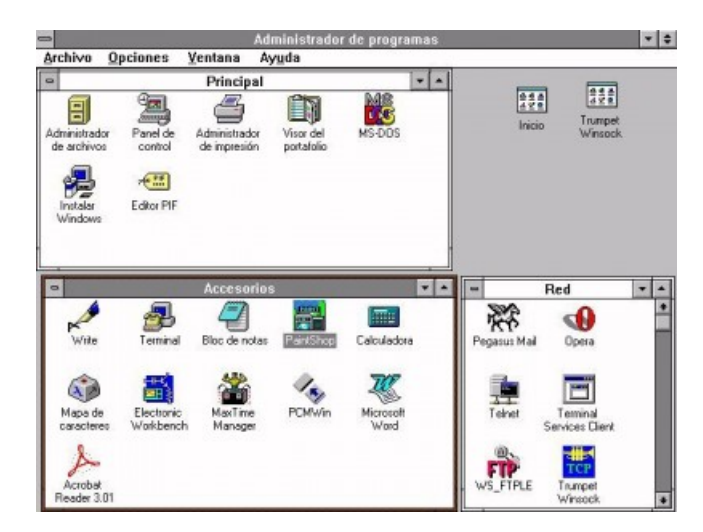

<span id="page-30-1"></span>FIGURA 2.1 – Imagem do *Desktop* do Windows versão 3.11 em 1985 - Metáforas da Mesa de Trabalho

### <span id="page-30-0"></span>2.2 Metáfora das Pastas e Documentos

Um dos benefícios da metáfora da mesa de escritório ( $\text{desttop}$ ) foi o de tentar eliminar o conceito de diretório, que é uma lista de nomes de arquivos ou simplesmente o fichário onde se pode encontrar um arquivo, ou seja, o diretório é um nome de certo modo distante, frio, até mesmo um pouco tecnicista. Na interface gráfica, reelaborada pela metáfora do tampo de escrivaninha, o diretório não se aplica, pois no ambiente corporativo, as pessoas guardam os seus documentos em pastas (do inglês *folder*).

As pastas surgiram com a finalidade de dar um nome mais adequado ao local onde habitualmente uma pessoa guardaria os seus documentos, sendo inspiradas na rotina do escritório da mesa de trabalho.

Portanto, mais do que renomear o conceito de "diretório", o novo termo, "pasta", reconceituou o entendimento de como os arquivos ou as informações são armazenadas e organizadas no computador, deixando de ser uma simples lista de arquivos (diretório).

A metáfora já utilizada e empregada como "diretório" pelos grupos de pesquisas, dá lugar à metáfora de "pastas" de um escritório. Neste caso, não se fala mais que um arquivo de computador está embaixo de um diretório e, sim, que um documento está dentro de uma pasta.

Outro termo empregado é o termo "arquivo", que foi dando lugar à palavra "documento", dependendo do contexto. A metáfora "documento"é mais apropriada do que

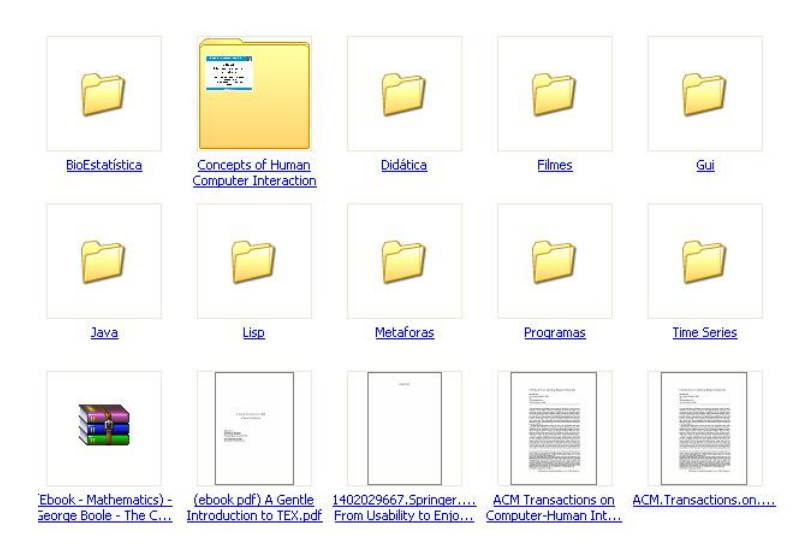

<span id="page-31-1"></span>FIGURA 2.2 – Documentos e Pastas no Windows XP - Metáforas das Pastas e Documentos

"arquivo"para descrever os dados que foram salvos a partir de um processador de texto ou de uma planilha. Pois no ambiente real de trabalho em que as pessoas trabalham sentadas em frente a uma mesa, é mais comum guardar documentos em pastas do que arquivos em diretórios.

## <span id="page-31-0"></span>2.3 Metáfora dos Formulários

Os documentos, cadastros, questionários e formulários são ações e atividades familiares nos escritórios. Utilizam-se estas ações, por exemplo, quando se vai ao médico, quando se tem que preencher os formulários de imposto de renda, quando se faz uma compra na qual temos que preencher cadastros de crédito. Está presente também nas páginas em que se navega pela *Internet*, onde ler documentos ou o preenchimento de cadastros e campos é frequente.

Deste modo, é natural que as interfaces em forma de formulários sejam populares. Quando se escreve um texto em um editor de textos ou quando se escreve um e-mail se está aplicando a metáfora do documento e quando se preenche campos em um programa de cadastro de clientes, contabilidade, ou até mesmo nos campos de destino e assunto das mensagens de *Internet*, está sendo aplicada a metáfora do formulário.

| $C: \searrow$ dir $\swarrow$ w   |                                                                           |                          |                 |
|----------------------------------|---------------------------------------------------------------------------|--------------------------|-----------------|
| $\mathbf{o}$<br>Diretório de C:N | 0 volume da unidade C é MS-DOS_6<br>número de série do volume é 223D-81C6 |                          |                 |
| [AGENDA]                         | [BANNER]                                                                  | <b>[CLIPART]</b>         | [CLIPPER5]      |
| [COREL40]                        | <b>LDBASE1</b>                                                            | I DBD 1                  | I DELPHI I      |
| <b>LEXCEL1</b>                   | [FLOW4]                                                                   | I GAMES I                | [IBLOCAL]       |
| <b>[INSTANT]</b>                 | <b>[LOCADORA]</b>                                                         | [MCAFEE]                 | [MSOFFICE]      |
| <b>[POWERPNT]</b>                | <b>IRPTSMITH1</b>                                                         | [RS_RUN]                 | <b>LSCAN1</b>   |
| [TURBO]                          | <b>[WINDOWS]</b>                                                          | <b>[WINWORD]</b>         | <b>[WINZIP]</b> |
| arquivo(s)<br>30                 |                                                                           | 0 butes                  |                 |
|                                  |                                                                           | 130.695.168 butes livres |                 |
|                                  |                                                                           |                          |                 |
| $c \times$                       |                                                                           |                          |                 |

<span id="page-32-1"></span>FIGURA 2.3 – Tela de console do MSDOS v  $6.0$  - Metáfora do Console

## <span id="page-32-0"></span>2.4 Metáfora de Console

As interfaces orientadas pela metáfora do console foram as primeiras a serem utilizadas. Nos computadores de grande porte, só existia uma tela de texto e um teclado para se comunicar com os programas. A este mecanismo de comunicação com os computadores chama-se de console e tem suas vantagens: alta velocidade de processamento, utilização de uma espaço mínimo na tela do computador e rapidez de interação, principalmente para usuários experientes, já que é baseada na inserção de dados por digitação. Mas as desvantagens são evidentes. É necessário um conhecimento prévio para operá-las, principalmente se orientadas por comandos. Normalmente o usu´ario precisa decorar um vocabulário e uma gramática (ou seus equivalentes em computação: comandos e sintaxe) próprios para utilizar os sistemas de forma adequada. A estrutura interfacial não é visível. O nível de abstração é muito alto. E apesar da utilização de metáforas no processo de denominação de algumas instruções (nomes dos comandos), alguns comandos não fazem sentido para o usuário mais leigo, como exemplo o comando 'DIR' que significa listar os arquivos de um diretório, isto para os ambientes operacionais da Microsoft (Windows e DOS) e o mesmo ocorre com seu paralelo no mundo Unix, cujo comando é o 'ls' ([FREITAS](#page-60-2), [2005\)](#page-60-2).

Este tipo de interação é mais apreciado por usuários experientes e usuários de Unix, pois vários deles aprenderam a utilizar o computador através deste tipo de interface e já têm memorizado e aprendido boa parte dos comandos que utilizam.

Esse tipo de interface est´a presente em todos os ambientes operacionais, mas devido

072006ZSEP<br>RV-607-2 RETRIEVAL/GRAPHICS - REQ & SCHED SUBSYSTEM CODE [E]<br>P=HELP,X=MENU,Z=EXIT JOPES OR FUNCTION CODE [6] DATA SELECTION - OPLAN CRITERIA MENU [F] ENTER ONE DATA RETRIEVAL OPTION (A THRU J) NTER ONE DATA RETRIEVAL OPTION (A THRU J)<br>
A - BY REQUIREMENT NUMBER(S)<br>
B - BY PRIGINATING GEO(S)<br>
D - BY POD GEO(S)<br>
D - BY POD GEO(S)<br>
D - BY POD GEO(S)<br>
D - BY POD GEO(S)<br>
F - BY LAD -- ENTER START DATE [C<u>OOO</u>] AND ST I - BY UTCS)<br>I - RIL REQUIREMENTS<br>ENTER 'X' TO INCLUDE UNIT INFORMATION DATA IN RETRIEVAL<br>ENTER 'X' TO INCLUDE CARGO DEVAIL DATA IN RETRIEVAL<br>"NOTE: SEE HELP SCREEN BEFORE INCLUDING CARGO EQUIPMENT QUANTITY DATA<br>"NOTE: SEE

<span id="page-33-1"></span>FIGURA 2.4 – Menu de Tela Inteira - Metáfora do Menu

à popularização das interfaces gráficas, é necessário chamá-lo através de um comando específico, através de um ícone ou opção do menu disponíveis nas interfaces gráficas dos programas.

#### <span id="page-33-0"></span>2.5 Metáfora do Menu

O primeiro avanço para tornar as interfaces mais amigáveis foi através da utilização de menus. O menu é lista de opções ou entradas postas à disposição do usuário, que aparece no vídeo de um terminal de computador com as funções que este poderá realizar por meio de um programa ou de um software ([KOOGAN; HOUAISS](#page-60-13), [1998\)](#page-60-13). Este termo tem origem no francês (1718). Na língua portuguesa, o filólogo brasileiro Antônio de Castro Lopes criou um neologismo para substituir o menu francês pela palavra "cardápio"(1899), do latim: chárta,ae = papel; carta + dáps,is: banquete oferecido aos deuses; refeição, comida ([KOOGAN; HOUAISS](#page-60-13), [1998\)](#page-60-13). Entretanto, a palavra menu já está incorporada na linguagem computacional, em que cada item ou opção chama outro programa. Antes mesmo do aparecimento da metáfora da área de trabalho (*desktop*), muitos programas já apareciam com menus.

Ressalta-se que a metáfora do menu computacional é estabelecida pela semelhança estrutural com o cardápio de um restaurante. Um cardápio de restaurante é útil porque nos mostra o que há à disposição para comer e torna a escolha mais fácil. Da mesma forma, os menus computacionais podem ser uma ferramenta ´util porque, ao apresentarem

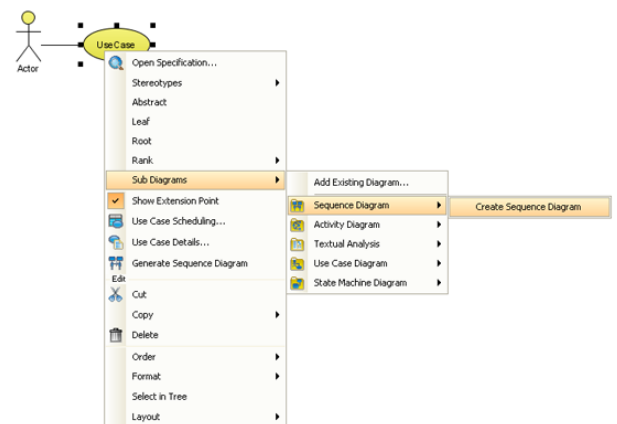

<span id="page-34-0"></span>FIGURA 2.5 – Menu suspenso - Metáfora do Menu

as opções de que o usuário dispõe, eles lhe dão uma oportunidade de reconhecer o que deseja fazer ([HECKEL](#page-60-11), [1993\)](#page-60-11).

Na figura [2.4](#page-33-1) temos um exemplo de menu computacional, onde o usuário seleciona a op¸c˜ao desejada.

Uma vantagem na utilização dos menus é que se está familiarizado com o seu uso, por serem metáforas dos cardápios de restaurantes, cafeterias, açougues, padarias e etc. A idéia que está por trás da utilização desta metáfora é que ao saber consultar um cardápio, consegue-se tamb´em interagir com os menus do computador.

Segundo Theo Mandel (1997), os menus do computador s˜ao usados basicamente para dois propósitos. Eles permitem ao usuário navegar de um ponto para outro do sistema, ou de um menu para outro. Eles permitem tamb´em selecionar itens de uma lista. Estes itens estão usualmente relacionados a propriedades ou comportamentos de objetos que os usuários escolhem para alterar. Portanto a metáfora para os menus está fortemente relacionada com a idéia de escolha.

O nome veio, no entanto, do modelo mais antigo de menu computacional: o menu de tela inteira, no qual um quadro apresentava uma lista de itens para serem escolhidos. Quando um deles era selecionado, um programa era executado e uma tarefa era realizada. As vezes, antes disso, se navegava de menu a menu - ou mais especificamente de tela a ` tela, até chegar à escolha final.

Somente mais tarde, com o lançamento do Windows 95, surgiram os menus com a sua configuração atual, nas barras de menu. Atualmente é possível encontrar ainda uma outra

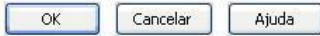

FIGURA 2.6 – Exemplo de Botões

<span id="page-35-2"></span><span id="page-35-1"></span>

| Abas | Conteúdo | RSS | Privacidade | Seguranca | Avancado |
|------|----------|-----|-------------|-----------|----------|

FIGURA 2.7 – Exemplo de Botões com Imagens

variação: os menus do tipo suspensos  $(pop-up)$ , ilustrado na Figura [2.5,](#page-34-0) que aparecem quando clicamos com o bot˜ao direito do mouse.

A idéia subjacente dessas interfaces era simples: fornecer ao usuário uma série de opções e não forçá-lo a decorar, recordar e digitar uma série de comandos para executar uma tarefa específica. Esta idéia continua a fazer parte do projeto e desenvolvimento das atuais interfaces. Outro ponto importante é o de simplificar a interação entre o usuário e o computador, devendo ser clara e direcionar o usuário para uma correta utilização dos recursos do *software*, evitando excessos e confusões em sua utilização e direcionando-o a um bom fluxo de trabalho.

### <span id="page-35-0"></span>2.6 Metáfora do Painel de Controle

Tipicamente os painéis de controle que conhecemos utilizam botões para ativar ou desativar determinada função, como, por exemplo, os botões de um televisor, um rádio ou o painel de um carro que s˜ao repletos de bot˜oes, controles e mostradores. Os bot˜oes utilizados em computação são representações dos reais, portanto são virtuais. Quando se clica num desses na interface gráfica, se está executando virtualmente a ação física real, como a ação de ligar o televisor.

O aprimoramento visual dos botões virtuais é tal que existem representações para seus três estados: no seu estado normal (ou inercial), quando ele é pressionado (ou invertido) e quando está desabilitado. Em geral, todos são desenhados em três dimensões, para que a representação fique ainda mais realista.

Os sistemas operacionais atuais ainda usam mais dois tipos de bot˜oes: os bot˜oes de op¸c˜ao (radio buttons) e as caixas de op¸c˜oes (check boxes). Os primeiros lembram os
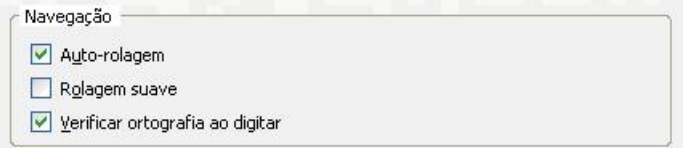

FIGURA 2.8 – Exemplo de bot˜ao de checagem (check box)

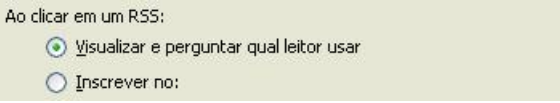

FIGURA 2.9 – Exemplo de botão caixa de rádio (radio box)

orifícios dos painéis de chaves das antigas telefônicas. As caixas de opções, por outro lado, têm o formato de quadrados. E são metáforas dos campos de opção, típicas de formulários em papel e muito utilizados também nos exames vestibulares para questões de múltipla escolha. Portanto, ao clicar neles, o usuário deixa uma marca de "x". Ambos são botões de seleção. Enquanto os primeiros só aceitam uma escolha por vez, as caixas de opções são multi-selecionáveis.

### 2.7 Metáfora do Ícone

Os ícones do computador são ícones que funcionam como pontos-quentes. Ou seja, são pontos de interação, que podem ser clicados (ou duplo-clicados) para que se execute alguma ação . Assim, ícones representam diferentes tipos de objetos (programas, pastas, arquivos, unidades de discos, dados, o atalho de um arquivo) que executam diferentes ações: ao clicar (ou duplo-clicar) no ícone representativo de um programa, este é aberto; ao clicar em um ícone que representa uma pasta, esta é aberta, mostrando os arquivos que estão dentro dela; e assim por diante. Portanto, o ícone de um caderno pode ser um atalho para um editor de textos; o ´ıcone de uma porta utiliza a imagem de uma porta não para representar uma porta, mas para representar uma ação associada: a idéia de abrir e fechar, ou seja, a metáfora está presente na idéia de que assim como fechamos uma porta; também fechamos um aplicativo. Na Figura [2.10](#page-37-0) temos o exemplo de alguns ícones comuns nos computadores domésticos.

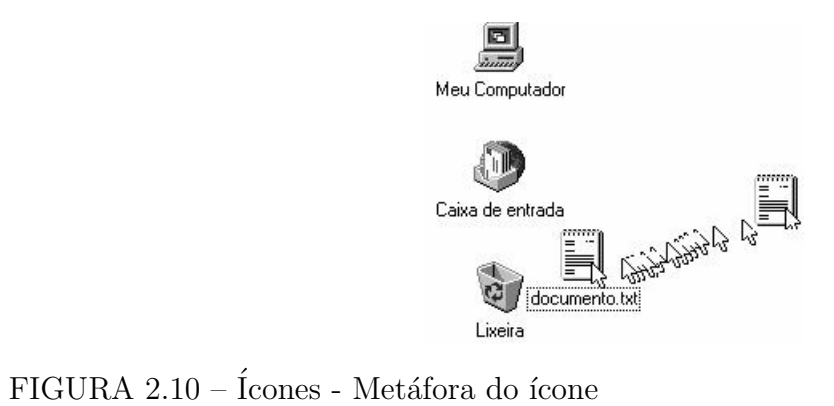

<span id="page-37-0"></span>

# 3 Interface Gráfica de Usuário

A primeira interface gráfica de usuário (ou GUI - *Graphical User Interface*) foi implementada pela primeira vez por Ivan Sutherland, do MIT (Massachussets Institute of Technology) que em 1962 desenvolveu o SketchPad, um programa que permitia aos usuá-rios criar linhas, círculos e pontos ([SUTHERLAND](#page-61-0), [1963\)](#page-61-0). Mas foi no início da década de 80 que as interfaces amigáveis ao usuário começaram a povoar os monitores dos computadores pessoais, ainda em formato de texto, com simples janelas e menus ([SCHNEIDERMAN](#page-61-1), [1983\)](#page-61-1). As primeiras interfaces criadas eram orientadas por linhas de comando.

Desde então tem crescido a preocupação, pelos pesquisadores e desenvolvedores de sistemas, de adequar a interface dos recursos tecnológicos ao trabalho humano. Percebese que os esforços voltados para esse campo têm aumentado, gradativamente, em virtude da disseminação do uso do computador pelo ser humano.

O estudo da interação Homem-Máquina é uma área do conhecimento que integra disciplinas de diferentes campos de atuação. Profissionais de computação, juntamente com psicólogos, comunicadores, *designers*, filósofos, entre outros, confirmam a necessidade de haver um maior investimento voltado para o desenvolvimento de projetos de interfaces com ou de *softwares* de alta qualidade. Por isso, os processos de elaboração e avaliação de interfaces de *softwares* vêm sendo padronizados, a título de atingir os graus de qualidade ansiados por esses profissionais e por seus usuários.

Constata-se que interfaces gráficas diferentes são utilizadas atualmente e todas elas s˜ao baseadas nos mesmos conceitos que foram implementados nos equipamentos Xerox Star e no Apple Lisa, com janelas retangulares, barra de título, botões de fechamento da janela (bot˜oes com um x no canto superior direito da janela), barras de rolagem, barras de menu no canto superior da tela, com opções de comandos em forma de texto e ícones que executam programas.

Para que a mágica da revolução digital ocorra, um computador deve também repre-sentar a si mesmo ao usuário, numa linguagem que este compreenda. ([JOHNSON](#page-60-0), [2001\)](#page-60-0)

Recorde-se que em qualquer interface, gráfica ou não, o usuário valoriza a facilidade com que consegue executar as tarefas pretendidas e a comodidade ao executá-las. Por isso, as questões-chaves na implementação de uma interface são a sua finalidade e usabilidade. As escolhas e decisões a tomar, ao longo do processo de criação da interface, devem ser feitas com base na compreensão e conhecimentos dos usuários. Isso envolve levar em consideração os conhecimentos e habilidades dos usuários; saber aquilo em que as pessoas são hábeis ou não e o que elas realmente sabem usar; considerar o que poderá ajudar os usuários no modo como executam as suas tarefas; ponderar no que poderá dar qualidade às funcionalidades do sistema; ouvir o que as pessoas querem e envolvê-las no processo de criação e adotar as técnicas testadas e melhor avaliadas pelos usuários ao longo de todo o desenvolvimento da interface.

"O usu´ario deve sempre ser o foco central de interesse do projetista ao longo da constru ção e concepção da interface. O objetivo da análise e modelagem de usuários é identificar quem são os usuários e caracterizá-los, isto é, especificar quais funções exercem, quais capacidades possuem, etc"([SOUZA](#page-61-2) et al., [1999\)](#page-61-2).

Resumidamente, é preciso identificar as necessidades do usuário e, a partir daí, criar uma interface útil, utilizável e agradável.

Essencialmente, o processo de desenvolvimento de uma interface envolve quatro ativi-dades básicas ([PREECE](#page-60-1) et al., [1994\)](#page-60-1):

- 1. Identificar necessidades: é necessário estudar o comportamento do usuário e a forma como ele executa as tarefas, a fim de moldar a interface às suas necessidades;
- 2. Idealizar interfaces que respondam a essas necessidades;
- 3. Construir versões interativas das interfaces para que possam ser utilizadas (protótipos). Deve-se confrontar os futuros usuários com estes protótipos de forma a efetuar testes para averiguar a sua eficiência e aceitabilidade;
- 4. Avaliar o que foi constru´ıdo ao longo do processo. Avaliar a usabilidade da interface.

Esses passos complementam-se e devem ser repetidos tantas vezes quanto o necessário.

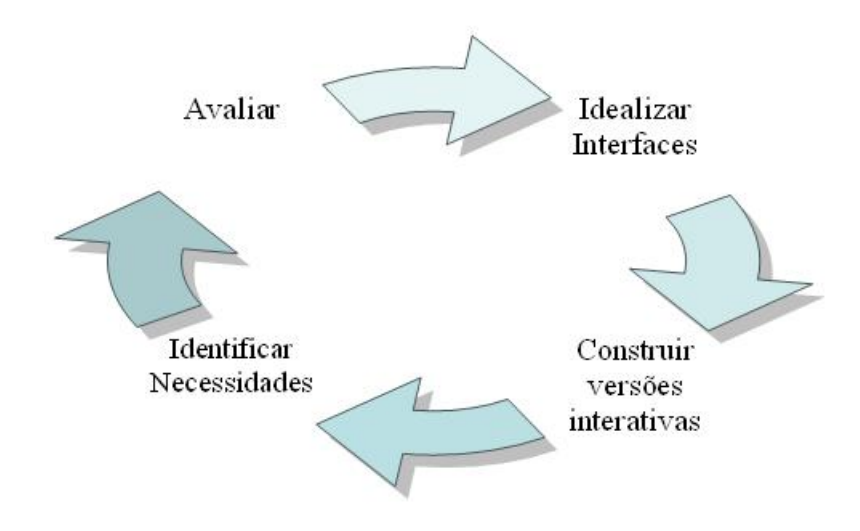

FIGURA 3.1 – Processo de Desenvolvimento de Interface

Ao avaliar o que foi construído identificam-se novas necessidades e idealizam-se mudanças a efetuar na interface ou desenvolver novas interfaces. Avaliar o que foi construído  $\acute{e}$  o âmago da criação de uma interface e a melhor maneira de fazê-lo é testando o produto, testando a usabilidade da interface.

### 3.1 O que é Usabilidade?

"Usabilidade é um atributo de qualidade que avalia o quão fácil uma interface é de se usar. A palavra *usabilidade* refere-se também aos métodos de melhoramento da facilidade de utilização durante o processo de criação"([NIELSEN](#page-60-2), [2003\)](#page-60-2).

"Usabilidade é a medida de qualidade da experiência de um usuário ao interagir com um produto ou um sistema - seja um Web site, uma aplicação, tecnologia móvel, ou qualquer dispositivo operável por um usuário."([USDHHS](#page-61-3), [2007\)](#page-61-3)

"Usabilidade: a extensão a que um produto pode ser usado por determinados usuários de modo a alcançar objetivos específicos com eficácia, eficiência e satisfação num determinado contexto de uso."([ISO](#page-60-3), [1994\)](#page-60-3)

Segundo Nielsen, a usabilidade compreende cinco componentes de qualidade: facilidade de aprendizagem, facilidade de memorização, eficiência, segurança e satisfação ([NIELSEN](#page-60-2), [2003\)](#page-60-2).

De acordo com Preece, a eficácia e utilidade da usabilidade definem-se em sete componentes de qualidade inerentes ao termo usabilidade ([PREECE](#page-60-1) et al., [1994\)](#page-60-1):

- Facilidade de aprendizagem refere-se a quão facilmente a interface se aprende a usar. Ninguém gosta de gastar muito tempo para aprender a usar algo. Uma opção  $\acute{e}$  começar a trabalhar imediatamente com o produto;
- Facilidade de memorização diz respeito a quão facilmente nos lembramos do modo de utilização da interface depois de a termos aprendido a usar. Se as operações a aprender são ilógicas, obscuras ou com sequências pobres tendemos a esquecer o que fazer se usarmos poucas vezes a interface;
- Eficiência mede a rapidez com que o usuário realiza as suas tarefas. Também mede o nível de produtividade;
- Segurança envolve a proteção do usuário de condições perigosas e situações indesej´aveis. H´a que prevenir que o utilizador cometa erros graves reduzindo o risco de ativação de botões ou teclas erradas e dar aos usuários vários meios de recuperação caso algum erro seja cometido;
- Satisfação mede o quanto os utilizadores gostaram da interface;
- Eficácia mede a adequação da interface, se ela permite fazer bem o que é suposto;
- Utilidade refere-se à capacidade da interface apresentar as funcionalidades certas para que o usuário atinja o seu objetivo.

Preece introduz no campo da usabilidade alguns princípios de  $design$  (Preece, 2002):

- Visibilidade: quanto mais visíveis estiverem as funções, mais facilmente o usuário saberá o que fazer em seguida;
- Feedback: ação/reação. Utilizar feedback na forma e quantidade certa pode gerar a visibilidade necessária para a interação com o usuário;
- Restrições: dizem respeito à determinação de maneiras de restringir a interação num determinado momento. Em interfaces gráficas é usual desativar certas opções de um menu, restringindo assim o usuário às ações permitidas nesse estágio da atividade.

Uma das vantagens destas restrições é impedir que o usuário selecione uma opção incorreta, o que levará a um aumento do risco de erro;

- Consistência: operações semelhantes devem ter objetivos idênticos. Se numa janela um bot˜ao azul abre um documento e um vermelho o grava, na janela seguinte o bot˜ao azul pode mostrar um gráfico e o vermelho gravá-lo, por exemplo. Uma interface consistente é mais facilmente aprendida e utilizada;
- Atribuição correta: refere-se aos atributos de um objeto que permitem a uma pessoa saber como utilizá-lo. Um campo em branco sugere a ação "escrever aqui"; um botão com relevo traduz "clicar aqui", etc.

Por serem interativas, as interfaces gráficas adquirem uma dimensão a mais. Ted Nelson, um dos mais atentos estudiosos de sistemas interativos, "percebeu a sensação de satisfação nos usuários, quando uma interface é construída pelo que ele chamou de princípio da virtualidade - uma representação da realidade que pode ser manipu-lada."([SCHNEIDERMAN](#page-61-1), [1983\)](#page-61-1). Já Chris Rutkowski apresentou um conceito similar através de seu princípio da transparência: "O usuário deve concentrar o seu esforço intelectual diretamente na tarefa; a ferramenta em si deve desaparecer."([SCHNEIDERMAN](#page-61-1), [1983\)](#page-61-1). Este universo de conceitos e princípios, Ben Shneiderman chamou de "manipulação direta". A interação do receptor com a interface provoca no usuário a sensação de que ele está em contato direto e real com o ambiente representado.

O grande sucesso dos videogames est´a em conseguir iludir o usu´ario, a ponto de perder a noção de estar, na verdade, agindo sobre uma representação. O mesmo pode-se dizer dos simuladores de vôo. O usuário se sente imerso na interface. Alan Kay afirma que o interagente experimenta um estado de ilus˜ao, de m´agica (o autor estabeleceu o termo user ilusion) ([LAUREL](#page-60-4), [1992\)](#page-60-4). A interface é a parte integral da experiência do usuário.

"A sofisticação das interfaces homem-computador tem contribuído para tornar o uso das ferramentas da Informática mais amigáveis. Isto quer dizer que a alfabetização em Informática vai se tornar mais fácil graças à evolução de suas técnicas de utilização"([DINIZ](#page-59-0), [1995\)](#page-59-0). Ou seja, uma interface define o modo como o usuário interage com um programa. Por isso, deve ser fácil de usar, mas eficaz, intuitiva, eficiente. Uma boa interface complementa o potencial de um programa.

Quando questionado sobre o fator mais importante em usabilidade, Jakob Nielsen respondeu que é compreender verdadeiramente as tarefas que os usuários estão tentando realizar, porque se estiver resolvendo o problema errado você pode chegar a uma grande solução, mas não irá ajudar ninguém ([OLIVER](#page-60-5), [2003\)](#page-60-5). Ou seja, uma interface que não corresponde adequadamente aos seus requisitos, n˜ao pode ser considerada uma boa interface e deve ser revista conforme descrito anteriormente.

Um bom projeto de GUI deve trazer ao usuário elementos familiares a ele na tela do computador e sua funcionalidade deve ser coerente ao seu conhecimento e reconhecida rapidamente e de forma intuitiva. Um exemplo são os programas que controlam reprodutores de música no computador com teclas semelhantes ao de um eletrodoméstico comum, como rádio ou reprodutor de discos de CD, as já conhecidas "Play", "FF", etc.

# 4 Biblioteca Proposta

Este trabalho tem como objetivo dar aos usuários e desenvolvedores, da linguagem  $Objective\ Caml$ , recursos visuais interativos (*widgets*) familiares ao usuário, utilizando a metáfora do documento/formulário e do painel de controle, explicados nos tópicos anteriores e que se considera, neste trabalho, elementos suficientes para o desenvolvimento de aplicações poderosas e completas, sem no entanto esgotar todas as opções de criação de recursos visuais.

Todos os programas e rotinas desta pesquisa foram implementados em ML, mais especificamente na linguagem Objective Caml (OCaml) desenvolvida e distribuída pela INRIA (Instituto Nacional de Pesquisa em Ciência da Computação - Institut National de Recherche en Informatique et en Automatique) desde 1985 (LEROY, 2002; Remy et al, 1997).

OCaml é um dialeto de ML (Meta Linguagem), que é um derivado da linguagem ML clássica desenvolvida por Robin Milner, em 1975, para o provador de teoremas LCF  $(Lógica de Funções Computacionais - Logic of Computable Functions) (Gordon et al 1979,$  $(SMITH et al., 1982)$  $(SMITH et al., 1982)$  $(SMITH et al., 1982)$  $(SMITH et al., 1982)$ . Demais informações sobre a Linguagem OCaml, incluindo seu pacote de instalação, código fonte, manuais, sites de colaboração, notícias, novidades, *sites* com bibliotecas e outros recursos podem ser encontrados e acessados pelo endereço de *Internet* www.ocaml.org.

Algumas das motivações para a escolha desta linguagem foram (([GRINGS](#page-60-6), [2006\)](#page-60-6); ([SO-](#page-61-5)[ARES](#page-61-5), [2007\)](#page-61-5)):

• Programação multiparadigma. Embora a OCaml seja originalmente pertencente à família das linguagens funcionais, ela também permite os estilos de programação imperativo e orientado a objetos, todos de maneira integrada no próprio projeto da linguagem;

- Gerência automática de memória. Todas as alocações e liberação de memória estão a cargo do próprio compilador, o que torna o programa mais eficiente na utilização da memória;
- Portabilidade. Os programas escritos nesta linguagem podem ser compilados, praticamente sem alteração, em Windows e em diferentes versões do Unix (incluindo Linux e Mac OS X), sendo que durante o desenvolvimento deste trabalho se realizaram testes bem sucedidos nos ambientes Windows e Linux (distribuição Ubuntu versão  $7.04$ .
- Geração de código eficiente. OCaml possui um gerador de código nativo rápido e eficiente. A qualidade do código gerado é comparável com aqueles gerados por  $compidores C e$ , algumas vezes, até melhor;
- A linguagem possui um interpretador. Além do compilador, OCaml também possui um interpretador, o que acelera e facilita a depuração de erros e o ciclo de desenvolvimento de programas;
- Grande número de bibliotecas. OCaml possui várias bibliotecas construídas na própria linguagem para um grande número de aplicações, indo desde estruturas de dados até rotinas de cálculo numérico. Além disto, devido à facilidade de integração de c´odigo escritos em outras linguagens, como no caso da linguagem C, o sistema permite que virtualmente todas as bibliotecas escritas nestas linguagens sejam facilmente incorporadas, o que aumenta em muito a disponibilidade de bibliotecas para OCaml;
- Comunidade ativa de usuários. Seu desenvolvedor, INRIA, incentiva e mantém f´oruns e comunidades interligadas pela Internet, onde uma comunidade ativa de usuários espalhados pelo mundo interage e colabora. Assim, a resolução de eventuais problemas e dúvidas sobre a linguagem ou algum ponto de implementação é grandemente facilitada;
- Boa documentação. Os usuários e implementadores da linguagem escrevem boa documentação, prontamente acessível pelo *site* da linguagem na *internet* e através de bons livros disponíveis gratuitamente na *Internet*, bem como alguns bons títulos pagos.

A biblioteca e produto resultado deste trabalho foi batizada de LEMAC, cujo nome tem origem na fusão dos nomes 'OcamL' e 'EMACs', sendo o primeiro nome relacionado `a linguagem sobre a qual foi desenvolvido o trabalho e o segundo nome, o editor de textos em torno do qual baseia-se parte das funcionalidades do próprio LEMAC.

O LEMAC ent˜ao ´e uma biblioteca de rotinas que auxilia no desenvolvimento de GUI na linguagem Ocaml. Esta linguagem oferece quatro objetos básicos: botões com texto, botões com imagens (metáfora do painel de controle), editor de textos e editor de textos com campos (metáfora do formulário). Os editores desta biblioteca possuem controles de teclas semelhantes ao editor EMACS, vistos a seguir:

Movimento do cursor:

<CTRL> f - move o cursor para frente;

 $\langle \text{CTR} \rangle$  b - move o cursor para trás;

<CTRL> n - move o cursor uma linha para baixo, mantendo-o na mesma coluna ou na ´ultima coluna da linha se esta for mais curta;

<CTRL> p - move o cursor uma linha para cima, mantendo-o na mesma coluna ou na ´ultima coluna da linha se esta for mais curta;

 $\langle \text{CTR} \rangle$  a - move o cursor para o início da linha;

<CTRL> e - move o cursor para o fim da linha;

 $\langle$ ESC $>$  a - move o cursor para o início do texto;

<ESC> e - move o cursor para o fim do texto;

 $\langle$ Clique do *mouse* $>$  - move para o local onde o mouse está apontando, se dentro do editor; se na clicar na aba, irá ativar o editor correspondente ao nome da aba.

Comandos com marcação

 $\langle ESC \rangle \langle ESPACO \rangle$  - marca o fim do texto a ser marcado;

 $\langle \text{CTR} \rangle$  w - apaga o texto do ponto marcado até o ponto do cursor, sendo que o texto  $\acute{e}$  inserido na fila de memória (*buffer*) e pode ser utilizado posteriormente;

 $\langle$ ESC $>$  w - copia o texto para a fila de memória;

 $\langle \text{CTR} \rangle$  y - insere o conteúdo da fila de memória no texto;

Comandos de edição

<ENTER> - insere uma quebra de linha no texto;

 $\langle \text{CTR} \rangle$  j - insere espaços em branco até o fim da linha atual;

<BACKSPACE> - volta um caracter para tr´as e elimina o caracter; entretanto pode-se usar o controle  $\langle \text{CTR} \rangle$  q para desativar a eliminação do caracter;

<CTRL> q - ativa e desativa a eliminação do caracter pelo controle de edição do <BACKSPACE>

 $\langle \text{CTR} \rangle$  k - apaga a linha do ponto atual até o fim da linha (quebra de linha);

 $\langle \text{CTR} \rangle$  s - pesquisa por um texto à frente;

 $\langle\text{CTRL} \rangle$  r - pesquisa por um texto para trás;

 $\langle \text{CTRL} \rangle$  x  $\langle \text{CTRL} \rangle$  s - salva o texto em arquivo com o mesmo nome na aba no editor;

 $\langle \text{CTRL} \rangle$  x  $\langle \text{CTRL} \rangle$  f - lê o texto em arquivo com o nome fornecido pelo usuário;

A listagem com o código-fonte completo da biblioteca LEMAC está contida no Anexo I deste texto. Tanto este código fonte como vários outros programas de exemplo podem ser obtidos através do endereço de *Internet* onde este trabalho foi publicado  $(\text{http://lemac.sourceforge.net/})$  e onde sempre a última versão estará disponível.

A seguir ser´a descrito como utilizar os controles da biblioteca no desenvolvimento das aplicações em OCaml.

#### 4.1 Criando botões

Para exemplificar como se cria um botão utilizando o LEMAC, usar-se-á o programa exemplo abaixo:

```
1 let ola () =2 Wid. set_contents "Ola_Mundo" "Exemplo";
3 let main () =
4 Wid.open_gr "Exemplo_de_GUI";
5 \quad \underline{\hspace{2cm}} let editor = Wid.mk_edt ^{\circ}txt:"Exemplo de programa." "Exemplo" and
```
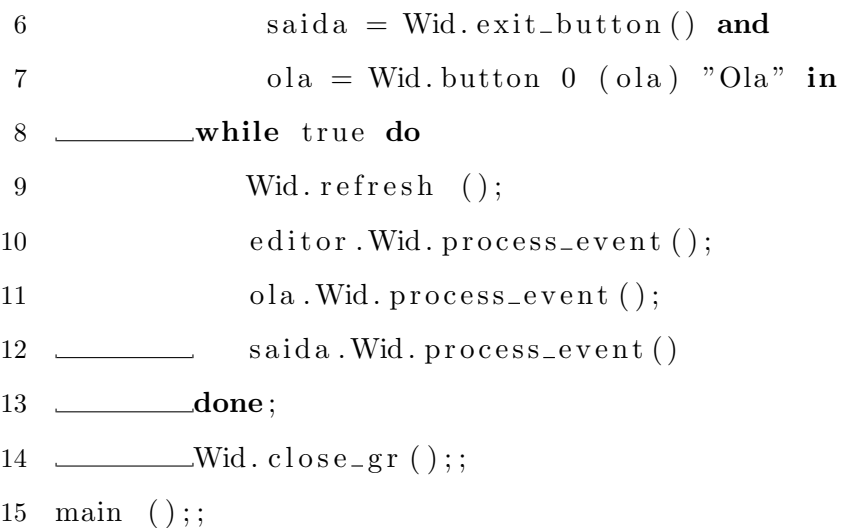

Listagem 1

A figura abaixo mostra a tela resultante do programa resultante pela listagem acima que apresenta dois objetos da biblioteca LEMAC, um botão de saída e um editor.

Para criar um botão, a sintaxe usada está descrita abaixo: Wid.button < Índice> < Função> < Rótulo>

Tem-se que:

 $\hat{I}ndice$  - é o índice da sequência de apresentação do botão na tela;

 $Func\tilde{a}o - \acute{e}$  a função que será executada;

Rótulo - é o texto que será apresentado dentro da caixa do botão.

A linha 7 da listagem x cria um bot˜ao

```
> bt_ola = Wid.button 0 (ola) "Ola!"
```
Este trecho de código cria o botão, chamando o método "Wid.button". O botão criado com o índice 0 ao ser clicado, aciona a função 'ola'; o botão será preenchido pelo texto 'Ola'.

Como exemplo, para se fazer algo semelhante utilizando-se de outras bibliotecas de interface gráfica de usuário, o código é mais extenso ou complexo. Como exemplo lista-se abaixo um trecho de código que cria uma janela com o texto "Alo Mundo"e um botão utilizando a biblioteca GTK e a linguagem C++:

1 /\* Exemplo de interface utilizando GTK – Alo Mundo 2 – alo2.c \*/ 2  $\#include \langle gtk/gtk.h\rangle$ 

27 return 0;

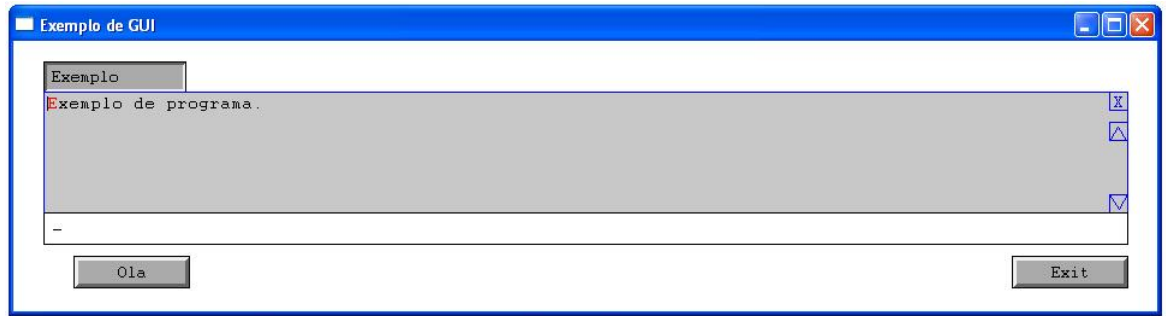

FIGURA 4.1 – Programa exemplo gerado pela Listagem 1

```
3 void sair ( GtkWidget ∗w, gpointer p)
4 {
5 \text{ gtk}-main-quit ();
6 }
7 void clique ( GtkWidget ∗w, gpointer p)
8 {
9 g print ("O botao foi clicado \langle n" \rangle;
10 }
11 int main (int argc, char **argv)
12 \quad \{13 GtkWidget *janela, *botao;
14 gt k = init (& \arg c, & \arg v);15 janela = gtk_window_new (GTK_WINDOW_TOPLEVEL);
16 gtk_window_set_title(GTK_WINDOW(janela), "Alo_Mundo");
17 gtk_signal_connect(GTK_OBJECT(janela), "destroy", GTK_SIGNAL_FUNC(sair),
18 NULL);
19 botao = gtk_button_new_with_label("Clique<sub>raqui"</sub>);
20 gtk_container_add(GTK_CONTAINER (janela), botao);
21 gtk_signal_connect(GTK_OBJECT(botao), "clicked", GTK_SIGNAL_FUNC(clique),
22 NULL);
23 \text{ gtk_wide}t show (botao);
24 gtk_widget_show(janela);
26 \text{ gtk}-main ();
```
28 }

```
29 /∗ Fim do Exemplo ∗/
```
Como se pode perceber o código é mais extenso e com muitos detalhes a se gerenciar, mas também há outros exemplos com código mais compacto, como no caso do Fox tollkit, como visto abaixo:

1  $\#$ include "fx.h"

```
3 int main (int argc, char *argy []) {
```
4 FXApp application ("Alo Mundo", "Fox Teste");

```
5 application. init (\arg c, \arg v);
```

```
6 FXMainWindow ∗main=new FXMainWindow(& a p pli c a ti o n , "Alo " ,NULL,NULL,
```

```
7 DECORALL);
```
8 new FXButton (main, "&Alo Mundo!", NULL, & application, FXApp:: ID\_QUIT);

```
9 application.create();
```

```
10 main−>show (PLACEMENT SCREEN) ;
```

```
11 return application.run();
```
12 }

O c´odigo acima ´e mais compacto que o exemplo anterior, mas pode-se notar que sua legibilidade e complexidade são maiores.

### 4.2 Criando um Editor

Para se criar um editor padrão EMACS, a sintaxe da função é a seguinte:

Wid.mk\_edt ["txt:<texto>] ["fn:<funcao>] <ro`tulo>

Sendo que

 $Texto - 6$  o texto inicial do editor, este parâmetro  $\acute{e}$  opcional;

 $Funcao - é a funcão que será executada ao clicar no botão 'x' dentro do editor, também$  $é$  opcional;

 $R\'otulo - 6$  o nome do editor e que figura na aba acima do editor.

Na linha 5 da listagem 1, é criado um editor com o texto inicial definido e cujo rótulo ´e "Exemplo"

> Wid.mk\_edt ~txt:"Exemplo de programa." "Exemplo"

#### 4.3 Ativando os Objetos

Para ativar as funções internas dos objetos, é necessário chamar o método 'Wid.process\_event' que gerencia os eventos inerentes a cada objeto. O trecho de c´odigo abaixo, retirado da Listagem 1, demonstra uma forma de se executar este processo.

1 \_\_\_\_\_\_while true do  $2$  Wid. refresh (); 3 editor. Wid. process\_event(); 4 ola . Wid. process\_event (); 5  $\sim$  saida. Wid. process\_event ()  $6 \quad \underline{\hspace{1cm}}$   $\underline{\hspace{1cm}}$   $\$ 

Como descrito acima, não é complicado para um desenvolvedor utilizar as rotinas propostas pelo LEMAC, ficando a maior parte do foco do trabalho na aplicação em si e n˜ao na interface.

#### 4.4 Criando Botões Gráficos

Aproveitando o código do programa "nw.ml"(Anexo 2), incluído no pacote de distribuição do LEMAC, pode-se exemplificar a função de criação de um botão gráfico. Na linha 70 tem-se a seguinte chamada de função:

> Wid.gbutton 0 "um.nss" "tres.nss" (upc "Editor 1") "Uppercase"

Essa função cria um botão gráfico com índice 0, sendo que as imagens do botão são

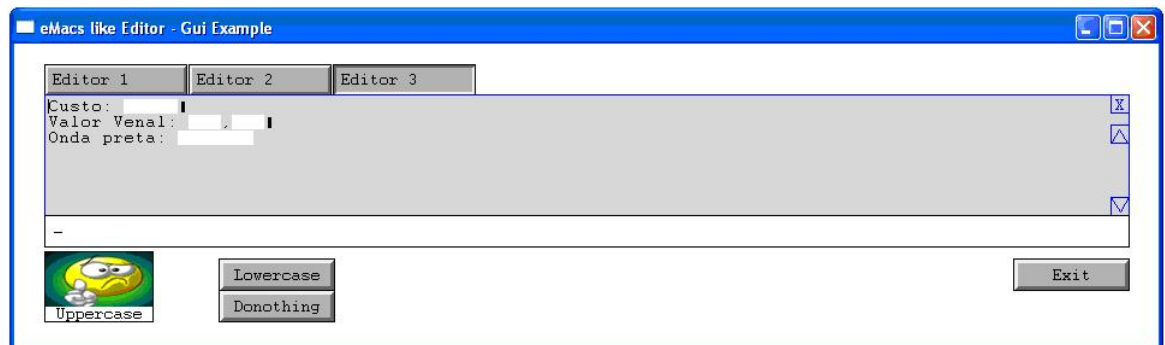

FIGURA 4.2 – Imagem do formulário gerado a partir do programa nw.ml.

dadas pelo conteúdo dos arquivos 'um.nss' e 'tres.nss', com execução da função '(upc "Editor  $1$ ")' se clicado e com rótulo 'Uppercase'.

Os arquivos gráficos foram gerados a partir de imagens do tipo  $p \mid nq$  e transformados para o formato nss utilizando o aplicativo "marshall.exe", cujo programa código fonte foi fornecido juntamente com o pacote do LEMAC para possibilitar, a qualquer usuário, converter essas imagens.

#### 4.5 Criando Formulários

A criação de formulários é semelhante à criação dos editores, com a substituição do texto inicial pela máscara de entrada, demonstrado através da linha retirada do código do programa "nw.ml"(anexo 2) mostrada a seguir

```
> Wid.mk_entry ~txt:msk ~fn:processa "Editor 3",
```
A mascara de entrada para o código do programa foi definida pelo trecho abaixo:

```
let msk= Wid.the_mask ["Custo: #####\013Valor Venal: ###,###";
"Onda preta: ####### "]
```
Cada caracter '#' representa um espaço para entrada de dados e os outros caracteres são apresentados como texto normal.

A ativação desses dois últimos controles é idêntica ao descrito anteriormente, não sendo necessário repetir esta explicação.

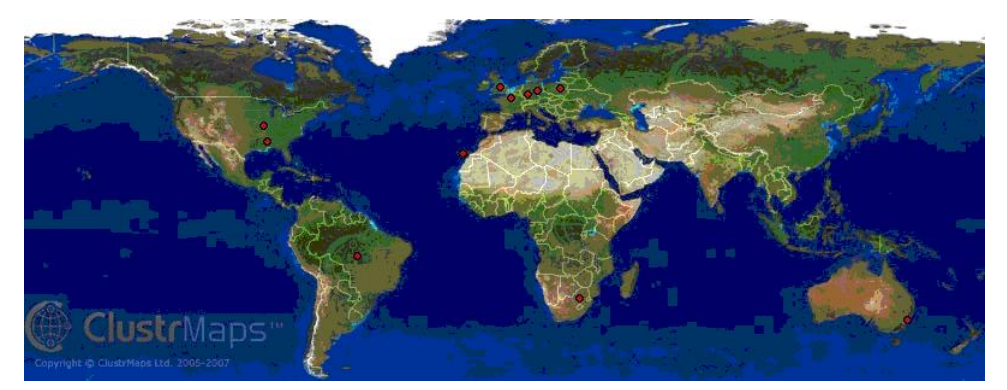

FIGURA 4.3 – Imagem da localização geográfica dos usuários que acessaram o *site* da biblioteca LEMAC através do *site* Sourceforge.net, obtido em 23 de agosto de 2007.

#### 4.6 Publicação e Distribuição

O código da Biblioteca LEMAC foi publicado no http://www.sourceforge.net/, um famoso *site* de distribuição e publicação de sistemas com código aberto (*open source*), onde foi disponibilizado um manual sobre como utilizar as rotinas da biblioteca, o códigofonte completo e programas-exemplos.

Através deste *site*, constatou-se que ele já foi pelo menos acessado por vários usuários e desenvolvedores pelo mundo afora. Foi instalado um aditivo na página com o manual do sistema e por ela se pode inspecionar os locais onde os usuários a acessaram.

Foi registrado pelo *site* de distribuição da biblioteca que em junho foram realizados 177 *downloads* desse sistema por usuários em todo mundo.

#### 4.7 Considerações Finais

Com da utilização das rotinas descritas nos itens anteriores, demonstrou-se como utilizar todas as funcionalidades da Biblioteca LEMAC. Este conjunto de rotinas permite aos desenvolvedores construir interfaces gráficas de usuário com poucas linhas de código em OCaml, de forma simples e objetiva.

# 5 Considerações Finais e Conclusões

A indústria de desenvolvimento de sistemas (software) vem ao longo dos anos aumentando a funcionalidade das aplicações, em uma tentativa de satisfazer parte dos anseios de grande número de usuários possíveis. Entretanto, essa solução não apenas não consegue atingir totalmente a meta, como ainda traz consigo outros problemas tão graves quanto (ou mais do que) a falta de funcionalidade. Este assunto se constitui de um amplo campo de debates, discussões e pesquisas e está sujeito a modismos e a subjetividade dos usuários.

Como proposto no objetivo deste trabalho, foi desenvolvida uma biblioteca, denominada LEMAC, para a construção de interfaces gráficas para usuário (GUI) em OCaml, que disponibiliza quatro componentes visuais para o desenvolvedor/usu´ario, que s˜ao editores de texto, editores de campos, botões com texto e botões com ícones; o suficiente para desenvolvedores e usuários interagirem eficientemente com os sistemas, mas sem esgotar as possibilidades de futuros acréscimos de novos componentes visuais.

O trabalho desenvolvido contemplou os seguintes objetivos espec´ıficos:

- Ser compacta: depois de compilado, o espaço em disco gasto apenas com a biblioteca será de aproximadamente 400Kbytes, já estando embutida no programa executável, como pode ser comprovado através dos vários programas de exemplo que a acompanham. Utilizando outras bibliotecas, h´a a necessidade de instal´a-las separadamente, e estas instalações podem chegar a consumir mais de 200 Mbytes, como descrito no tópico "Instalação de Bibliotecas";
- Ser portável (multiplataforma): por ser o compilador OCaml disponível nas plataformas Linux, Windows e Mac OS, foi possível compilar e testar programas utilizando a ferramenta desenvolvida neste trabalho nos ambientes Windows e Linux

funcionando adequadamente, como esperado;

- Ser fácil de programar: justamente por se utilizar de poucas linhas de código para utilizar os recursos da biblioteca, ela se mostrou de fácil programação, o que difere de outras bibliotecas que necessitam de muitas (mais de 10) linhas de c´odigo para executar funções semelhantes;
- Ser fácil de aprender: programadores novatos, mesmo com pouco conhecimento da arte de programar demonstraram facilidade para o aprendizado e utilização da biblioteca;
- Ser fácil de ser utilizada: programas construídos com esta biblioteca podem utilizar os controles visuais de botões, editores de texto e editores de campo, o que já é muito utilizado pelos usuário, tornando sua utilização natural para quem já os conhece.

Como visto no objetivo deste trabalho, a necessidade de bibliotecas de construção de interfaces gráficas, foi suprida no caso do OCaml com a Biblioteca LEMAC.

Este trabalho foi também focado na metáfora do documento/formulários que é vastamente utilizada no mundo real, aprendida e usada desde os bancos da escola por meio dos simples cadernos, blocos de anotação e livros didáticos fortemente representados no mundo virtual da *Internet*, em seus vários casos de formulários que frequentemente se é obrigado a preencher.

Ressalte-se que os vários exemplos disponíveis de outros ambientes gráficos possuem características pouco recomendadas à boa prática de programação, por serem lentos e grandes consumidores de recursos da máquina, em razão do que se ateve a presente pesquisa em gerar um exemplo de ferramenta rápida, prática e econômica no consumo de recursos computacionais.

A partir disso construiu-se essa ferramenta focada nesses objetivos, modelada com a concepção de metáforas do documento/formulário, contudo dotada de excepcional rapidez, simplicidade, praticidade e portabilidade, possibilitando ao desenvolvedor gerar aplicações em menor tempo.

Com isso as aplicações, que utilizam essa ferramenta como interface padrão, tornam-se passíveis de portabilidade sem a necessidade de gerar códigos específicos para tal ou qual plataforma, com a simplificação da tarefa do programador e incremento de sua produtividade.

Essa biblioteca foi desenvolvida para rodar em OCaml que, por basear-se na lógica matemática, apresenta a peculiaridade de manter-se atual, mesmo que a respectiva versão da linguagem se torne obsoleta. Para tanto, um mínimo de adaptação torna-a operacional  $\alpha$ s novas linguagens sucessoras.

#### 5.1 Futuras Contribuições

A ciência, como um processo contínuo e interminável, vale-se das constantes conquistas e desenvolvimentos para o seu dever. Com relação à presente dissertação de Mestrado constituído pela temática da construção de Biblioteca de Interface Gráfica para a linguagem OCaml simples e prática, foi possível alicerçar significativa contribuição para profissionais de sistemas desta linguagem.

Pelo fato de alcançar tais méritos, os esforços não findam e apontam para novas perspectivas inovadoras, onde se possa aperfeiçoar e simplificar os resultados obtidos com vistas à popularização e usabilidade do instrumental em questão.

A propósito sugerem-se linhas de continuidade nas diretrizes a seguir:

- Manter, atualizar, simplificar e tornar mais eficiente o código da biblioteca já publicada;
- Realizar uma avaliação formal da interface com base na norma ISONORM 9241-10 Usabilidade (conjunto de normas que permite avaliar a capacidade de um sistema interativo oferecer ao usuário a possibilidade de realizar tarefas de maneira eficaz e agradável (Prungmper, 1999) e
- Desenvolver bibliotecas similares ao LEMAC para outras linguagens que ainda careçam deste recurso, tal como Mercury.

Tais sugestões certamente viabilizam novas concepções e iniciativas em vários campos de pesquisa pela utilização das ferramentas já consolidadas e aqui apresentadas, como

uma contribuição estimuladora da produtividade para a comunidade de desenvolvedores de linguagens funcionais.

# Referências Bibliográficas

APIKI, S. Paths to Plataform Independence. [s.n.], 1994. Disponível em:  $\langle \text{http://www.byte.com/art/9401/sec9/art1.htm}\rangle$  $\langle \text{http://www.byte.com/art/9401/sec9/art1.htm}\rangle$  $\langle \text{http://www.byte.com/art/9401/sec9/art1.htm}\rangle$ . Acesso em: 20 de jun. de 2007.

BARRIER, T. Human Computer Interaction Development. USA: IRM Press, 2002.

BENGOCHEA, M. n. P. L. Sistemas de visualización para bibliotecas digitales. Revista Española de Documentación Científica, v. 28, n. 3, p. 273–292, 2005.

BRAGA, A. S. As origens do design e sua influência na produção da hipermídia. Dissertação (Mestrado) — Pontifícia Universidade Católica de São Paulo, São Paulo, 2004.

BREY, P. The Epistemology and Ontology of Human-Computer Interaction. [S.l.]: Minds and Machines, 2005.

BROWN, G. Y. G. Discourse Analysis. Cambridge: Cambridge University Press, 1983.

BUSH, V. As we may think. The Atlantic Monthly, 1945. Disponível em: <[http://ccat.sas.upenn.edu/ jod/texts/vannevar.bush.html ,](http://ccat.sas.upenn.edu/ jod/texts/vannevar.bush.html , http://www.theatlantic.com/unbound/flashbks/computer/bushf.htm) [http://www.theatlantic.com/unbound/flashbks/computer/bushf.htm](http://ccat.sas.upenn.edu/ jod/texts/vannevar.bush.html , http://www.theatlantic.com/unbound/flashbks/computer/bushf.htm)>. Acesso em: 23 de jun. de 2007.

CABRAL, R. de M. B. Comunicação Homem-Computador. Porto Alegre: [s.n.], 2007. Disponível em:  $\langle \text{http://www.inf.ufrgs.br/~cabral/09.Interf.Graf.Mai.2007.ppt>}.$ Acesso em: 01 de set. de 2007.

CARROL, J. M.; MARK, R. L.; KELLOG, W. A. Interface Metaphors and User Interface Design: In handbook of human-computer interaction. Amsterdam: North-Holland, 1988.

CHELARU, A. "Feel-at-home"design for application interfaces: Creating mirror-interfaces for the users. [s.n.], 2007. Disponível em: <[http://courses.interaction-ivrea.it/papers/papers/chelaru](http://courses.interaction-ivrea.it/papers/papers/chelaru_FeelAtHomeDesign.pdf) FeelAtHomeDesign.pdf>. Acesso em: 3 de jun. de 2007.

COMPUTER, A. Human Interface Guidelines: The apple desktop interface. [S.l.]: Addison-Wesley, 1989.

<span id="page-59-0"></span>DINIZ, E. H. O hipertexto e as interfaces homem-computador: construindo uma linguagem da informática. Revista de Educação e Informática São Paulo, Fundação para o Desenvolvimento da Educação, v. 5, n. 11, Dezembro 1995.

DONDIS, D. A. Sintaxe da Linguagem Visual. São Paulo: Martins Fontes, 1991.

ECO, U. Os códigos visuais. A Estrutura Ausente: Introdução à Pesquisa **Semiológica**, Perspectiva, p. 97–121, 1971.

ERICKSON, T. D. Working with interface metaphors. Morgan Kaufmann Publishers Inc., San Francisco, CA, USA, p. 147–151, 1995.

FREITAS, D. S. Utilização do LVM como Facilitador de Gerência de Partições no Linux. Lavras: [s.n.], 2005. 40 p.

GASSET, J.; ORTEGA. A desumanização da arte. São Paulo: Cortez, 1925.

<span id="page-60-6"></span>GRINGS, A. Regressão simbólica via Programação Genética: um estudo de caso com modelagem geofísica. Dissertação (Mestrado) — Universidade Federal de Uberlândia, Faculdade de Computação, fevereiro 2006.

HECKEL, P. Software Amigável: técnicas de projeto de software para uma melhor interface com o usuário. Rio de Janeiro: Editora Campus, 1993. 155-160 p.

<span id="page-60-3"></span>INTERNATIONAL ORGANISATION FOR STANDARDISATION - DRAFT INTERNATIONAL STANDARD. ISO DIS 9241-11. [S.l.], 1994. Disponível em: <<http://www.usability.ru/sources/iso9241-11.htm>>. Acesso em: 15 de jun. de 2007.

<span id="page-60-0"></span>JOHNSON, S. Cultura da Interface. Rio de Janeiro: Jorge Zahar Editor, 2001.

KOOGAN, A.; HOUAISS, A. (Ed.). **Enciclopédia e dicionário digital 98**. Direção geral de André Koogan Breikman. São Paulo: Delta: Estadão, 1998. 5 CD-ROM. Produzida por Videolar Multimídia.

<span id="page-60-4"></span>LAUREL, B. The art of human-computer interface design. [S.l.]: Apple Computer, Addision-Wesley Publishing Company, 1992. 27 p.

LEÃO, L. O Labirinto da Hipermídia. São Paulo: Iluminuras, 1999.

MANDEL, T. The Elements of User Interface Design. Nova York: Wiley Computer Publishing, 1997. 25 p.

MCKAY, R. Plataform Independent FAQ. [s.n.], 1997. Disponível em: <[http://www.zeta.org.au/˜rosko/pigui.htm](http://www.zeta.org.au/~rosko/pigui.htm)>. Acesso em: 2 de jun. de 2007.

<span id="page-60-2"></span>NIELSEN, J. Usability 101: Fundamentals and Definitions. [s.n.], 2003. Disponível em: <<http://www.useit.com/alertbox/20030825.html>>. Acesso em: 8 de jun. de 2007.

<span id="page-60-5"></span>OLIVER, D. Jakob nielsen told me to do it. .net, n. 93, Fevereiro 2003.

PLAZA, J. G. A imagem Digital: Crise dos sistemas de representação. Dissertação (Mestrado) — Escola de Comunicações e Artes da Universidade de São Paulo, São Paulo, 1991.

<span id="page-60-1"></span>PREECE, J.; ROGERS, Y.; SHARP, H.; DAVID, B.; HOLLAND, S.; CAREY, T. Human-Computer Interaction. [S.l.]: Addison-Wesley Publishing Company, 1994.

PRESSMAN, R. S. Engenharia de Software. São Paulo: Markron Books, 1995.

RICOEUR, P. A Metafora Viva. Porto: RES, 1975. 47 p.

ROCHA, H. V.; BARANAUSKAS, M. C. C. Design e Avaliação de Interfaces Humano-Computador. Campinas: NIED/UNICAMP, 2003.

SANTANCHE, A.; TEIXEIRA, C. A. C. Integrando instrucionismo e construcionismo ` em aplicações educacionais através do casa mágica. XIX Congresso da SBC, 2000. Disponível em: <<http://www.geocities.com/santanche/publicado/WIE99.pdf>>. Acesso em: 15 de jun. de 2007.

<span id="page-61-1"></span>SCHNEIDERMAN, B. Direct manipulation: A step beyond programming languages. [S.l.]: IEEE Computer, 1983. 57-69 p.

<span id="page-61-4"></span>SMITH, D.; IRBY, C.; KIMBALL, R.; VERPLANK, W.; HARSLEM, E. The Star User Interface: An overview. [S.l.]: AFIPS National Computer Conference, 1982. 512-528 p.

<span id="page-61-5"></span>SOARES, A. S. Aproximação de nuvens de pontos de dados por meio de superfícies de Bézier. Tese (Doutorado) — Universidade Federal de Uberlândia, Uberlândia, 2007.

<span id="page-61-2"></span>CONGRESSO NACIONAL DA SOCIEDADE BRASILEIRA DE COMPUTAçãO, 2., 1999, Rio de Janeiro. Projeto de Interfaces de Usuário: Perspectivas Cognitivas e Semióticas. Anais do XIX Congresso Nacional da Sociedade Brasileira de Computação. Rio de Janeiro: Edições Entrelugar, 1999.

<span id="page-61-0"></span>SUTHERLAND, I. E. A man-machine graphical communication system. Tese (Doutorado) — University of Cambridge - Computer Laboratory Sketchpad, Inglaterra, 1963.

TOGNAZZINI, B. Tog on Interface: Reading. [S.l.]: Addison-Wesley, 1992.

<span id="page-61-3"></span>U. S. DEPARTMENT OF HEALTH AND HUMAN SERVICES. Usability Basics. [S.l.], 2007. Disponível em: <<http://www.usability.gov/basics/index.html>>. Acesso em: 15 de jun. de 2007.

## Anexo 1

Listagem da Biblioteca Lemac:

 $1$  (\* Type declaration section \*)

3 (\* Rectangle type definition  $(x, y)$  – 4 position on the screen  $(w, h) = (width, height)$  of the rectangle  $*)$ 5 type box\_config = { x:int; y:int; w:int; h:int };; 7 (\* eMacs like editor object type definition \*) 8 type txt  $=\{$ 9 (\* Text of the Editor \*) 10 mutable tx : s t r i n g ; 11 (\* Position of the line and cursor \*) 12 **mutable** cpos:  $(int * int)$ ; 13 (\* Position of the cursor in the current line \*)  $14$  **mutable** stx: int; 15 (\* Position of the first position to display in the window \*)  $16$  **mutable** sty: int; 17 (\* Used to mark a positon in the text \*) 18 **mutable mark**: int; 19 mutable mask : s t r i n g } ; ; 21 (\* Image or colour on the button \*) 22 type widg= IMG of Graphics image | CLR of Graphics color;;

 $24$  (\* Process definition \*) 25 type widget  $=$ 

 $\rm{REFER}\hat{\rm{ENCIAS}} \quad BIBLIOGR\hat{\rm{AFICAS}} \tag{64}$ 

 $26 \left\{\begin{array}{c} \end{array}\right.$  process\_event : (unit  $\rightarrow$  unit); 27  $\frac{\ }{\ }$  st: (txt -> widg -> bool -> unit); 28 **draw\_self** : (unit −> unit) } 30 (\* Structure to storage all local variables needed in the  $31$  text editor  $*)$ 32 type edit\_state = {  $33$  (\* Backup stx used some times \*)  $34 \begin{array}{ccc} \hline \end{array}$  mutable bkpx:int;  $35$  (\* name of the Editor \*) 36 **mutable nm: string;** 37 (\* Used to activate or deactivate the erase of the caractere 38 on backspace key \*) 39 **mutable** b kerase: bool; 40 (\* buffer to safe the last test \*)  $41 \begin{array}{c} \text{if} \quad \text{if} \quad \$ 42 (\* buffer to safe the last mask \*) 43 **mutable** cmk\_save: string; 44 (∗ ∗)  $45$  **mutable** sty\_stk: int list; 46 (∗ ∗) 47 **mutable** insertions: bool;  $48$  (\* All main variables of the Editor \*)  $49 \quad \qquad \qquad \text{mutable } \text{etx:txt};$ 50 (\* Used to storage a virtual key \*)  $51$   $\qquad \qquad$  mutable virtual char: int } 53 (\* structure to store all global variables for all objects \*) 54 type glb=  $\{$ 55 (\* Define the number of lines showed in the window \*) 56  $mutable$  lines\_per\_page: int; 57 (\* Define the number of columns showed in the window \*)

```
58
  mutable chars_per_line:int;
59 (* Mouse position when an event occors *)
60
  mutable mouse_{position}:(int*int);61 (* Yank definition its the list buffer that storage parts of the
62 text on memory *)63
  mutable yank: (\text{string } \text{list} * \text{string } \text{list});64 (* list of componets to rebuild its graphics elements *)
65
  mutable refresh_list: widget list;
66 (* The last position find for any search done in editors *)
67
  mutable search_pos: int;68 (* Control a virtual k eypress *)
69
  mutable virtual_{keys}: int list;70 \quad \qquad73 (* Main variables definitions *)
75 (* Global variables initialization *)
```

```
76 let glb = {\_ \_ \, lines\_per\_page= 5;}
```

```
77 chars_per_line= 10;
```

```
78 m o u s e p o si ti o n= ( 0 , 0 ) ;
```
- 79 yank = ( [ ] , [ ] ) ;
- $80 \quad \text{...} \quad \text{refresh\_list} = []$ ;
- $81 \begin{array}{c} \text{Search} \text{pos} = 0; \end{array}$
- $82 \quad \text{with} \quad \text{with} \quad x \text{ is the value of } x \text{ is the value of } x \text{$
- 83 **mrk**= $(-1)$ ;;

85 (\* Text editor controls \*)

```
86 (* The number of Editors created *)
87 let \rule{1em}{0.15mm} let \rule{1em}{0.15mm} let \rule{1em}{0.15mm}88 (* setup to control only 5 editors *)
89 (* Stack to storage the name of the editor *)
90 pilha= Array make 5 "" and
91 (* The structure to storage the contents of the Editor *)
92 0 d Stuff = Array.make 5 "" and
93 (* The structure to storage the contents of the mask for all Editors *)
94 \text{ImskStuff} = \text{Array make } 5 "" and
95 (* create positions in the memory for 5 editors *)
96 eds = Array make 5 { process_event = (fun () \rightarrow ());97
    st= (fun x y z -> ());
98
    draw\_self=(fun ( ) \rightarrow ( )) and
99 (* border size on the main window *)
100 winHeight = 5;;
102 (* Define grey levels *)
103 let set_gray x = (Graphics.rgb x x x);104 (* Define several tones of grey and white used in Editors and buttons *)
105 let gray1 = setgray 100 and
106 gray2 = set_{gray} 170 and
107 \quad \underline{\hspace{1cm}} \text{gray} 3 \underline{\hspace{1cm}} = \text{set\_gray} \hspace{1cm} 240 \; \text{and}108 background mask = set gray 215 and
109 \quad \text{Laplacekground\_edt} = \text{set\_gray} \quad 200;111 let last\_sz=ref(0, 0);113 let set_siz ()= last\_sz := (Graphics.size_x(), Graphics.size_y());;
```

```
116 (* Routines *)
```

```
118 (* get the top of the circular list yank-buffer *)
119 let getop () =120 try
121 match glb.yank with
122 ( ys, []) \rightarrow glb.yank \leftarrow ([], List.rev ys); List.hd ys
123 |( \text{ys}, ( \text{x} : : \text{xs} ))| \Rightarrow x124 with
125 \text{any} \rightarrow "";;
126 (* circle the list yank-buffer *)
127 let circula () =128 try
129 match glb. yank with
130 ([ , [x ]) \rightarrow ()131 |\text{ (ys, [x])} \rightarrow \text{glb. yank} \leftarrow (x, \text{ list. rev ys})132 \vert ( ys, (x::xs) ) \rightarrow glb . yank \leftarrow ((x::ys), xs)
134 | (ys, ||) \rightarrow glb.yank \leftarrow (||, List.rev ys)
135 with
136 \text{any} \to ();;
137 (* push a string on the list yank-buffer *)
138 let push\_circular x =139 let (xs, ys) = glb. yank in140 glb . yank \leftarrow (xs, x:: ys);;
142 (* constructor of the rectangle *)143 let mkrec ax ay wx wy= \{x= ax; y=ay; w=wx; h=wy\};144 (* constructor of the eMac like editor *)
146 let mask_fun s i=147 let last_line= String length s - 1 in
148 if i < 0 | | i > last_line then false
149 else (s \cdot | i] = ' \#' );;
```

```
151 let createText xs = \{cpos = (0, 0);tx = xs; stx=0; sty=0; mark=0; mask= "";154 let createMaskText xs msk = {cpos = (0, 0);tx =xs; stx=0; sty=0; mark=0;
155 mask=msk };157 (* integer Stack controls *)
158 let clear\_stack stack stack = stack := [] and
159 empty_stack stack = match stack . contents with
160 \qquad \qquad \qquad [] \rightarrow true
|161 \t| - \rightarrow false
162 and push stack data =
163 \_\_\_\_\_\stack:=data::stack.contents and
164 pop stack = match stack contents with
165 \qquad \qquad \qquad \qquad \qquad \qquad \qquad \qquad \qquad \qquad \qquad \qquad \qquad \qquad \qquad \qquad \qquad \qquad \qquad \qquad \qquad \qquad \qquad \qquad \qquad \qquad \qquad \qquad \qquad \qquad \qquad \qquad \qquad \qquad \qquad \qquad166 | ( head :: t a i l ) \rightarrow stack := t a i l ; head ;;
168 (* invert the index of a string *)
169 let gch s i =
170 let sz= String length s - 1 in
171 s . [ s z − i ] ; ;
```
173 (\* search string using Boyer/More algoritm \*) 174 let search pat text index= 175 (\* computation of the shift-table – phase 1 \*)  $176$  **let** m=String length pat and  $177$   $\_\_\_\_\_\_\_\$  n =String length text in 178 **let** rborder=Array create  $(m+1)$  0 and  $179 \quad \underline{\hspace{1cm}} d = \text{Array} \cdot \text{create} \quad (\text{m+1}) \quad 1 \text{ and}$  $180$   $\qquad \qquad$  last = Array create 256 0 in 181 **for**  $j = 0$  to m-1 do 182 **rborder**.(j) <- 1;

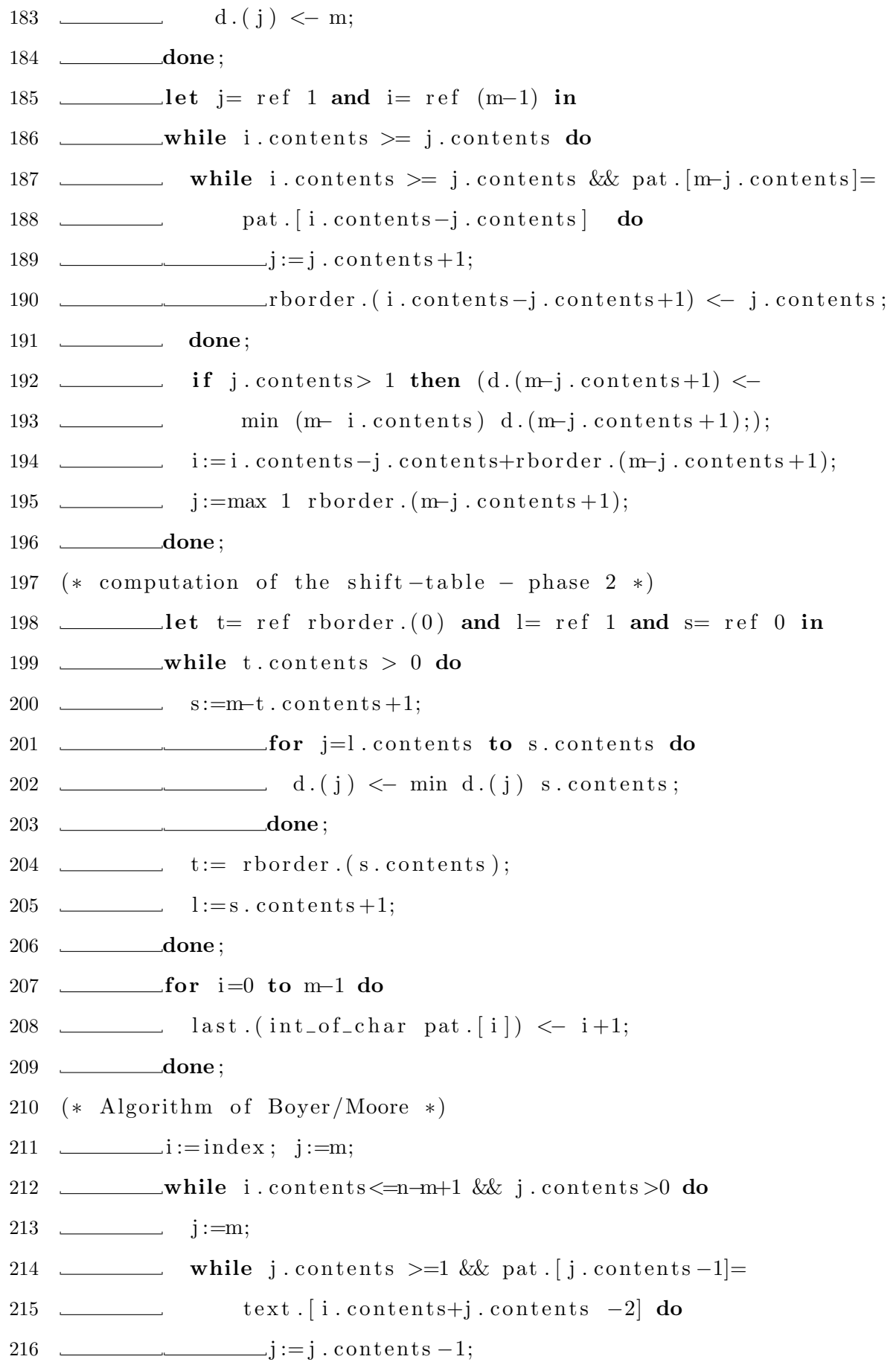

### $\rm{REFER}\hat{\rm{ENCIAS}} \text{ } BIBLIOGR\hat{\rm{AFICAS}} \text{ } \tag{70}$

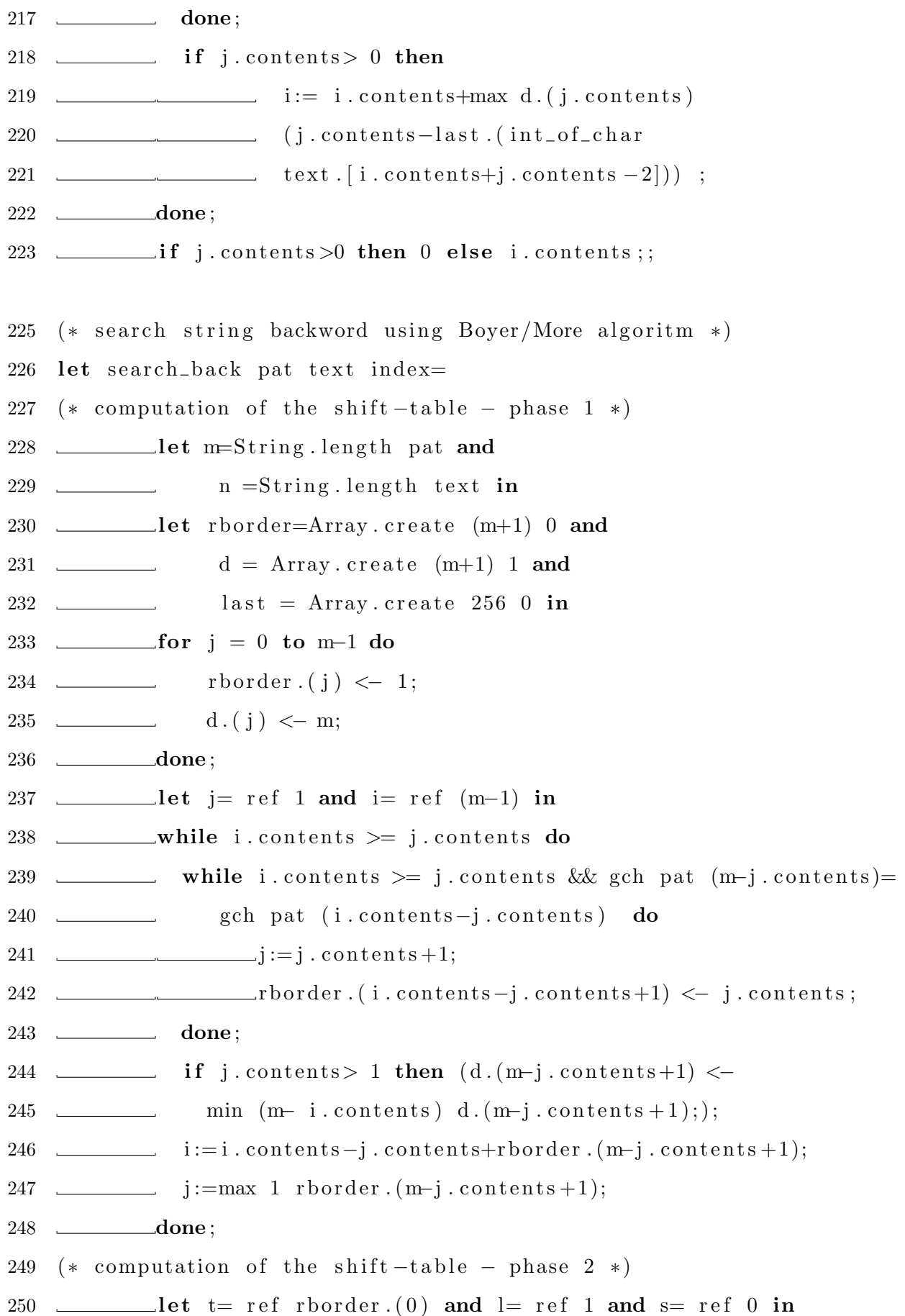

### $\rm{REFER}\hat{\rm{ENCIAS}}\;\;{\rm{BIBLIOGR\acute{A}FICAS}}\;\;{\rm{1}}$

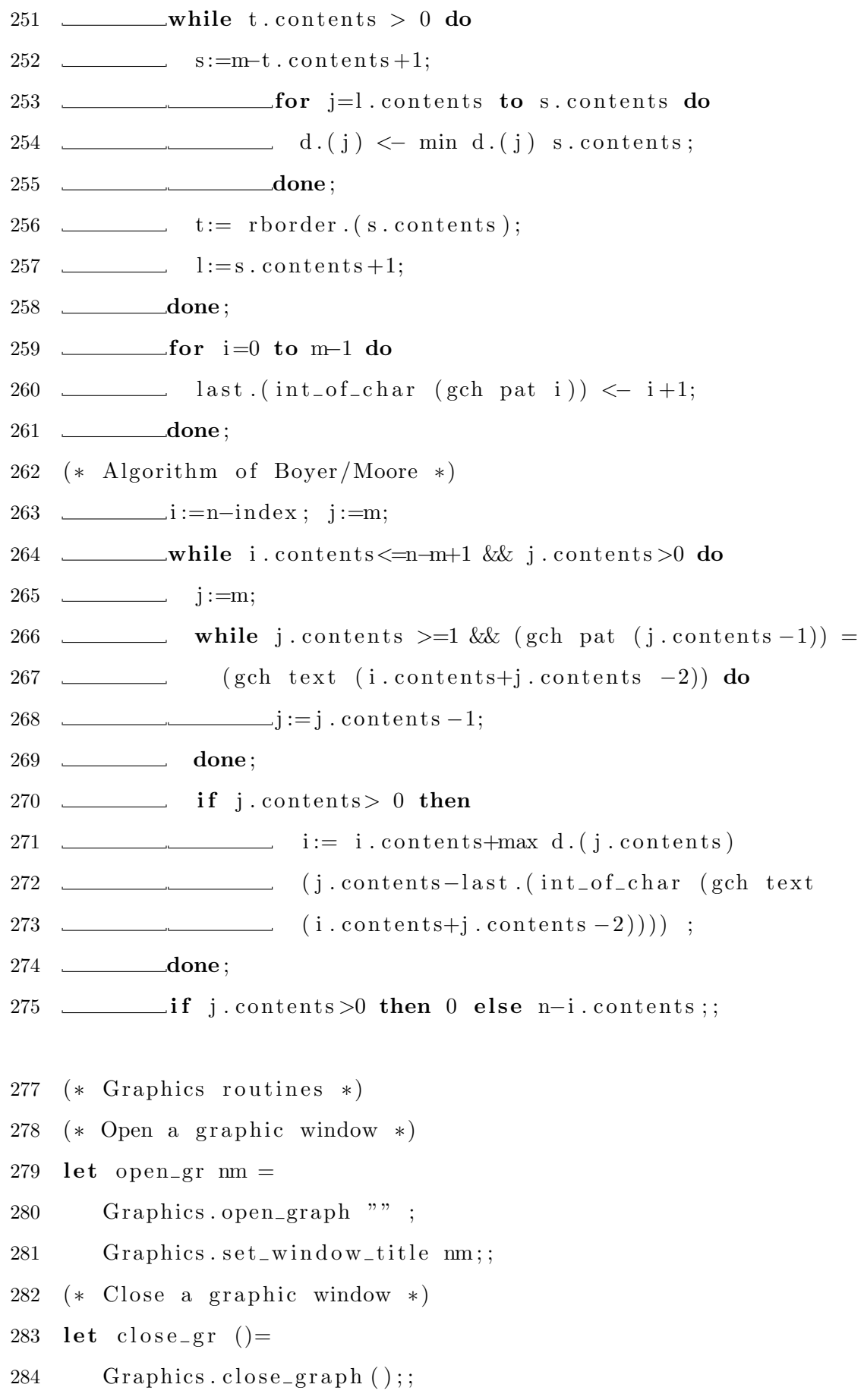

```
285 (* draw a char (c) on the current graphics screen
286 on the (x, y) position *)287 let draw_char x y c= Graphics moveto x y; Graphics draw_char c;;
288 (* draw a string (s) on the current graphics screen
289 on the (x, y) position *)290 let draw_string x y s= Graphics. moveto x y; Graphics. draw_string s;;
292 (* Resize the size of the char to extend the line *)
293 let \_\_line_space=0 and
294 \text{canceler} = \text{canceler} = 1;;
295 let resize_char x = (caracterespace+fst x, line_space+snd x);297 let clear\_graph ()=
298 let rec loop s= match s with
299 [ ] \rightarrow ()
300 | v:: vs \rightarrow v. st { cpos= (0, 0);
    tx = " ; stx = 0; sty = 0; mark = 0; mask = " "}
301 (CLR Graphics red) true; v.draw_self();
302 \quad \underline{\hspace{1cm}} \begin{array}{ccc} \text{loop} & \text{vs} \end{array}303 in
304 (
305 Graphics . auto_synchronize false;
306 Graphics \text{clear\_graph}();
307 Graphics set_color Graphics black;
308 loop glb.refresh_list;
309 Graphics auto_synchronize true);;
311 let tag id rc=
312 l e t ( wt , ht)= ( 1 2 0 , 2 5 ) in
313 let (xc, yc) = (rc \cdot x + id * wt, rc \cdot y + rc \cdot h) in
314 \frac{\ }{\ } {x= xc; y= yc; w= wt−2; h= ht };;
316 (* draw a box button on bfc position and bfc size and bw borter
317 size and colour t *)
```
```
318 let draw_box t bw bcf =
319 let x1 = bcf.x and y1 = bcf.y in
320 let x2= x1+bcf. w and y2= y1+bcf. h in
321 let ix1 = x1 + bw and ix2 = x2 - bw and
322 iy 1 = y1 + bw and iy 2 = y2 - bw in
323 let border1 g=
324 Graphics set_color g;
325 Graphics . \, fill \_poly326   [ | (x1, y1); (ix1, iy1); (ix2, iy1);327 (ix2, iy2);(x2, y2); (x2, y1) || \text{in}328 let border2 g=
329 Graphics set_color g;
330 \t\t \text{Graphics}. fill_poly
331 \left[\begin{array}{cc} (x1, y1); (ix1, iy1); \end{array}\right]332 (ix1, iy2); (ix2, iy2);
333 (x2, y2); (x1, y2) || \text{in}334 (match t= Graphics red with
335 true \rightarrow Graphics set_color gray2;
336 Graphics fill rect ix1 iy1 (ix2-ix1) (iy2-iy1);
337 b order 1 gray 1;
338 border2 gray3
339 | false \rightarrow Graphics set_color gray2;
340 Graphics fill rect ix 1 iy 1 (ix2−ix 1) (iy 2−iy 1);
341 b order 1 gray 3;
342 b order 2 gray 1 );
343 Graphics set_color Graphics black;
344 Graphics . draw_rect bcf.x bcf.y bcf.w bcf.h;;
346 (* Draw the text in a window *)
347 let drawText pos_x pos_y c=
348 (* pos_x -> x position of the window, pos_y ->
349 y position of the window, c \rightarrow the editor *)
```

```
350 let (char_w, char_h) = \text{resize\_char} (Graphics text size "w")
    in
351 let rec loop i j pos=
352 (* i ->line on the screen, j -> column on the screen, pos->
353 position in the string *)
354 if (snd c. cpos)=pos then
355 (if j< glb.chars_per_line then (draw_char
356 ( pos_x+j*char_w-char_w/2 )
357 ( pos_y-i * char_h) '|'; c.stx <- j; c.cpos <- ( i, snd c.cpos );)
358 else if j = glb \cdot chars-per-line then (draw\_char)359 (p_{0s_x}+j*char_w-char_w/2) (p_{0s_y}-i*char_h) '|';
360 \quad c. stx \leftarrow j); c. cpos \leftarrow (i, \text{snd } c. cpos);361 (* draw the cursor *)
362 match pos with
363 position when (position \geq String length c tx ) ||
364 \quad \underline{\hspace{1cm}} (i \geq glb \cdot line \text{space}) \Rightarrow ()365 (* if end of the string or line position greater than the window,
366 than stop *)367 | position when (c.tx. [ position )= '\setminus 013') ->
368 draw_char (pos_x+j*char_w) (pos_y-i*char_h) c.tx. [pos];
369 l o o p ( i +1) 0 ( p o s i t i o n +1)
370 (* if find a \langleENTER\rangle caractere than next line *)
371 \_\_\_\_\_\_\_\_\ position when ( j > glb. chars_per_line) \_\_\_\_\_\_\_\_\_\372 l o o p ( i +1) 0 ( p o s i t i o n )
373 (* if column position greater than window than next line *)
374 \longrightarrow (if c.mark= pos then ( Graphics.set_color Graphics.red;
375
    draw\_char (pos_x + j * char_w)
376
    (pos_y-i * char_h) c. tx . [pos];
377
    Graphics.set-color Graphics . black)
378 else ( draw_char ( pos_x+j ∗ char_w ) ( pos_y-i ∗ char_h )
379 \quad \underline{\hspace{1cm}} \text{c.tx.} [pos] );
```

```
380 \frac{\log 1}{1 + 1} (pos+1)
381 (* or just print the caractere *)
382 in
383 loop 0 0 c.sty;
385 (* Draw the text in a window *)
386 let drawMask pos_x pos_y c=
387 (* pos_x →> x position of the window, pos_y →
388 y position of the window, c \rightarrow the editor *)
389 let (char_w, char_h) = \text{resize\_char} (Graphics.text_size w")in
390 let rec loop i j pos=
391 (* i->line on the screen, j-> column on the screen,
392 \quad pos \rightarrow position \quad in \quad the \quad string \quad *393 let draw_cursor ()= if (snd c. cpos)=pos then
394 (if j < glb. chars_per_line then
395 ( draw_char ( pos_x+j*char_w-char_w/2) ( pos_y-i*char_h) '| ';
396 c \text{stx} \leq j; c \text{cpos} \leq (i, \text{snd} \text{c} \cdot \text{cpos} );
397 else if j= glb. chars_per_line then
398 ( draw_char ( pos_x+j*char_w-char_w/2 )
399 ( pos_y-i * char_h) '| '; c.stx <- j);
400 c. cpos \leftarrow ( i, snd c. cpos ); );
401 in
402 (* draw the cursor *)
403 match pos with
\begin{array}{ccc} 404 \end{array} position when (position \geq 5tring.length c.tx ) ||
405 \quad \underline{\hspace{1cm}} (i \geq glb \cdot line \text{space}) \Rightarrow ()406 (* if end of the string or line position greater
407 than the window, than stop *)408 | position when (c. tx . \lceil position = \n\gamma(013') \rightarrow409 draw_char ( pos_x+j ∗ char_w ) ( pos_y-i ∗ char_h )
410 c . tx . [pos]; draw_cursor (); loop (i+1) 0 (position +1)
411 (* if find a \langleENTER\rangle caractere than next line *)
412 | p o s i t i o n when ( j > gl b . c h a r s p e r l i n e ) −>
```
413  $\Box$ draw\_cursor (); loop ( $i+1$ ) 0 (position) 414 (\* if column position greater than window than next line \*) 415  $\Box$  position when c mask . [pos]='#' -> 416  $\leftarrow$  (if c.tx.  $[pos] = '#'$  then  $(Graphics.set-color$ 417 Graphics white;  $418$  Graphics  $\text{Hilrect (pos_x+j*char_w)}$ 419  $\qquad \qquad \qquad \qquad (pos_y-i* char_h) \quad char_w \quad (char_h-1) ;$ 420 Graphics set color Graphics black; 421 **else** (Graphics set\_color Gra $_{\text{phics}}$ , white;  $422$  Graphics  $\text{draw\_rect}$  ( $\text{pos\_x}+\text{j}*\text{char\_w}$ ) 423 ( pos y−i ∗ ch a r h ) char w ( char h −1) ; 424 Graphics set\_color Graphics black;  $425$  draw\_char ( $pos_x+j*char_w$ ) 426  $(pos_y-i * char_h) c. tx.[pos];$ 427 **draw\_cursor** (); loop i  $(j+1)$  ( $pos+1$ ); ) 428 | −> draw char ( p o s x+j ∗ char w ) ( pos y−i ∗ ch a r h ) 429 c . tx .  $[pos]$ ; draw\_cursor (); loop i ( $j+1$ ) ( $pos+1$ ) 431 (\* or just print the caractere \*) 432 in 433 loop 0 0 c.sty;; 435 (\* Mouse routines \*) 436 (\* Mouse cursor in the box \*) 437 let mouse in window  $(x, y)$  window = 438 if  $(x \geq w \text{indow } x)$  & & 439  $(x < (window.x + window.w)) \& (y \geq window.y)$ 440  $\&\&\quad (y < (window.y + window.h)))$ 441 **then** true else false;; 442 (\* Mouse cursor in the window ? \*) 443 let  $click_in_window$  window = 444 if Graphics button\_down () & mouse\_in\_window 445 (Graphics mouse\_pos ()) window 446 then true

```
447 else false ;;
449 (* button routines *)
450 (* Get the colour of the button *)
451 let get_color gcolor= match gcolor with
452 (CLR c ) \rightarrow c
453 | any \rightarrow Graphics . red ;;
454 (* Get the image of the button *)
455 let get_img image_defalt image = match image with
456 (IMG i) \rightarrow i
457 | any \rightarrow image_defalt ;;
459 (* Create a string with n lines of blank text *)
460 let nlines k=461 let (cw, ch) = resize_char (Graphics . text_size "w") and
462 ( size_x, size_y )= (Graphics.size_x(), Graphics.size_y()) in
463 let line_len = (size_x - 100) / cw in
464 Suring make ((k+1)*line\_len) ' ;;
466 (* get the index of the Editor *)
467 let getId editor_name =
468 let rec getId_loop id editor_name= match id with
469 i when i > !top \rightarrow 0470 | i when pilha. (i)= editor_name \rightarrow i
471 \longrightarrow getId_loop (i+1) editor_name
472 in getId_loop 0 editor_name;;
474 (* load a file into the id Editor *)
475 let load_file id nm=
476 let acc = ref || in
477 let chan= open_in nm in
478 ( try
479 while true do
480 \sec := (\text{input\_line } chan) :: \sec \cdot contents
```
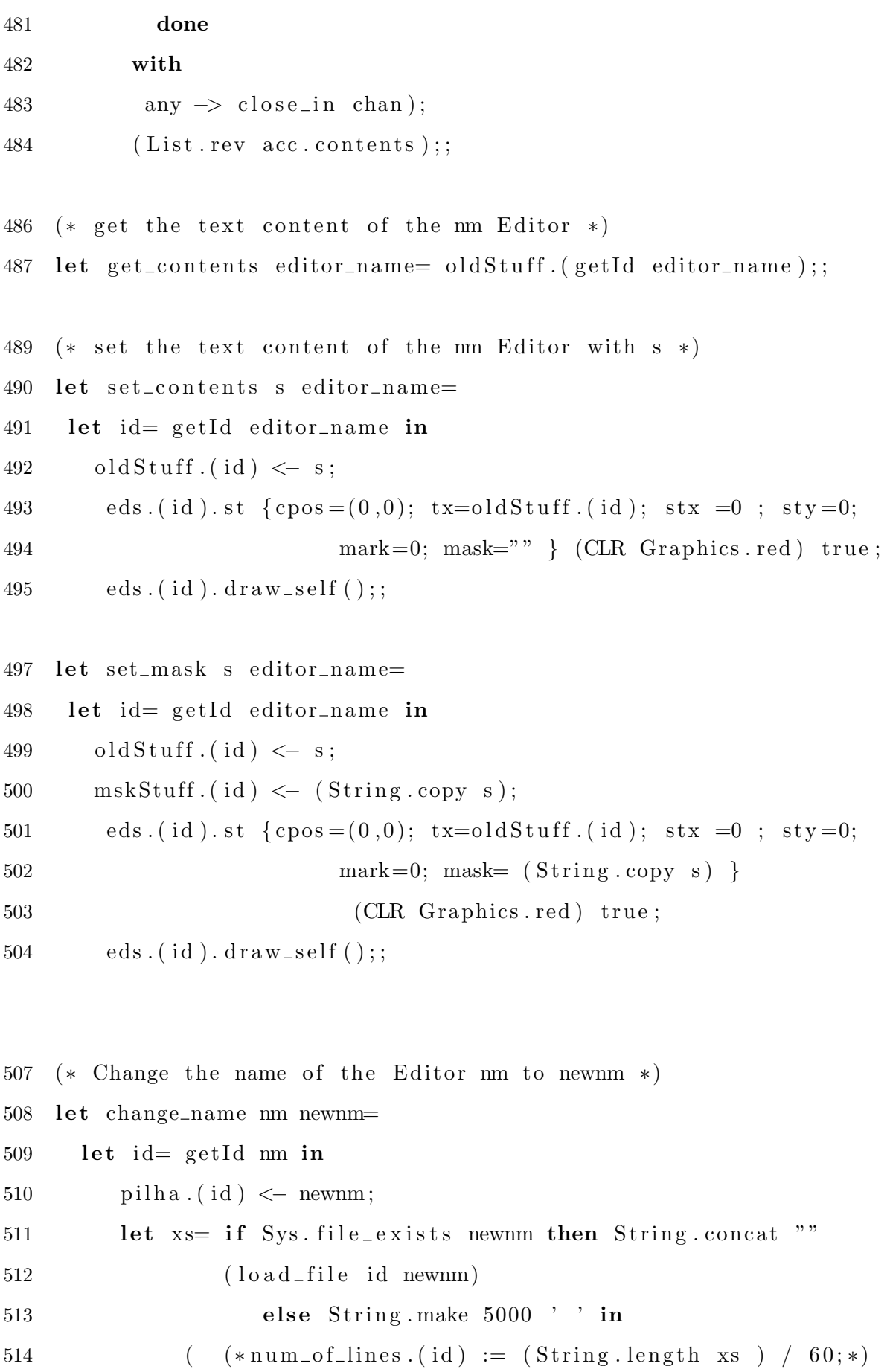

```
515
                   set_{contents} xs newnm);
```

```
eds.(id). draw_self();;
516
```
518 (\* Returns the stack of the id(th) element on the stack \*) 519 let push label= pilha. $(\text{top})$  <- label;  $let$   $i=$  !top in 520  $($  (if !top < (Array.length pilha) - 1 then incr top); 521  $i$  );;

```
525 (* Read just one line: Emacs data input *)
```

```
527 type line= { line_input: (int \rightarrow int \rightarrow txt \rightarrow unit);
                           state: (char list \rightarrow unit);
528
529
                           draw_line: (\text{unit} \rightarrow \text{unit}) ;;
```

```
530 type t =
```

```
{ mutable before : char list;
531
        mutable after : char list \};532
```

```
let xxx= ref "";;
533
```

```
535 let make_line_input sz rc=
536 let (tw, th)= resize_char (Graphics.text_size "w") in
537 let char Width = ref 8 in538 let stt = ref 0 and maxCharNum = ref sz in
   1e539
      c = \{ \text{before} = []; \text{ after} = [' -'] \} and
540
      ch = ref, i and
541
      sc = ref [] and
542
       \text{ascii} = \text{ref} \space 0 and
543
       field_length= Graphics.size_x () - 50 in
544
545 let rec drawList pos j i s=
      match s with
546
          | \; | \; \Rightarrow ()
547
```
# $\begin{tabular}{c|c|c} \multicolumn{2}{c|}{\textbf{REFER}\hat{\textbf{E}}NCIAS} & \multicolumn{2}{c|}{\textbf{B}}\textbf{B}\textbf{B}\textbf{LIOGR\hat{\textbf{A}}FICAS} & \multicolumn{2}{c|}{\textbf{B}}\textbf{B} & \multicolumn{2}{c|}{\textbf{B}}\textbf{B} & \multicolumn{2}{c|}{\textbf{B}}\textbf{B} & \multicolumn{2}{c|}{\textbf{B}}\textbf{B} & \multicolumn{2}{c|}{\textbf{B}}\textbf{B} & \multicolumn{2}{c|}{\textbf{B}}\textbf$

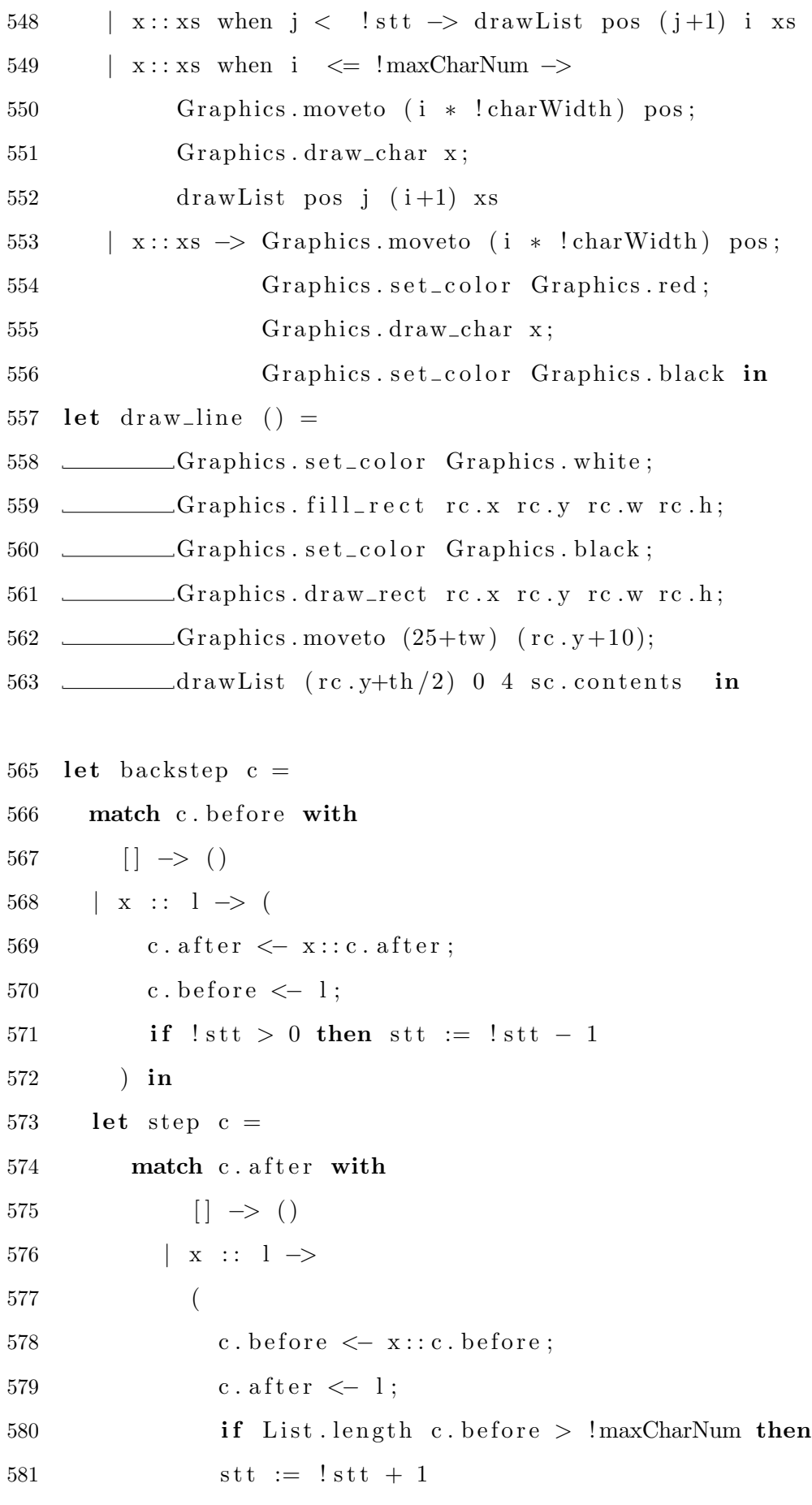

```
582
                ) in
583 let delete c=match c. before with
584
           [ \ ] \ \Longrightarrow \ ( \ )585
         \vert x: xs \rightarrow c. before \langle xs;
586
                      if !stt > 0587
                      then stt := !stt - 1 in
588
   let insert c x =589
        if (List length c. before) \ge !maxCharNum then
590
        stt := ! stt + 1;
591
       c.before \leftarrow x:: c.before in
592
593 let get_all c = (List. rev c. before) @ ('-':: c. after) in594 let get_chars c = (List . rev c . before) @ c . after inlet get_string c=596
      let597
         i = ref 0 and
598
         s= ref (get_chars c) in
599
600
       letstr= String.create (List.length !s) in
601
602
         begin
           while |s \rangle | do
603
             str. [!i] \leftarrow List. hd (!s);604
             s := List.t1 s. contents;605
606
             incr i
           done;
607
608
           str
609
         end in
   let sayt nm s =
610
        let chan= open_out nm in
611
           output_string chan s;
612
613
            close_out chan
614 in let stpYes= ref true
615 and enter= ref\ 0
```

```
616 and erase\_sc = ref false in
617 let read_string s_or_x id xs=
      maxCharNum := field_length / !charWidth - 1;618
619
       ch := Graphics.read\_key();
       c.before \leftarrow []; c.after \leftarrow [];
620
       styYes := false;621
       if (s_0r_x=1) then enter := 3
622
       else (if s_0r_x = 2 then enter := 4 else enter := 0);
623
624
       \text{erase} = \text{false}:
       while enter.contents \leq 5 do
625
626
               (*ch := Graphics.read_key(); *)if (int_of_char :ch) < 32 then627
                  ( );
628
               (match (int_of_char !ch) with
629
                     2 \rightarrow backstep c
630
                   \vert 14 \rightarrow step c (* 6 is Needed for something else; anyway,
631
                            I can live without it *)
632
                   |8 \rangle delete c
633
                   | 13 when enter.contents= 0 \rightarrow634
                            c.before \leftarrow [];
635
                             c. after \langle - | {}^{\prime}Q'; {}^{\prime}u';{}^{\prime};{}^{\prime}i';t' |;
636
                             enter := 5637
             | 13 when enter.contents = 3 \rightarrow638
                            let rg=get\_string c and
639
640
                                (i, j) = xs.cpos in
                              ( ( try
641
                                     let pos=search rg xs.txt (i+2) in
642
643
                                       (* using the STR library on Ocaml \rightarrowStr. search_forward (Str. regexp rg)*644
645
                                        with
646
                                     any \rightarrow glb. search_pos \leftarrow j
647
648
                                \big)649
                               );
```
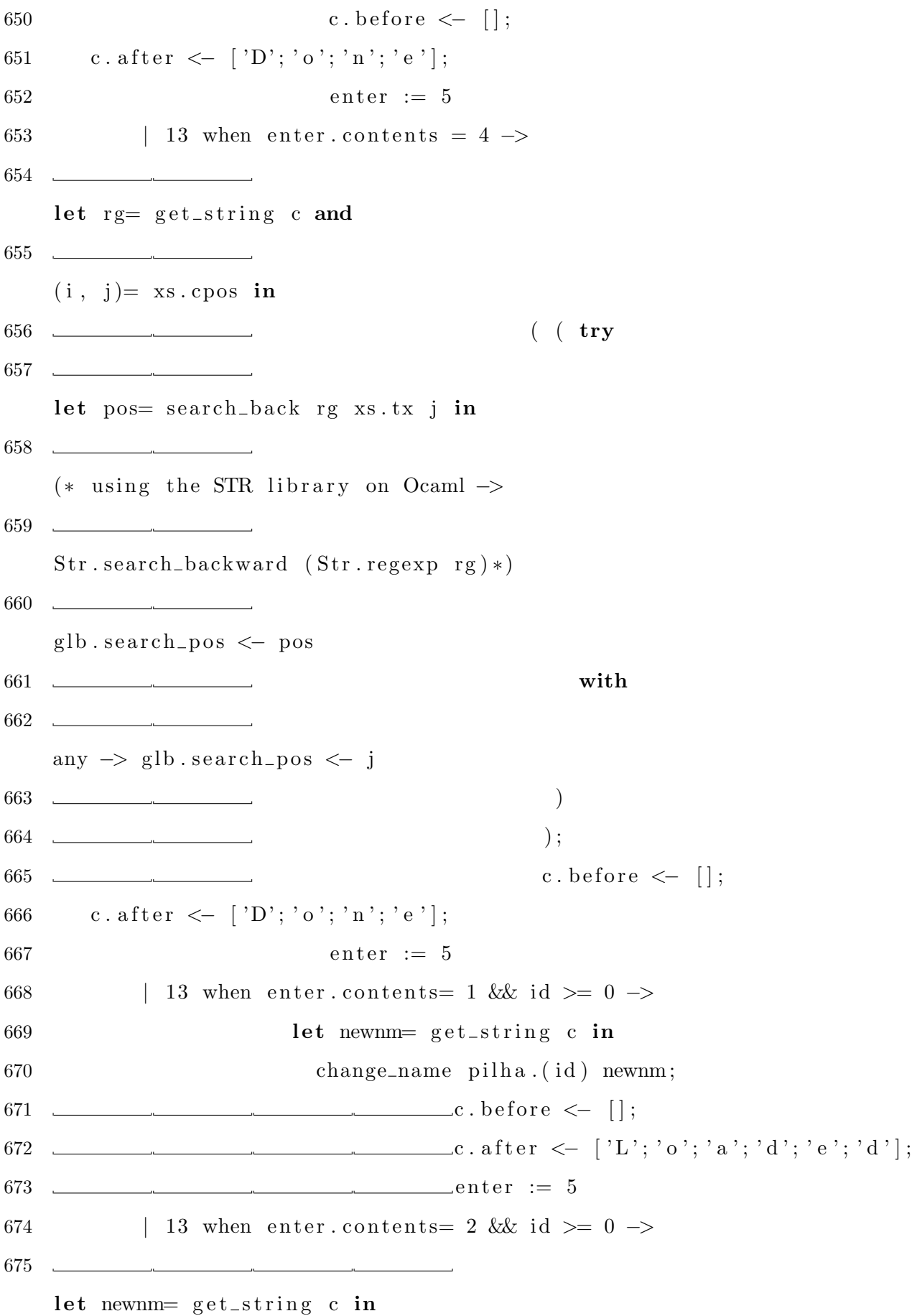

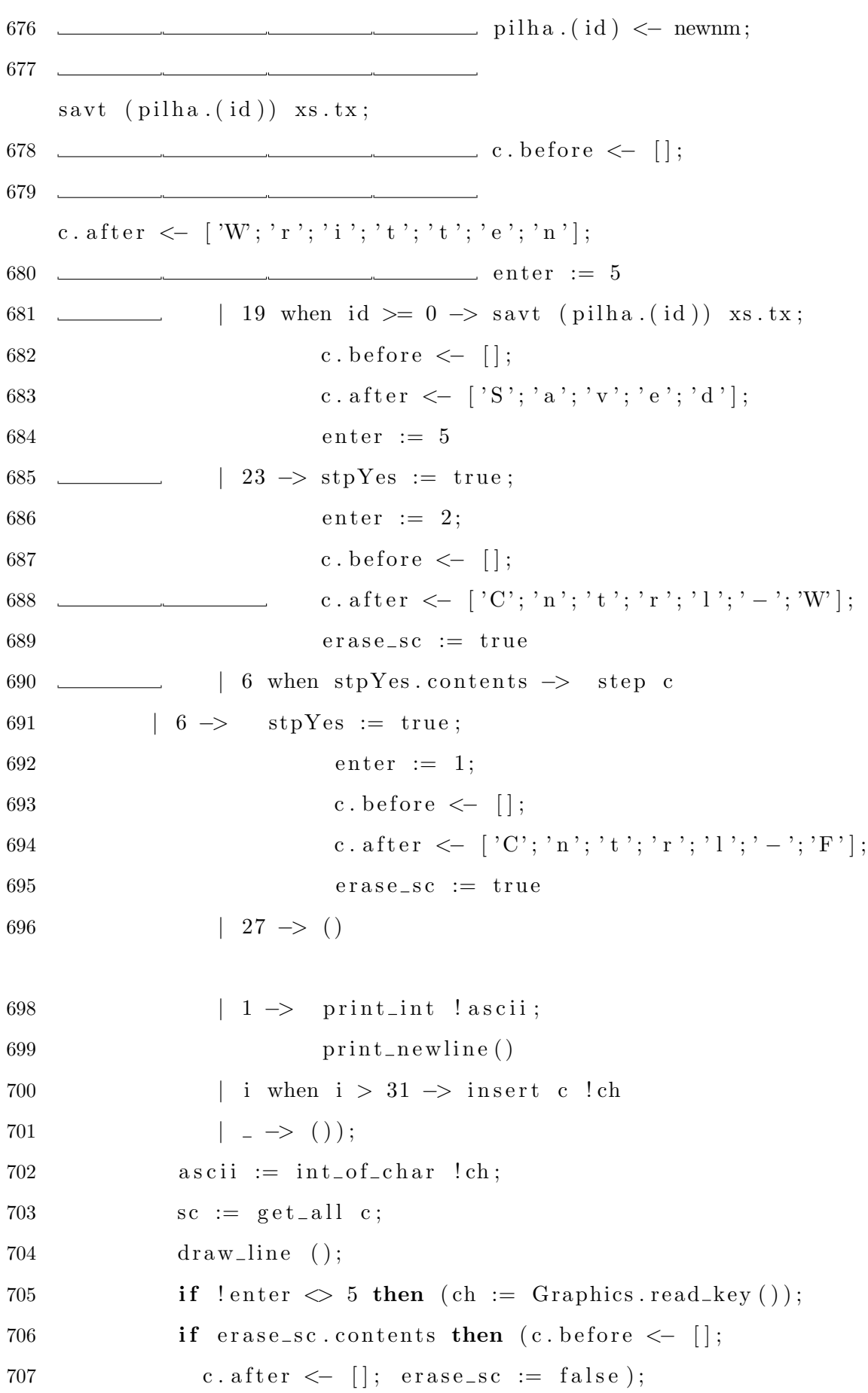

```
done;
710
711
      ch := ' -';xxx := get\_string c;712
      (*c. before < - []; c.after \leftarrow | * \right) in
713
      {line_input=read_string; state= (fun cs -> (sc := cs));
714
         draw\_line = draw\_line};715
718 (*eMac like Text editor *)
720 (*Text editor *)
721 let make_edt
725 let sts = \{\_\_\}_b kpx=0;726 mm name;
727 (* togle to delete the char or not when using the backspace key *)
729 __________________ctx_save= ""; cmk_save="";
730 (* buffer to save the response of CTRL-T *)
731 *** sty_stk = [];
\overline{t} x = \overline{y} \overline{y} \overline{y} \overline{y} \overline{y} \overline{y} \overline{y} \overline{y} \overline{y} \overline{y} \overline{y} \overline{y} \overline{y} \overline{y} \overline{y} \overline{y} \overline{y} \overline{y} \overline{y} \overline{y} \overline{y} \overline{y} \overline{y}734735 c \cos = (0, 0);\text{sty}=0; \text{ mark}=0; \text{ mask} = "" \};737 \qquad738 \nu virtual_char= 0} in
739 let (tw, th)= resize_char (Graphics.text_size "w") and
740 \text{r} = \text{mkrec} \times 0 \text{ y0} \text{ w h} \text{ in}741 let id= push sts.nm and
```
### ${\tt REFER}\hat{\tt ENCIAS}\;{\tt BIBLIOGR}\hat{\tt A}FICAS\;{\tt 86}$

```
742 (* stack control of the sty – scrool routines *)
743 push_y v=
744 if sts.sty_stk \leq \left| \right| & v= List.hd sts.sty_stk then ()
745 else (sts.sty_stk \leftarrow v::sts.sty_stk)
746 and pop_y () = match sts.sty_stk with
747 \qquad \qquad | \rightarrow 0748 | (x::xs) \rightarrow sts . sty_stk \leftarrow xs; x
749 in
751 (∗ Cursor movements ∗)
753 (\ast find the end of the text \ast)
754 let last_{position} c =755 let rec find_last_char_non_space txt position =
756 match txt.[position] with757 ch when ch=' ' \rightarrow find_last_char_non_space txt (position - 1)
758 | \rightarrow (position)
759 in find_last_char_non_space c.tx (String.length c.tx -1)
760 in
761 (* reset the screen editor *)
762 let reset\_editor \subset763 c . cpos <- (0,0); sts . sty_stk <- []; c . stx <- 0; c . sty <- 0
764 in
765 (\ast swap ctx-buffer and c.tx routine \ast)
766 let ctx_swap c=767 if sts.ctx<sub>-Save</sub> " then ()
768 else ( let ctx= sts.ctx_save in
769 sts.ctx_save \leftarrow c.tx;
770 c \frac{1}{2} c \frac{1}{2} c \frac{1}{2} c \frac{1}{2} c \frac{1}{2} c \frac{1}{2} c \frac{1}{2} c \frac{1}{2} c \frac{1}{2} c \frac{1}{2} c \frac{1}{2} c \frac{1}{2} c \frac{1}{2} c \frac{1}{2} c \frac{1}{2} c \frac{1}{2} c \frac{1}{2} c \frac{1}{2}771 r e s e t e d i t o r c )
772 in
773 (* find the start of the next line *)
774 let rec next-line position texto chars-per-line =775 match String length texto with
```
776 j when position  $\geq j \to$  position;  $777$   $\text{...}$  = when chars\_per\_line  $\text{...}$  > position +1;  $778$   $\text{...}$  | when texto. [position ] = '\013' -> position +1;  $779$   $\longrightarrow$  next\_line (position+1) texto (chars\_per\_line - 1) 780 in 781 (\* Scroll the screen \*) 782 let scroll  $c =$  $783$  push\_y c . sty;  $784 \quad \underline{\hspace{2cm}} c \ . \text{sty} \leftarrow (\text{next-line} \ c \ . \text{sty} \ c \ . \text{tx} \ \text{glb} \ . \text{charge-line});$ 785 in 786 let  $scroll-back c =$ 787 c . s t y <− pop y ( ) ; 788 in 789 ( $*$  go a step forword  $*)$ 790 let stp  $c =$  match c . cpos with  $791 \quad \underline{\hspace{1cm}}$   $(i, j)$  when  $j \geq (String.length \ c. tx) \Rightarrow ()$ 792 ( $*$  if out or end of the string do nothing  $*$ ) 793  $\begin{bmatrix} (i,j) \text{ when } c.txt. \end{bmatrix} = \begin{bmatrix} 013 \text{ } k\end{bmatrix}$  $794 \quad \underline{\hspace{1cm}} i \leq (glb \text{ } \text{ } \text{lines\_per\_page-1}) \Rightarrow c \text{ } \text{ } \text{ } s \leq 0;$ 795 c. cpos  $\leftarrow$   $(i+1,j+1);$ 796 ( $*$  if found newline and its not end of the line just go to 797 next line \*) 798 | ( i , j ) when c . tx . [ j ] = '\0 1 3 ' &&  $799 \quad \underline{\hspace{1cm}} i \geq (glb \text{ } \text{ } \text{lines\_per\_page- 1}) \Rightarrow$ 800 scroll c ; c.stx <- 0; c.cpos <-  $(i, j+1)$ ; 801 (\* if found newline and its end of the window do a scroll \*)  $802$   $\hspace{0.2cm}$  (i,j) when c.stx  $\geq$  glb.chars\_per\_line 803  $\&\&\ i \leq (glb. \text{lines\_per\_page- 1}) \Rightarrow$ 804 c.stx <- 0; c.cpos <-  $(i+1, j+1);$ 805 (\* if end of line (window) and do not end of screen go  $806$  next line  $*)$  $807$   $\hspace{2cm}$  (i,j) when c.stx  $>$  glb.chars\_per\_line 808 && i >= ( gl b . l i n e s p e r p a g e − 1 ) −> 809 scroll c; c.stx <- 0; c.cpos <-  $(i, j+1)$ ;

```
810 (* if end of line (window) and end of screen do scroll *)
811 | (i, j) \rightarrow c \cdot c \cdot \cos \leftarrow (i, j + 1); c \cdot stx \leftarrow c \cdot stx + 1;812 (* just go next step *)
813 in
814 (* go a step backword *)
815 let bkstep c =816 match c . cpos with
817 ( i , j ) when j \leq 0 \to (818 (* if start of the string do nothing *)
819 | (i,j) when c . tx . [j-1] = ' \setminus 013' & k \le i \le 0 ->
820 scroll_back c; c. cpos \langle - (i, j-1) \rangle;
821 (* if find newline and first line scroll back *)
822 | (i,j) when c.tx. [j-1] = '013' & i >0 ->
823 c . cpos <(i-1,j-1);824 (* if find newline just go back *)
825 | (i,j) when c.stx = 0 & i <= 0 ->
826 scroll_back c; c. cpos \langle -1, j-1 \rangle;
827 (* if first position and first line scroll back *)
828 | (i, j) when c stx \leq 0 \Rightarrow c cpos \leq (i-1, j-1);829 (* if first position and not first line go back *)
830 | | (i, j) \rightarrow c \cdot c \cdot \text{pos} \leftarrow (i, j - 1);831 in
832 (* goto the position on the text *)
833 let rec goto-position c position=
834 match c . cpos with
835 (i, j) when position <0 | | j> position -> ()
836 | \Rightarrow stp c; goto_position c position
837 in
838 (* goto the end of the document *)
839 let goto_end_of_doc c = reset\_editor c;
840 goto_position c (last_position c)
841 in
842 (* goto n positions back *)
843 let rec goto_pos_bk c pos =
```

```
845 \_\_\_\_\_\_\else (bkstep c; c.stx \ltc.stx -1; goto_pos_bk c pos)
846 in
847 (* goto first position of the line *)
848 let rec goto_first_pos_of_line c =\begin{array}{ccccccccc}\n&\text{c. cross} <-(\text{ (fst c. cpos)}, & \text{(snd c. cpos - c. stx)}); & \text{c. stx} <=0;\n\end{array}849
850 in
851 (* go previous line step 1 *)
852 let upstp c =-sts.bkpx \leftarrow c.stx;853
    \begin{array}{ccccccccc}\n & c. \text{cpos} < & ((\text{fst } c. \text{cpos}), (\text{snd } c. \text{cpos} - c. \text{stx})); & c. \text{stx} < &0;\n\end{array}854
\frac{1}{2}sts.virtual_char < 31;
856 -857 in
858 (* go previous line step 2 *)
859 let upstp<sub>-2</sub> c =860
    \_\_\_\goto_pos_bk c sts.bkpx;
861 in
   (* goto on a position in the line *)862
863 let rec goto_pos c pos = match c.cpos with
    (i, j) when j >=(String length c.tx) -2 -> ()
864
    \begin{bmatrix} (i, j) \end{bmatrix} when c.stx>= glb.chars_per_line & &
865
         pos \geq glb \cdot chars\_per\_line \rightarrow ();
866
        \Box (i, j) when c.stx>= glb.chars_per_line -> ()
867
869 \Box (i, j) when c.tx. [(snd c.cpos)]= '\setminus 013' \rightarrow ()
871 in
872 (* goto end of the line *)
873 let goto_end_of_line c=
874 (if c.stx = glb.lines_per_page then () );
875 ______________goto_pos c (glb.chars_per_line);
876 in
```
#### $\rm{REFER}\hat{\rm{ENCIAS}} \quad BIBLIOGR\hat{\rm{AFICAS}} \quad \ \ \, \rm{90}$

```
877 let rec nxt_line_loop c=878 if c . stx=0 | | (snd c . cpos)> (String . length c . tx)- 2 then ()
879 else (stp c; nxt_line_loop c)
880 in
881 (* goto first position of the next line *)
882 let nxt-line c = stp c; nxt-line-loop c;
883 in
884 (* go down one line on the same position *)
885 let dwnstp c =886 sts . bkpx \leftarrow c . stx; nxt_line c; goto_pos c sts . bkpx;
887 in
888 (\ast insert a char on the text \ast)
889 let rec ins_char ch c = match c . cpos with
890 ( i , j ) when j > ( String . length c . tx ) -2 \rightarrow ( )
891 \left| (i,j) \right| \rightarrow892 let x = c . tx in
893 let
894 tr= (String length x) - 2 - j and
895 fr = (j+1) in
896 (String blit x j x fr tr;
897 x \cdot [j] \leq c h; stp c)
899 in
900 let ins\_txt c txt=901 for i= 0 to String length txt - 1 do
902 in s_char txt. [i] c
903 done
904 in
905 let del_char c = match c . cpos with
906 ( i , j ) \rightarrow String . blit c . tx ( j +1) c . tx j ( ( String . length c . tx )
   - j - 1 );
907 c . tx . [ String . length c . tx -1] <- ''
908 in
909 (* delete j caracteres from the cursor *)
```

```
910 let rec del_them i c=
911 if j < 1 then ()
912 else ( del_char c; del_them (j-1) c)
913 in
914 (* delete n caracteres back the cursor *)
915 let rec del_back n c=916 if n < 0 then ()
917 else ( bkstep c; del_char c; del_back (n-1) c)
918 in
919 (* delete from mark to cursor *)
920 let del_txt c = match c . cpos with
921 ( i , j ) when j > c mark \rightarrow922 ins_char ( char_of_int 13) c ; del_back ( j – c.mark) c
923 | (i, j) -> del_them (c \cdot \text{mark} - j) c
924 in
925 (* Reset the cursor on the display *)
926 let reset_display c = c.cpos \leftarrow (0, c.sty); c.stx \leftarrow 0;927 in
928 (* put the cursor on the mouse position *)
929 let mouse_point c =930 let rec loop i =931 i \leftarrow if i \le 0 then ()
932 else (dwnstp c; loop (i-1)) in
933 let (x, y) = g/b mouse position in
934 let (cx, cy) = (min glb. chars-per-line ((x-rc.x-3+caractere_space)/tw)935 , min glb . lines_per_page ((rc.y+rc.h-3+th-y)/th) in
936 reset_display c;
937 \log (cy-1);
938 goto_first_pos_of_line c ; goto_pos c cx;
939 (* put the cursor at the cx position *)
940 in
941 (* find the position of the char after the cursor *)
942 let find_char char c=943 let rec loop j=
```

```
if (j > String.length c.txt -1) || (c.txt.[j]=char) then j
944
        else loop (j+1) in
945
     loop (snd c.\text{cpos})
946
947 in
948 let rec find_to j n str= match n with
           t when t < (String length str) - 2 & &
949
           str. \lceil t \rceil = \sqrt{009} && str. \lceil t+1 \rceil = \sqrt{2} \rightarrow950
                   t - i951
952
         | t when t < (String length str) - 2 -> find to j (n+1) str
         \vert t \rangle t \rightarrow (String length str) - 2 - j
953
954 in
955 let contour= ref (Graphics.red)
   (*and edTxt= ref {tx= ""; cpos= (0,0); stx=0; sty=0} *) in
956
   let set_state cpos gcor i=958
959
       sts. etx \leftarrow cpos;contour := (\text{get\_color\_gcor});960
       if i then (sts.etx.sty \leftarrow 0;
961
       sts.etx.stx \leftarrow 0; sts.sty_stk \leftarrow []) in
962
963 let (size_x, size_y) = (Graphics.size_x(), Graphics.size_y()) in
964 let ctrl_x= make_line_input 20
965
                    (mkrec 25 (rc.y - 2*th) (size_x - 50) (2*th))966 in
967 let process_esc k c= match c.cpos with
   (i, j) when k= \rightarrow \infty mark \leftarrow j
968
push_circular (String.sub c.tx
970
    c \cdot mark \quad (i - c \cdot mark)\lfloor (i, j) when k= 'w' & \c . mark > j ->
971
push_circular (String.sub c.tx
    j (c \cdot mark - j)973 \Box (i, j) when k = 'a' \rightarrow \text{reset=editor } c974 \Box (i, j) when k = 'e' \rightarrow goto-end_of.doc c
```

```
976 \qquad \qquad c \cdot \text{mark} \leq \text{glb} \cdot \text{mrk}; \text{del\_txtx} \cdot c; \text{circula}();977 \frac{1}{\text{ins}\text{-} \text{txt}} (getop ())
978 | 978 \sim | 1, j | \rightarrow ()979 (* the position of the tag box *)
980 and tg= tag id rc
981 (* Control a virtual k eypress *)
982 and pop_virtualchar () =983 let c = sts virtual char in (sts virtual char \leq 0; c)
984 in
985 (* Control of mini buttons in the window editor *)
986 (* position of the mini buttons *)
987 let mini_rc = \{x = rc.x + rc.w - 15; y = rc.y + rc.h - 15; w = 15; h = 15 \}988 and scroll_up_bt = {x= rc .x+rc .w−15; y= rc .y+rc .h−40; w= 15; h= 15 }
989 and scroll_down_bt = {x= rc.x+rc.w-15; y= rc.y; w= 15; h= 15 }
990 in
991 (* draw of tre mini button *)
992 let draw_mini_buttons () =993 Graphics . draw_rect mini_rc.x
994 mini_rc.y mini_rc.w mini_rc.h;
995 Graphics . draw_rect scroll_up_bt.x
996 scroll_up_bt.y scroll_up_bt.w scroll_up_bt.h;
997 Graphics . draw_rect scroll_down_bt.x
998 scroll_down_bt.y scroll_down_bt.w scroll_down_bt.h;
999 Graphics moveto (\text{mini\_rc.x} + 3)1000 mini_rc.y; Graphics.draw_char 'X' ;
1001 Graphics moveto (scroll-up\_bt.x+1)1002 (s \text{croll-up\_bt .y+1});1003 Graphics line to (s \text{croll-up\_bt .x} + \text{scroll-up\_bt .w}/2)1004 (scroll_up_bt.y+scroll_up_bt.h/2+4);
1005 Graphics lineto (scroll_up_bt x+scroll_up_bt .w-1)
1006 (s \text{croll\_up\_bt . y});1007 Graphics moveto (scroll_down_bt.x)
1008 (scroll_down_bt.y+scroll_down_bt.h);
1009 Graphics line to (s \text{croll-down\_bt}.x+s \text{croll-down\_bt}.w/2+1)
```
# $\begin{tabular}{c} { \bf REFER}\hat{\bf E} {\bf NCIAS} & BIBLIOGR\hat{\bf A}FICAS \end{tabular} \end{tabular} \begin{tabular}{c} {\bf \end{tabular}} \begin{tabular}{c} {\bf \end{tabular}} \begin{tabular}{c} {\bf \end{tabular}} \end{tabular} \begin{tabular}{c} {\bf \end{tabular}} \begin{tabular}{c} {\bf \end{tabular}} \end{tabular}$

```
1010 (scroll_down_bt.y+scroll_down_bt.h/2-4);
1011 Graphics lineto (scroll_down_bt .x+scroll_down_bt .w)
1012 (scroll_down_bt.y+scroll_down_bt.h); in
1013 let
1014 draw_editor ()=
1015 Graphics auto_synchronize false;
1016 let tg = tag id rc in
1017 draw_box contour.contents 2 tg;
1018 Graphics set_color background_edt;
1019 Graphics . fill_rect rc .x rc .y rc .w rc .h;
1020 Graphics set_color contour contents;
1021 Graphics . draw_rect rc .x rc .y rc .w rc .h;
1022 \quad \text{draw\_mini\_butions} ();
1023 Graphics set_color Graphics black;
1024 draw_string (tg.x+6) (tg.y+(tg.h-th)/2) (pilha.(id));
1025 drawText (r c . x + 3) (r c . y + r c . h - th - 3) sts.etx;
1026 \quad \text{ctrl}_-x \cdot \text{draw} line ();
1027 Graphics auto-synchronize true
1028 and
1029 in muride ( =
1030 if mouse_in_window (Graphics. mouse\_pos()) tg then
1031 (sts.insertions \leftarrow true; char_of_int 21)
1032 else (sts.insertions \leftarrow false; char_of_int 0)
1033 and
1034 in_char ()=
1035 if sts virtual char \Diamond 0 then char of int (pop virtual char ())
1036 (* if there are any key on the virtual keybord then return
1037 the top one ∗)
1038 else begin
1039 let ev= Graphics wait_next_event [Graphics Button_down;
1040 Graphics . Key_pressed | in
1041 (* wait for a key pressed or a mouse button down *)
1042 glb mouse_position \leq Graphics mouse_pos();
1043 (* storage the position of the mouse *)
```

```
1044 match ev with
1045 event when event. Graphics keypressed → ev. Graphics . key
1046 (* if a key is pressed then return this key *)
|1047 \t\t\t= event when (mouse_in_window glb mouse_position tg) \rightarrow1048 sts insertions \leftarrow true; char-of-int 0
1049 (* if click on the tag active the editor id *)
1050 | event when (mouse_in_window glb mouse_position scroll_up_bt)
1051 \longrightarrow sts. insertions \leftarrow true; char_of_int 21
1052 (* if click on scroll down button do it *)
1053 | event when (mouse_in_window
1054 \_\_\_\_\_glb. mouse_position scroll_down_bt) \rightarrow1055 \_\_\_\_\_\sts.insertions \lt\_\_\_\_\_\_\_\char\_\_\_\_\_\_\_\_\_\1056 (* if click on scroll up button do it *)
1057 | event when (mouse_in_window glb mouse_position
    minirc) \rightarrow1058 char_of_int 20
1059 (* if click on the mini-button then return a ascii 20 *)
1060 | event when (mouse in window glb mouse position rc) \rightarrow1061 sts insertions \leftarrow true; char_of_int 28
1062 (* if mouse in the editor window then move the cursor
1063 to it position on keypressed ascii 28 *)
1064 | −> s t s . i n s e r t i o n s <− f a l s e ; c h a r o f i n t 0
1065 end
1066 in
1067 set_state {tx= ""; cpos= (0,0); stx=0; sty=0; mark=0;
1068 mask= "\ (CLR Graphics red) true;
1069 ctrl_x . state [ ' - ' ] ;1070 draw_editor ();
1072 (* This is the process event! *)
1073 let text_input ()=
1074 let lines = if oldStuff.(id) = "" then the_text
1075 else old Stuff. (id) in
1076 let
```

```
1077 c=createText (if lines="b> then (String make 500 '') else lines)
1078 and ch= ref (char_of_int 0) in
1079 (
1080 c.stx \leftarrow 0;
1081 c.sty <- 0;
1082 ch := in_muride ();
1083 while sts. insertions do
1084 if \text{!ch}\diamond\text{char\_of\_int} 21
1085 then ch := in_char () else (ch:= char_of_int 0);
1086 if ! ch \diamond (char_of_info 27) then glb.mrk < -(-1) else ();1087 (∗ mainkeys ∗)
1088 (match (int_of_char : ch) with
1089 1089 1089 1089 1089 1089 1 (*Ctrl−a Goto first position of the line *) ->
1090 goto_first_pos_of_line c
1091 | 02 (*Ctrl−b − Backstep *) -> bkstep c
1092 | 03 \left( * \text{Ctrl} - c * \right) \rightarrow ()1093 | 04 (*Ctrl−d Backspace *) -> del_char c
1094 | 05 (*Crtl−e goto end of line*) \rightarrow goto_end_of_line c
1095 | 06 (*Crtl−f *)−> stp c
1096 | 1096 | 07 (∗ Ctrl−g ∗) -> ()
1097 \Box 08 (*Ctrl−h & Backspace *) -> if (snd c.cpos)>0 then
1098 \qquad \qquad (bkstep c; if sts bkerase then del_char c)
1099 \longrightarrow 09 (*Ctrl−i *) \rightarrow scroll c; sts . virtual_char \leftarrow 14;
1100 \_\_\_\_\_\_\_\ | 10 (*Ctrl−j insert a line break *) ->
1101 ins_char ( char_of_int 13) c (* standard behavior *)
1102 (* \; n \times t \_ line \; c \; *)1103 (* non standard behavior *)
1104 | 11 (*Ctrl−k kills to the end of line *) \rightarrow1105 c . mark \langle find char '\setminus 013' c;
1106 \qquad \qquad \qquad \text{if } c \text{ . } \text{mark} = (\text{snd } c \text{ . } \text{cpos}) \text{ then } \text{del\_char } c1107 else (\text{process\_esc} 'w' c; del_txt c)
1108 | 12 \left( * \text{Ctrl}-m * \right) \rightarrow ()1109 \_\_\_\_\_\_\ | 13 (*ENTER *) \_\_\_\_\_\_\_\_\_\_\_\ (char_of_int 13) c
1110 \Box | 14 (*Ctrl−n Move to next line *) -> dwnstp c;
```

```
1112 | 15 (*Ctrl−o *) ->ins_char (char_of_int 13) c; bkstep c
1113 \Box 16 (*Ctrl–P Move to previous Line Step–1*) –> upstp
    c
1114 \Box 31 (*Ctrl–P Move to previous Line Step–2*) \rightarrow upstp-2 c
1115 \longrightarrow 17 (*Ctrl−q Toggle between bkstep and bkerase *) ->
1116 sts bkerase \leftarrow not sts bkerase
1117 \_\_\_\_\_\_\_\ | 18 (*Ctrl−r search text backward *) \_\_\_\_\_\1118 ctrl_x.line_input 2 id c;
1119 reset_editor c; goto_position c (glb.search_pos -2);
1120 | 19 (*Ctrl−s search text forward *) \rightarrow1121 \text{c} \text{tr} \text{l} \text{f} \text{x}. line_input 1 id c;
1122 reset_editor c; goto_position c (glb.search_pos -2)
1123 \_\_\_\_\_\_\_\ | 20 (*Ctrl−t: Applica função *) \_\_\_\_\_\_\_\_\1124 \sim sts.ctx_save \leftarrow c.tx;
1125 \text{reset-editor } c;
1126 let sz= String length c.tx and
1127 \qquad \qquad new tx= fn c tx in
1128 __________________let new_sz= String length new_tx in
1129 \frac{\cdot}{\cdot} if new sz > sz then ()
1130 else ( c . tx \left\langle \text{new\_tx} \right\rangle ( \text{String make (sz - new\_sz} \right\rangle '))
1131 | 21 (*Ctrl−u *) -> scroll_back c; sts . virtual_char <- 16;
1132 | 22 (* Ctrl−v *) −> ctx_swap c
1133 <u>| 23</u> (∗Ctrl−w Erase marked area ∗) −>
     process_esc 'w' c; del_txt c
1134 | 24 (*Ctrl−x Execute function *) −>
     ctrl_x.state [\n\cdot C'; \cdot n'; \cdot t'; \cdot r'; \cdot l'; \cdot -'; \cdot X'];
1135
     ctrl_x. draw_line ():
1136
     old Stuff \cdot (id) \lt c . tx;
1137
     ctrl_x. line_input 0 id c;
```

```
c.txt \leftarrow oldStuff.(id);reset_editor c;
1140
    and the state of the state
     draw_e_{\text{ditor}}()1142 \Box 25 (*Ctrl-y paste the buffer *) when get op () \Diamond "" ->
                          let (i, j) = c.cpos in
glb.mrk \leftarrow j;1145 \qquadins\_txt c (getop())1146 \_\_\_\_\_\_\ 26 (*Ctrl-z *) -> sts.insertions \lt- false
1147 \Box 27 (* Esc *) -> process_esc (Graphics.read_key()) c
         -| 28
                            \Rightarrow mouse_point c;
1148
       \Box x when ch. contents >= ''
1149 _
     (* Insert char *) \rightarrow1150
    1151
          set_state c (CLR Graphics.blue) false;
1152
          draw_e\text{ditor} ();
1153
1154
         done;
          if ! contour= Graphics blue then
1155
          (set-state c (CLR Graphics.red) true; draw_editor())
1156
          else ();1157
          sts.insertions <- false;
1158
          c.stx \leftarrow 0;
1159
          c. sty \leftarrow 0;
1160
1161
          sts . stv_stk \leftarrow []) in oldStuff.(id) \leftarrow the_text;
1162
            eds.(id) \leftarrow \{process\_event = text\_input;\}1163
            st= set_state; draw_self= draw_editor};
1164
            glb.refresh\_list \leftarrow eds.(id):glb.refresh\_list;1165
            eds.(id)1166
1167 ;;
```

```
let mk_edt ?(txt = String.make 400'')
1169
       ?(fn= fun s \rightarrow s)
1170
1171
       nm =1172
       let (cw, ch)=resize_char(Graphics. text_size "w") in
1173
1174
       let (size_x, size_y)(Graphics.size_x(), Graphics.size_y() in
1175
       let rc = (25, size_y -1176
       (\text{winHeight}+6)*\text{ch}, \text{size}_{-x} - 50, 100) in
1177
1178
       glb \cdot chars\_per\_line \leftarrow(size_{-x} - 100) / cw;1179
1180
        \tilde{f} fn : fn m rc
1181
1182
    \cdot ; ;
1184 let make-button fn txt (x0, y0)=
     let (cw, ch) = Graphics text-size "w" in
1185
    let (w, h) = (12*cw, 2*ch) in
1186
     let (tw, th) = Graphics.text_size txt and
1187
1188
         rc = mkrec x0 y0 w h and
         pressed = ref false and1189
         stat= ref {cpos= (0,0); tx=txt; stx=0; sty=0; mark=0; mask= ""}
1190
         and contour= ref Graphics.red in
1191
1192 let draw () =Graphics.auto_synchronize false;
1193
       draw_box ! contour 3 rc;
1194
       Graphics.set_color Graphics.black;
1195
       draw_string (x0+(w-w)/2) (y0+(h-th)/2) !stat.tx;
1196
       Graphics.auto_synchronize true
1197
1198 and set_state c gcor i= contour:= (get_color gcor) in
1199
       draw ( );
       let button_input () =1200
1201
          if (click_in_window rc) &&
```

```
1202 not pressed contents then (\text{fn}()); pressed := true;
1203 set_state ! stat (CLR \text{ Graphics}.) false; draw());
1204 if not (Graphics . button_down ()) & spressed . contents
1205 then (pressed := false;
1206 set_state ! stat (CLR Graphics red) false; draw ())
1207 in
1208 let theButton= {process_event=button_input;
1209 st= set_state; draw_self= draw}
1210 in \left( \text{glb.} \right) refresh_list \leftarrow the Button :: glb. refresh_list;
1211 theButton )
1212 ; ;
1214 let refresh () =1215 let rec loop s= match s with
1216 \qquad \qquad \qquad \qquad \qquad \qquad \qquad \qquad \qquad \qquad \qquad \qquad \qquad \qquad \qquad \qquad \qquad \qquad \qquad \qquad \qquad \qquad \qquad \qquad \qquad \qquad \qquad \qquad \qquad \qquad \qquad \qquad \qquad \qquad \qquad \qquad 1217 | v : : v s \rightarrow v . s t \{ c \text{pos} = (0, 0) ;1218 tx = ""; st x = 0; st y = 0; mark = 0; mask = ""}
1219 (CLR Graphics red) true; v .draw_self (); loop vs
1220 in
1221 ignore (Graphics . wait_next_event [Graphics . Mouse_motion;
1222 Graphics Button_down | );
1223 let (sx, sy) = (Graphics.size_x(), Graphics.size_y() in
1224 if last\_sz contents = (0,0) then
1225 (Graphics auto_synchronize false;
1226 \quad \text{set\_size} ();
1227 loop glb.refresh_list;
1228 Graphics auto_synchronize true )
1229 else ( if (sx, sy) \leq 1 ast_sz. contents then
1230 ( Graphics auto_synchronize false;
1231 Graphics set_color background_mask;
1232 Graphics . fill_rect 0 0 sx sy;
1233 Graphics set_color Graphics black;
1234 \quad \text{set\_size} ();
1235 loop glb.refresh_list;
```

```
1236 Graphics auto_synchronize true
1237 )
1238 )
1239 ; ;
1241 (* defaut Exit Button *)
1242 let ext_{\text{c}} exit_button ()=
1243 let (\text{cw}, \text{ch}) = \text{Graphics}.\text{text\_size} "w" in
1244 let (w, h) = (12 * cw, 2 * ch) in
1245 let (size_x, size_y) = (Graphics.size_x(), Graphics.size_y()) in
1246 let rc = (size_x - 25 - w, size_y - (winHeight + 8)*ch - h - 10) in
1247 make button (fun () \rightarrow Graphics close graph (); exit 0) "Exit" rc
1248 ; ;
1250 let button i fs nm=
1251 let (\text{cw}, \text{ch}) = \text{Graphics.text\_size} "w" in
1252 let (w, h) = (15 * cw, 2 * ch) in
1253 let (size_x, size_y) = (Graphics.size_x(), Graphics.size_y()) in
1254 let rc = (50+ i * w, size_y - (winHeight + 8)*ch - h - 10) in
1255 make_button fs nm rc
1256 ; ;
1258 let next_button_row i fs nm=
1259 let (\text{cw}, \text{ch}) = \text{Graphics} \cdot \text{text_size} "w" in
1260 let (w, h) = (15*cw, 2*ch) in
1261 let (size_x, size_y) = (Graphics.size_x(), Graphics.size_y()) in
1262 let rc = (50+ i * w, size = v - (winHeight +8)*ch - 2*h -10) in
1263 make-button fs nm rc;;
1265 let get\_fields msk txt=1266 match String length txt with
1267 sz when sz \langle (String length msk) \rightarrow txt
1268 | sz -> let c= String make sz ' ' in
1269 for i= 0 to sz - 1 do
```
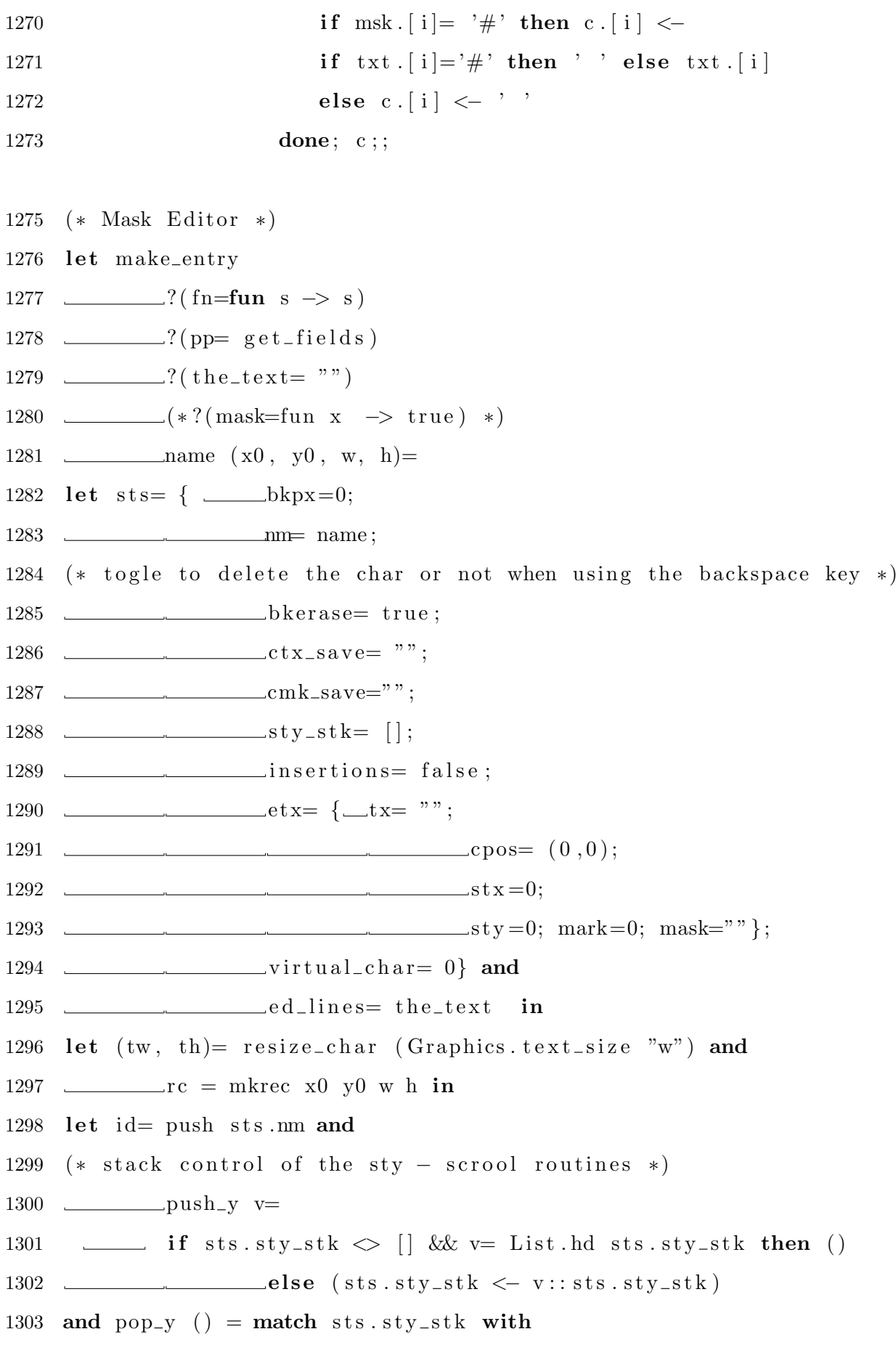

 $\rm{REFER}\hat{\rm{ENCIAS}}\quad\rm{BIBLIOGR}\hat{\rm{A}FICAS}\qquad\qquad 103$ 

```
1304 \qquad \qquad \qquad \qquad \qquad \qquad \qquad \qquad \qquad \qquad \qquad \qquad \qquad \qquad \qquad \qquad \qquad \qquad \qquad \qquad \qquad \qquad \qquad \qquad \qquad \qquad \qquad \qquad \qquad \qquad \qquad \qquad \qquad \qquad \qquad \qquad \qquad1305 \quad \text{...} \vert (x::xs) \rightarrow sts.sty_stk \leftarrow xs; x1306 in
1308 (∗ Cursor movements ∗)
1310 (\ast find the end of the text \ast)
1311 let last_{position} c =1312 let rec find-last-char-non-space txt position =
1313 match txt. [ position ] with
1314 ch when ch=' ' \rightarrow find_last_char_non_space txt (position - 1)
1315 \_\_\_\_\_\_\_\_\_\_\_\_\_\_\_\_\_\_ \_\_\_\_\_\_\_\_\_\_\_\_\_1316 in find_last_char_non_space c.tx (String.length c.tx -1)
1317 in
1318 (* reset the screen editor *)
1319 let reset\_editor \subset =1320 c . cpos <- (0,0); sts . sty_stk <- [; c . stx <- 0; c . sty <- 0
1321 in
1322 (* swap ctx-buffer and c.tx routine *)
1323 let ctx_swap c=1324 if sts.ctx<sub>-save</sub> " then ()
1325 else (let ctx = sts. ctx save and
1326 cmk= sts.cmk_save in
1327 \sim sts.ctx_save \leftarrow c.tx;
1328 sts . cmk_save \leftarrow c . mask;
1329 c . tx <- ctx;
1330 c . mask \leftarrow cmk;
1331 reset\_editor \ c)1332 in
1333 (* find the start of the next line *)
1334 let rec next-line position texto chars-per-line =
1335 match String length texto with
1336 j when position >=j -> position;
1337 \hspace{2cm} when chars_per_line \leftarrow 0 \rightarrow position +1;
```

```
1338 \_\_\_\_\_\_\_\_\_\_\_\_\_\_\_\_\_\_\_\_\_\_\_\_\_\_\_\_\_\_\_\_\_\_\_\_.\_|1339 \tightharpoonup - next_line (position +1) texto (chars_per_line - 1)
1340 in
1341 (* Scroll the screen *)
1342 let scroll c =1343 push_y c . sty;
1344 \quad \underline{\hspace{2cm}} c \, . \, \text{sty} \, \leftarrow \, (\, \text{next-line} \, c \, . \, \text{sty} \, c \, . \, \text{tx} \, \, \text{glb} \, . \, \text{charge-line} \, \right);1345 in
1346 let scroll_back c =
1347 c . s t y <− pop y ( ) ;
1348 in
1349 (* go a step forword *)1350 let stp c = match c . cpos with
1351 \quad \underline{\hspace{1cm}} (i,j) when j \geq (String.length \ c. tx) \Rightarrow ()1352 (* if out or end of the string do nothing *)
1353 | ( i , j ) when c . tx . [ j ] = '\0 1 3 ' &&
1354 \quad \underline{\hspace{1cm}} i \leq (glb \text{ } \text{ } \text{lines\_per\_page-1}) \Rightarrow1355 \qquad \qquad c. stx \leq 0; c. cpos \leq 0(i+1, j+1);1356 (* if found newline and its not end of the line just go to next line *)
1357 | ( i , j ) when c . tx . [ j ] = '\0 1 3 ' &&
1358 \t i \geq (glb \cdot \text{lines\_per\_page- 1}) \Rightarrow1359 s c r o l l c ; c . s t x <− 0 ; c . cp o s
      \leftarrow (i, j+1);
1360 (* if found newline and its end of the window do a scroll *)
1361 \Box (i,j) when c.stx > glb.chars_per_line
1362 \& i < (glb. lines_{per}pace - 1) \rightarrow1363 c . s t x <− 0 ; c . cp o s <− ( i +1, j +1);
1364 (* if end of line (window) and do not end of screen go next line *)
1365 \Box (i,j) when c.stx \ge glb.chars_per_line
1366 \frac{\&\text{if }x\&\text{if }x\&\text{1367 \sum scroll c; c.stx <- 0; c.cpos <- (i,j+1);
1368 (* if end of line (window) and end of screen do scroll *)
1369 | | i, j \rangle \rightarrow c \cdot c \cdot c \cdot (-i, j + 1); c \cdot stx \leftarrow c \cdot stx + 1;
```

```
1370 (* just go next step *)1371 in
1372 (* go a step backword *)
1373 let bkstep c =1374 match c . cpos with
1375 ( i , j ) when j \leq 0 \to ( )
1376 (* if start of the string do nothing *)
1377 \begin{bmatrix} (i, j) \end{bmatrix} when c . tx \begin{bmatrix} j -1 \end{bmatrix} = \begin{bmatrix} 0 & 1 & 3 \end{bmatrix} & \begin{bmatrix} 1 & 2 \end{bmatrix} \begin{bmatrix} -2 & -2 \end{bmatrix}1378 c . sty <- pop-y (); c . cpos <- (0, j-1);
1379 (* if find newline and first line scroll back *)
1380 \begin{bmatrix} (i, j) \ \end{bmatrix} when c . tx . [j-1] = ' \setminus 013' && i >0 ->
     c. cpos \langle - (i-1, j-1) \rangle;
1381 (* if find newline just go back *)
1382 | (i,j) when c.stx = 0 & i <= 0 -> c.sty <-
1383 pop y (); c . cpos <- (0, j-1);
1384 (* if first position and first line scroll back *)
1385 \Box (i,j) when c stx <=0 -> c cpos <- (i-1,j-1);
1386 (* if first position and not first line go back *)
1387 | (i, j) \rightarrow c \cdot c \cdot \cos \leftarrow (i, j - 1);1388 in
1389 (* goto the position on the text *)
1390 let rec goto_position c position=
1391 match c . cpos with
1392 (i, j) when j> position -> ()
1393 | \Rightarrow stp c; goto_position c position
1394 in
1395 (* goto the end of the document *)
1396 let goto_end_of_doc c= reset_editor c; goto_position c (last_position c)
1397 in
1398 (* goto n positions back *)
1399 let rec goto_pos_bk c pos =
1400 iminum if (c . s tx \le p \text{os}) then ()
1401 else (bkstep c; c.stx <-
     c. stx -1; goto-pos_bk c pos)
```

```
1402 in
1403 (* goto first position of the line *)
1404 let rec goto_first_pos_of_line c =1405 c. cpos <- ((fst c. cpos), (snd c. cpos - c. stx)); c. stx <- 0;
1406 in
1407 (* go previous line step 1 *)
1408 let upstp c =1409 sts . bkpx \leftarrow c . stx;
1410 c . cpos \leftarrow ((fst c . cpos), (snd c . cpos – c . stx)); c . stx \leftarrow 0;
1411 bkstep c;
1412 sts . virtual char <- 31;
1413 in
1414 (* go previous line step 2 *)
1415 let upstp-2 c =
1416 goto_pos_bk c sts.bkpx;
1417 in
1418 (* goto on a position in the line *)1419 let rec goto-pos c pos = match c . cpos with
1420 ( i, j ) when j >=(String.length c.txt) -2 \rightarrow ()1421 \Box (i, j) when c stx > glb chars per line & &
1422 pos>= glb.chars_per_line -> ();
1423 | ( i , j ) when c . s tx>= gl b . c h a r s p e r l i n e −> ( )
1424 | (i, j) when c . stx>=pos -> ()
1425 \begin{bmatrix} (i, j) \ \end{bmatrix} when c.tx. ((snd \ c.cpos)) = \sqrt{013'} \rightarrow ()1426 \longrightarrow stp c; goto_pos c pos
1427 in
1428 (* goto end of the line *)
1429 let goto\_end\_of\_line c=1430 \Box if c \text{stx} = \text{glb. lines\_per\_page} then () );
1431 goto_pos c (glb.chars_per_line);
1432 in
1433 let rec nxt-line-loop c=1434 i \begin{bmatrix} \nc. \text{stx} = 0 \end{bmatrix} (snd c.cpos)> (String length c.tx)– 2 then ()
1435 \_\_\_\_\_\_\_\_\_\_\_\_\_\_\_\_\_\_\_\_\.\_ (stp c; nxt\_line\_loop c)
```

```
1436 in
1437 (* goto first position of the next line *)
1438 let nxtline c = stp c; nxtline_loop c;
1439 in
1440 (* go down one line on the same position *)
1441 let dwnstp c =1442 sts bkpx \leftarrow c stx; nxt_line c; goto_pos c sts bkpx;
1443 in
1444 (* insert a char on the text if its posible *)
1445 let rec over_char ch c = match c . cpos with
1446 | (i, j) when j < (String length c .tx) – 1 ->
1447 let \mathbf{x} = c \cdot tx \quad in1448 ( if (mask\_fun \ c.mask) j then x.[j] \leftarrow ch; stp c)1449 | - > ()
1451 in
1452 let ins\_txt c txt=1453 for i= 0 to String length txt - 1 do
1454 \qquad \qquad over\_char \text{txt.}[i] c1455 done
1456 in
1457 let del_char c = match c . cpos with
1458 ( i , j ) \rightarrow if ( mask fun c mask) j then c . tx . [j] \leftarrow '#'
1459 in
1460 (* delete j caracteres from the cursor *)
1461 let rec del_them j c=1462 if j < 1 then ()
1463 else ( del_char c; del_them (i-1) c )
1464 in
1465 (* delete from mark to cursor *)
1466 let del_txt c = match c . cpos with
1467 ( i , j ) when j > c . mark −> ( )
1468 \Box | (i, j) -> del_them (c.mark - j) c
1469 in
```

```
1470 let rec find_to j n str= match n with
1471 t when t < (String.length str) - 2 \&1472 str. \begin{bmatrix} t \end{bmatrix} = \begin{bmatrix} 0.009 \\ 0.009 \end{bmatrix} && str. \begin{bmatrix} t+1 \end{bmatrix} = \begin{bmatrix} t \end{bmatrix} \rightarrow1473 t − j
1474 | t when t < (String.length str) - 2 \rightarrow find_to j(n+1) str1475 | t \rightarrow (String length str) – 2 – j
1476 in
1477 (* backstep on a field text *)
1478 let bkstep-field c =1479 let rec bkstep_field_loop c =
1480 match c . tx . [snd c . cpos] with
1481 x when x='#' | | x='@' −> bk s tep c ;
     bkstep_field_loop c;
1482 \frac{\qquad \qquad }{q} = \rightarrow stp c
1483 in match (c.tx. [ snd c.cpos]) with
1484 x when x='#' | | x='@'
    −> b k s t e p f i e l d l o o p c
1485 \Box x when (int_of_char x)=13 || x = ' ' \rightarrow bkstep c;bkstep_field_loop c
1486 - - - - - - - - -1487 in
1489 let contour= ref (Graphics.read)1490 (*and edTxt= r e f { t x = ""; c p o s = (0, 0); s t x = 0; s t y = 0 } *) in
1491 (* Reset the cursor on the display *)
1492 let reset\_display c = c.cpos <- (0, c.sty); c.stx <- 0;
1493 in
1494 (* put the cursor on the mouse position *)
1495 let mouse_point c =1496 let rec loop i =
1497 imidial in the i i \le 0 then ()
1498 e lse ( dwnstp c; loop (i-1) ) in
1499 let (x, y) = glb. mouse_position in
1500 let (cx, cy) = (min glb. chars-per-line ((x-rc.x-3+caractere_space)/tw),
```
```
1501 min glb lines_per_page ((rc. y + rc. h-3+th-v)/th)) in
1502 reset_display c;
1503 loop (cy-1);1504 goto_first_pos_of_line c; goto_pos c cx;
1505 (* put the cursor at the cx position *)
1506 in
1507 let set_state cpos gcor i=1508 sts.etx \leq cpos;
1509 contour := (get_color gcor);
1510 if i then ( sts . etx . sty <- 0; sts . etx . stx <- 0; sts . sty_stk <- \lceil \rceil)
1511 in let (size_x, size_y) = (Graphics.size_x(), Graphics.size_y()) in
1512 let ctrl_x = make-line-input 201513 ( mkrec 25 ( rc \cdot y - 2 \cdot th) ( size \, -x - 50) (2 \cdot th))
1514 in
1515 let process_esc k c= match c. cpos with
1516 \qquad \qquad (i, j) when k= ' ' \rightarrow c mark \leftarrow j
1517 \hspace{2cm} \hspace{2cm} \hspace{2cm} \hspace{2cm} \hspace{2cm} \hspace{2cm} \hspace{2cm} \hspace{2cm} \hspace{2cm} \hspace{2cm} \hspace{2cm} \hspace{2cm} \hspace{2cm} \hspace{2cm} \hspace{2cm} \hspace{2cm} \hspace{2cm} \hspace{2cm} \hspace{2cm} \hspace{2cm} \hspace{2cm} \hspace1518 \qquad \qquad (String sub c .tx (min c .mark j)
1519 ( abs (j - c \cdot mark)))
1520 \hspace{0.2cm} \hspace{0.2cm} \hspace{0.2cm} \hspace{0.2cm} \hspace{0.2cm} \hspace{0.2cm} \hspace{0.2cm} \hspace{0.2cm} \hspace{0.2cm} \hspace{0.2cm} \hspace{0.2cm} \hspace{0.2cm} \hspace{0.2cm} \hspace{0.2cm} \hspace{0.2cm} \hspace{0.2cm} \hspace{0.2cm} \hspace{0.2cm}1521 \quad \underline{\hspace{1cm}} (i, j) when k = 'e' \Rightarrow goto_end_of_doc c
1522 | (i, j) -> ()
1523 and tg= tag id rc
1524 (* Control a virtual k eypress *)
1525 and pop-virtualchar () =1526 let c = sts virtual_char in (sts virtual_char \langle -0; c \rangle)
1527 in
1528 (* Control of mini buttons in the window editor *)
1529 (* position of the mini buttons *)
1530 let mini_rc = {x= rc x+rc w-15; y= rc y+rc h-15; w= 15; h= 15 }
1531 and scroll_up_bt = {x= rc.x+rc.w-15; y= rc.y+rc.h-40; w= 15; h= 15 }
1532 and scroll_down_bt = {x= rc.x+rc.w-15; y= rc.y; w= 15; h= 15 }
1533 in
1534 (* draw of tre mini button *)
```
### $\rm{REFER}\hat{\rm{ENCIAS}}\begin{array}{lll} \rm{BIBLIOGR}\hat{\rm{AFICAS}}\end{array} \tag{110}$

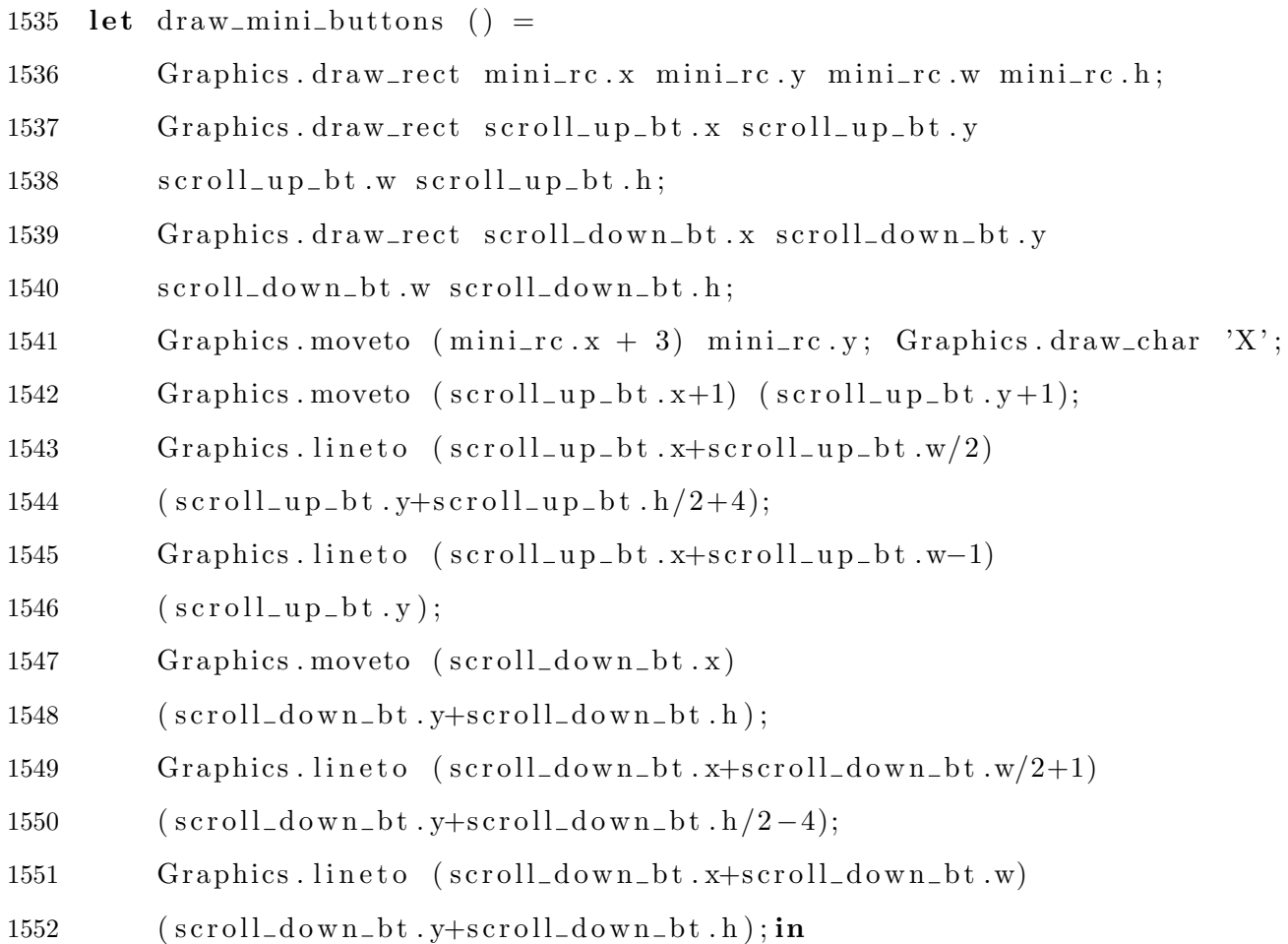

#### 1554 let

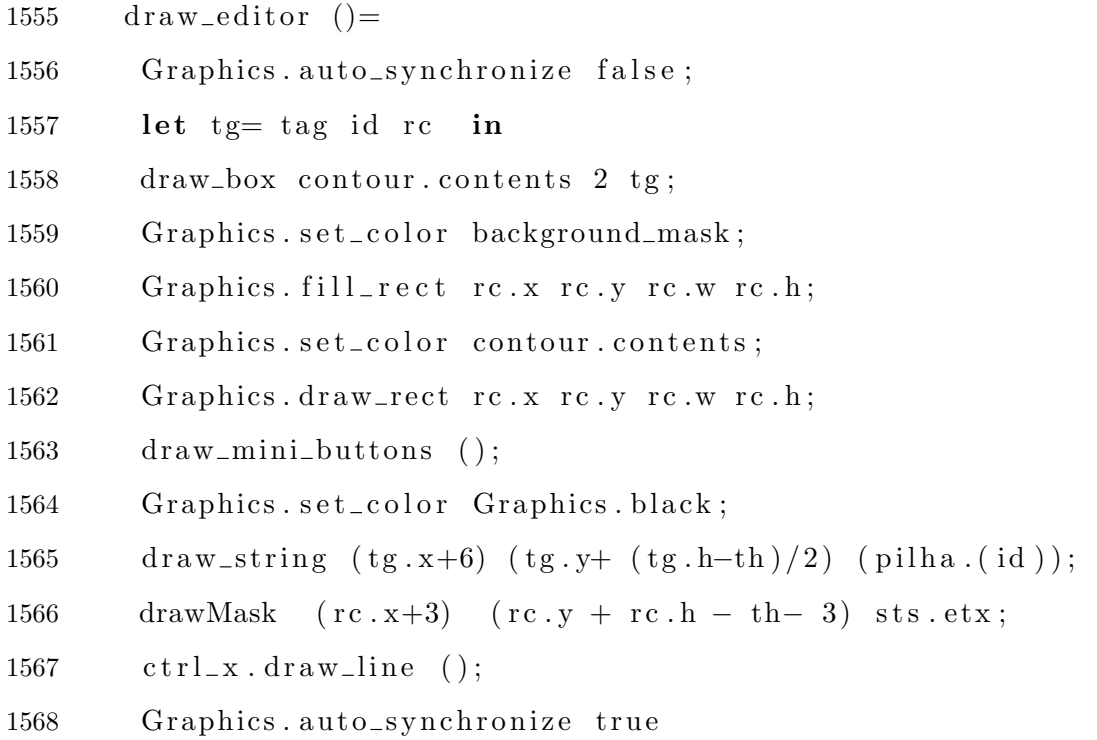

```
1569 and
1570 in muride () =
1571 if mouse_in_window (Graphics mouse_pos ()) tg
    then
1572 (sts.insertions \leftarrow true; char_of_int 21)
1573 else (sts.insertions \leq false; char_of_int 0)
1574 and
1575 in char ()=
1576 if sts virtual-char \leq 0 then char-of-int (pop-virtualchar ())
1577 (* if there are any key on the virtual keybord then return the top one *)
1578 else begin
1579 let ev= Graphics wait_next_event [Graphics Button_down;
    Graphics . Key_pressed | in
1580 (* wait for a key pressed or a mouse button down *)
1581 glb mouse_position \leftarrow Graphics mouse_pos();
1582 (* storage the position of the mouse *)
1583 match ev with
1584 event when event. Graphics. keypressed → ev. Graphics. key
1585 (* if a key is pressed then return this key *)1586 | e ven t when ( mouse in window gl b . m o u s e p o si ti o n t g ) −>
1587 \_\_\_\_\_\sts.insertions \lt true; charofint 0
1588 (* if click on the tag active the editor id *)
1589 | event when (mouse_in_window glb mouse_position
1590 scroll_up_bt) →
1591 \xrightarrow{\hspace*{1.5cm}} sts insertions \xleftarrow{\hspace*{1.5cm}} true; char_of_int 21
1592 (* if click on scroll down button do it *)
1593 | event when (mouse_in_window glb mouse_position
1594 \leq scroll_down_bt) \rightarrow1595 \_\_\_\_\_\sts.insertions \lt true; charofint 09
1596 (* if click on scroll up button do it *)
1597 | event when (mouse_in_window glb.mouse_position
    minirc) \rightarrow1598 char-of-int 201599 (* if click on the mini-button then return a ascii 20 *)
```

```
1600 \_\_\_\_\_\_\_\_\ event when (mouse_in_window glb mouse_position rc) \_\_\_\_\_\_\_\_\_\1601 \_\_\_\_\_\sts.insertions \lt true; charofint 28
1602 (* if mouse in the editor winodw then move the cursor
1603 to it position on keypressed ascii 28 *)
1604 \longrightarrow sts. insertions \leftarrow false; char_of_int 0
1605 end
1606 in
1607 set_state \{tx = ""; cpos= (0,0); stx=0; sty=0; mark=0; mask= ""}
1608 (CLR Graphics red) true:
1610 ctrl_x . state [ ' - ' ] ;1611 draw_editor ();
1613 (* This is the process event! *)
1614 let text\_input ()=
1615 let lines = if oldStuff.(id) = "" then the_text
1616 else old Stuff. (id) and
1617 mascara= if mskStuff.(id)= "" then
    (Suring.copy the_test)1618 else mskStuff.(id) in
1619 let
1620 c= createMaskText lines (*if lines ="" then
1621 (String make 500 ') else lines *)
1622 mascara and
1623 ch= ref (char_of_int 0) in
1624 (
1625 c.stx \leftarrow 0;
1626 c . sty <- 0;
1627 ch := in_muride ();
1628 while sts. insertions do
1629 if !ch \diamondsuit char\_of\_int 21
1630 then ch := in_char () else (ch:= char_of_int 0);
```

```
1632 (∗ mainkeys ∗)
```
#### $REFERÊNCIAS BIBLIOGRÁFICAS$   $113$

```
1633 (match (int_of_char!ch) with
1634 01 (∗ C t rl−a Goto f i r s t p o s i t i o n o f the l i n e ∗) −>
1635 goto_first_pos_of_line c
1636 <u>| 02</u> (*Ctrl−b − Backstep *) −> bkstep c
1637 | 03 (∗ Ctrl−c ∗) -> ()
1638 | 04 (∗ Ctrl−d Backspace ∗) −> del_char c
1639 | 05 (∗ C r tl−e g o t o end o f l i n e ∗) −> g o t o e n d o f l i n e c
1640 | 06 (*Crtl−f *)−> stp c
1641 | 07 (*Ctrl−g *) -> ()
1642 \_\_\_\_\_\_\_\_\_\_\_\_\_\_\_\_\_\_\_ 08 (*Ctrl−h & Backspace *) -> if (snd c.cpos)>0 then
1643 \qquad \qquad (bkstep c; if sts. bkerase then del_char c)
1644 | 09 (*Ctrl−i *) -> scroll c; sts . virtual_char <- 14;
1645 | 10 (*Ctrl−j insert a line break
    * ) \Rightarrow over_{char} \negthinspace \negthinspace 'n' c1646 | 11 (*Ctrl−l *) -> ()
1647 | 12 \left( * \text{Ctrl-m} * \right) \rightarrow ()1648 | 13 (*ENTER *) -> nxt_line c
1649 | 14 (*Ctrl−n Move to next line *) -> dwnstp c;
1651 \_\_\_\_\_\_\_\_\_\_\_ 15 (* Ctrl−o *) -> ()
1652 | 16 (*Ctrl−P Move to previous Line Step−1*) ->
    upstp c
1653 | 31 (*Ctrl−P Move to previous Line Step−2*) \rightarrow upstp-2 c
1654 | 17 (*Ctrl−q Toggle between bkstep and bkerase *) −>
1655 \_\_\_\_\_\sts.bkerase \leftarrow not sts.bkerase
1656 | 18 (*Ctrl−r search text backward *) ->
1657 ctrl_x.line_input 2 id c;
1658 reset_editor c;
1659 goto_position c (glb.search_pos -2);
1660 | 19 (∗Ctrl−s search text forward ∗) −>
1661 ctrl_x.line_input 1 id c;
1662 reset_editor c;
1663 goto_position c (glb.search_pos -2)
1664 | 20 (* Ctrl−t : Applica função *) →
```
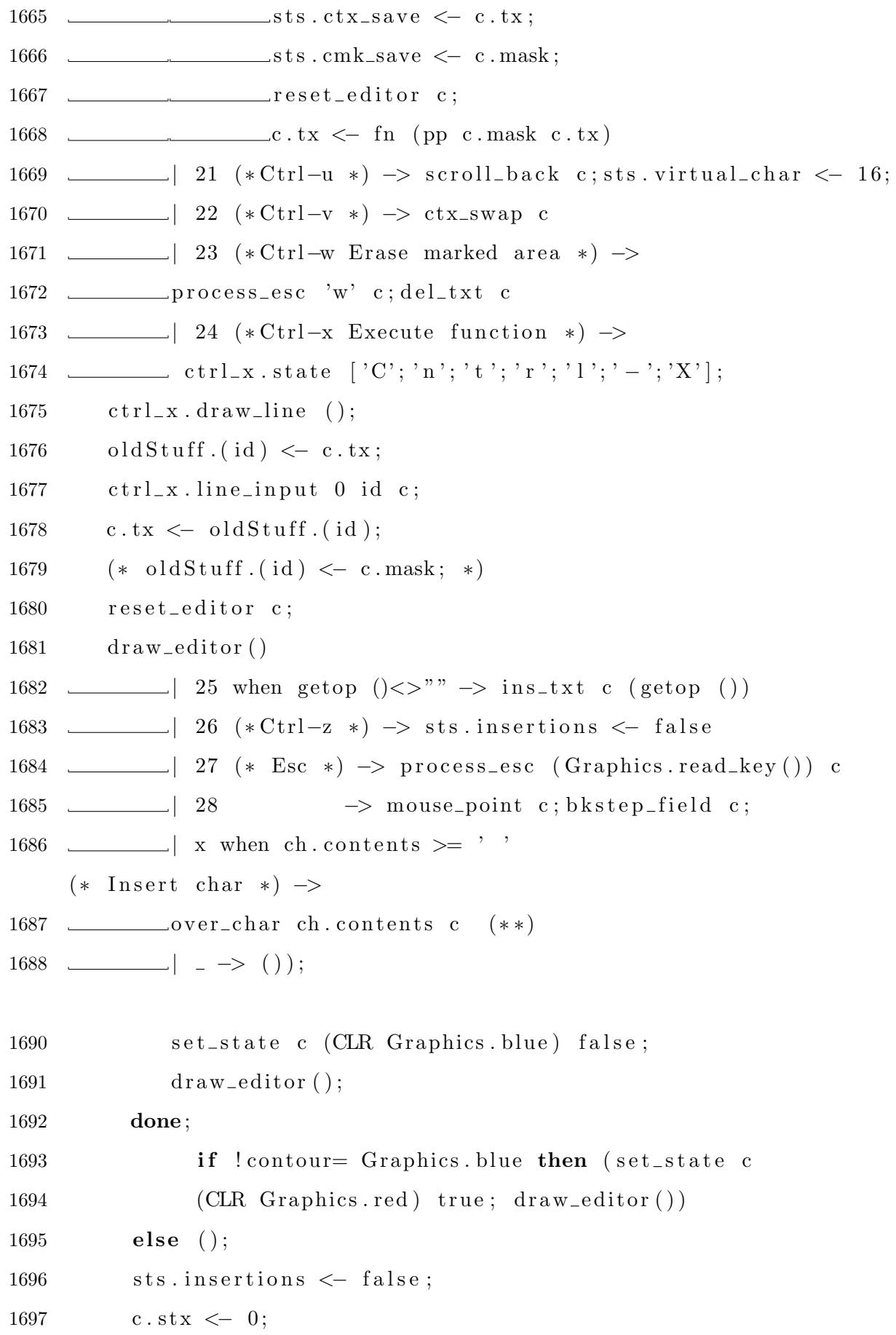

```
1698 c.sty \langle -0;1699 sts \text{sty}_\text{stk} \leq |1700 ) in old Stuff . (id) \leq ed_lines;
1701 mskStuff.(id) \leftarrow String.copy ed_lines;
1702 \quad \text{eds.} \text{(id)} \leftarrow \text{process\_event} = \text{text\_input};1703 st= set_state; draw_self= draw_editor};
1704 glb.refresh_list \leq eds.(id)::glb.refresh_list;
1705 eds. (id)1706 ; ;
1708 let mk_entry \_\!\_\?(\text{txt="to t")}1709 ? ( f n= fun s −> s )
1710 ? (pp= get_fields) nm =
1711 let (\text{cw}, \text{ch}) = \text{resize\_char} (Graphics text-size "w") in
1712 let (size_x, size_y) = (Graphics.size_x(), Graphics.size_y()) in
1713 let rc = (25, size_y - (winHeight + 6)*ch, size_x - 50, 100) in
1714 glb chars_per_line \leftarrow (size_x - 100) / cw;
1715 make entry t \text{ the} \text{-text} t : (String copy txt)\tilde{f} f n : f n \tilde{p} pp : pp nm r c ; ;
1717 let the mask xs= String concat "\013" xs;
1720 (* read a file with the image in marshall format *)
1721 let rdMsh file_nm=
1722 let chan= open_in_bin file_nm in
1723 let m= Marshal from channel chan in
1724 let sm = Array.length \, m. (0) and sn = Array.length \, m in
1725 (sm, sn, m)
1726 ; ;
1728 let make-gbutton img1 img2 fn txt (x0, y0)=
1729 let (w, h, mat) = rdMsh img1 and
1730 (-, -, \text{mat2}) = \text{rdMsh} \text{ img2 in}
```
#### $\rm{REFER}\hat{\rm{ENCIAS}}\begin{tabular}{l} \bf B1BLIOGR\hat{\rm{AFICAS}} \\ \end{tabular} \begin{tabular}{l} \bf{116} \\ \bf{128} \\ \bf{139} \\ \bf{149} \\ \bf{150} \\ \bf{169} \\ \bf{170} \\ \bf{189} \\ \bf{190} \\ \bf{190} \\ \bf{100} \\ \bf{101} \\ \bf{110} \\ \bf{120} \\ \bf{130} \\ \bf{140} \\ \bf{150} \\ \bf{160} \\ \bf{187} \\ \bf{190} \\ \bf{19$

```
1731 let image1= Graphics make image mat1 and
1732 image2= Graphics make_image mat2 and
1733 ( char w, char h ) = G raphics . t e x t size txt in
1734 let
1735 rc = mkrec x0 y0 w (h+char_h) and
1736 pressed = ref false and
1737 stat= r e f { cp o s = (0, 0); t x = t x t; s t x = 0;
1738 st v = 0; mark=0; mask= "" } and
1739 contour= ref image1 in
1740 let draw () =1741 Graphics auto_synchronize false;
1742 Graphics draw_image ! contour rc \cdot x (rc \cdot y + char \text{-} h);
1743 draw_string (r c . x + (w - c h a r_w)/2) rc.y txt;
1744 Graphics.draw_rect rc.x rc.y rc.w rc.h;
1746 Graphics auto_synchronize true
1747 and set_state c gcor i=1748 contour:= (get_img image1 gcor) in
1749 draw ();
1750 let button_input () =1751 if ( click_in_window rc) & & not
1752 pressed contents then f(n); pressed := true;
1753 set_state ! stat (IMG image2) false; draw());
1754 if not (Graphics.button-down()) &&
1755 pressed contents then (pressed := false;
1756 set_state !stat (IMG image1) false; draw ())
1757 in
1758 let theButton= {process_event=button_input;
1759 s t= set_state; draw_self= draw}
1760 in ( glb.refresh_list \leftarrow theButton:: glb.refresh_list;
1761 theButton)
1762 ; ;
```

```
1765 let (cw, ch) = Graphics text-size "w" in
1766 let (w, h) = (12 * cw, 2 * ch) in
1767 let (size_x, size_y) = (Graphics.size_x(), Graphics.size_y()) in
1768 let rc= (25+ i * w, \text{ size}_y - (\text{winHeight} + 8) * ch - 2*h -10) in
1769 make gbutton img1 img2 fs nm rc
1770 ; ;
1772 (* returns numbers in float format in a string *)
1773 let rec rdThem s=1774 try
1775 match Stream . next s with
1776 | Genlex. Int x \rightarrow (float_of_int x):: (rdThem s)
1777 | Genlex . Float x \rightarrow x :: (r dThem s)
1778 | − → rdThem s
1779 with
1780 - \rightarrow \lceil1781 ; ;
1783 (* get a list of float using ocamlex *)
1784 let get Float List s=
1785 let lex = Genlex.make\_lexer [ in
1786 let strm= lex (Stream of string s) in
1787 rdThem strm
1788 ; ;
1789 (* returns numbers in float format in a string *)
1790 let rec rdstr s=1791 try
1792 match Stream . next s with
1793 | Genlex. Int x \rightarrow (string_of_int x):: (rdstr s)
1794 | Genlex . Float x \rightarrow (string_of_float x):: (rdstr s)
1795 | Genlex . Ident x \rightarrow x :: (r d s t r s)1796 | Genlex .Kwd x \rightarrow x :: (r d s t r s)1797 | Genlex . String x \rightarrow x :: (r d s t r s)1798 | Genlex . Char x \rightarrow (String . make 1 x) :: (rdstr s)
```

```
1799 with
1800 - \rightarrow \lceil1801 ; ;
1803 (* get a list of float using ocamlex *)
1804 let getStringList s=1805 let lex= Genlex.make_lexer
1806 [ " . " ; " , " ; " ; " ; "? " ; " ! " ; "( " ; ") " ; "+" ; "∗ " ; "−" ; "/ " ] in
1807 let strm= lex (Stream of string s) in
1808 rdstr strm
1809 ; ;
1811 let start_mask x=1812 String length x > 1 & x \cdot [0] = ' \setminus \1813 ; ;
1815 let get_a\_mask ms=
1816 let rec loop s acc= match s with
1817 [ \rightarrow (\text{acc}, \text{s})1818 \vert (x::xs) when start_mask x \rightarrow (x::acc, xs)1819 (x::xs) \rightarrow loop xs (x::acc)1820 in
1821 100p ms \lceil \rceil1822 ; ;
1824 let rec prt-list s= match s with
1825 [ ] \Rightarrow print_endline "Rest"; flush stdout
1826 | x:: xs \Rightarrow print_endline x; prt_list xs
1827 ; ;
1829 let get_masks ms=
1830 let rec loop s acc = match (get_a mask s) with1831 ([ , [ ] ) \rightarrow [ ]1832 |\text{xs}, \text{)} \rightarrow (\text{the\_mask xs}) :: \text{acc}
```

```
1833 | (xs, rest) \rightarrow loop rest ((the mask xs):: acc)
1834 in
1835 loop ms []
1836 ; ;
1839 let readMaskList fileName=
1840 let chan= open_in fileName and
1841 \qquad \qquad \text{lines} = \text{ref} \qquad \qquad \qquad \qquad \qquad \qquad \qquad \qquad \qquad \qquad \qquad \qquad \qquad \qquad \qquad \qquad \qquad \qquad \qquad \qquad \qquad \qquad \qquad \qquad \qquad \qquad \qquad \qquad \qquad \qquad \qquad \qquad1842 try
1843 while true do
1844 lines := (input_line chan):: lines.contents
1845 done;
1847 (get_masks lines.contents)
1848 with
1849 \qquad \text{any} \rightarrow \text{get\_masks lines} . \text{contents}1850 ; ;
1852 let mask\_circle s=
1853 let ms ref s in
1854 (fun ( ) \rightarrow1855 match ms. contents with
1856 \left[\begin{array}{ccc} \text{when } s = \begin{array}{c} \text{if } s = 1 \end{array} \right] & \Rightarrow \begin{array}{c} \text{``no, mask, available''} \end{array}1857 | | \rightarrow ms := List.tl s; String.copy (List.hd s)
1858 | (x::xs) \rightarrow ms := xs; String copy x1859 )
1860 ; ;
```
## Anexo II

Listagem do programa exemplo "nw.ml"

1 (∗ ∗∗∗∗∗∗∗∗∗∗∗∗∗∗ t e s t framework ∗∗∗∗∗∗∗∗∗∗∗∗∗∗∗∗∗∗∗ ∗) 3 (\* Example routine to modify the text to uppercase \*) 4 let upc nm  $() =$ 5 **Let** xs= Wid.get\_contents nm in 6 **Later USE** String . uppercase xs in 7 Wid. set\_contents us nm;; 8 (\* Example routine to modify the text to lowercase \*) 9 let toLower nm  $() =$  $10$  **let**  $xs=$  Wid .get\_contents nm in 11 Let us = String . lowercase xs in 12 Wid. set\_contents us nm;; 14 (\* Example routine to save the text to a file \*) 15 let cnt= ref  $0$ ;; 16 let savit nm  $()=$  $17$  **let**  $s=$  Wid .get\_contents nm and 18 chan= open\_out (mm<sup>^</sup>".b"<sup>^</sup>(string\_of\_int !cnt)) in 19 i n c r cn t ;  $20 \sim$  output\_string chan s;  $21 \quad \text{close-out } chan$ ; 23 (\* Example routine to calculete the mean of a list of numbers \*) 24 let avg  $s=$ 

 $25$  **let rec** loop nums acc  $c =$  **match** nums with

 $\rm{REFER}\hat{\rm{ENCIAS}}\begin{tabular}{l} B & B & B \\ \hline \end{tabular} \begin{tabular}{lcccccc} \multicolumn{2}{c}{\textbf{MISTS}} & \multicolumn{2}{c}{\textbf{MISTS}} \\ \multicolumn{2}{c}{\textbf{NISTS}} & \multicolumn{2}{c}{\textbf{MISTS}} \\ \multicolumn{2}{c}{\textbf{MISTS}} & \multicolumn{2}{c}{\textbf{MISTS}} \\ \multicolumn{2}{c}{\textbf{MISTS}} & \multicolumn{2}{c}{\textbf{MISTS}} \\ \multicolumn{2}{c}{\textbf{MISTS}} & \multicolumn{2}{c}{\text$ 

```
26 i \frac{1}{26} b \frac{1}{26} c \frac{1}{26} c \frac{1}{26} c \frac{1}{26} c \frac{1}{26} c \frac{1}{26} c \frac{1}{26} c \frac{1}{26} c \frac{1}{26} c \frac{1}{26} c \frac{1}{26} c \frac{1}{26} c \frac{1}{26} c \frac{27 \Box x:: xs -> loop xs (acc +. x) (c +. 1.0) in
28 \sim loop s 0.0 0.0;;
30 (* returns just the numbers in float format *)
31 let rec rdThem s=
32 try
33 match Stream . next s with
34 | Genlex. Int x \rightarrow (float_of_int x):: (rdThem s)
35 | Genlex . Float x \rightarrow x :: (rdThen s)36 | −> rdThem s
37 with
38 - > []
39 ; ;
41 (* get a list of float using ocamlex *)
42 let get FloatList s=
43 let lex= Genlex.make_lexer [] in
44 let strm= lex (Stream . of_string s) in
45 rdThem strm
46 ; ;
48 (* process the text and return the text result *)
49 let find_avg s=50 Let xs= getFloatList s in
51 match xs with
52 \quad \qquad \qquad \boxed{\phantom{0}} \quad \text{=} \quad \boxed{\phantom{0}} \quad \text{=} \quad \text{=} \quad \boxed{\phantom{0}} \quad \text{=} \quad \text{=} \quad \boxed{\phantom{0}} \quad \text{=} \quad \text{=} \quad \boxed{\phantom{0}} \quad \text{=} \quad \text{=} \quad \boxed{\phantom{0}} \quad \text{=} \quad \boxed{\phantom{0}} \quad \text{=} \quad \text{=} \quad \boxed{\phantom{0}} \quad \text{=} \quad \boxed{\phantom{0}} \quad \text{=} \quad \boxed{\phantom{0}} \quad \text{=} \quad \boxed{\phantom53 \qquad \qquad nums \rightarrow "The average is "^(string-of-float
54 \quad \text{________} \quad \text{(avg nums)};
56 (* just a shell to process the text with the mask *)
57 let processa s = find_{avg} s;
```
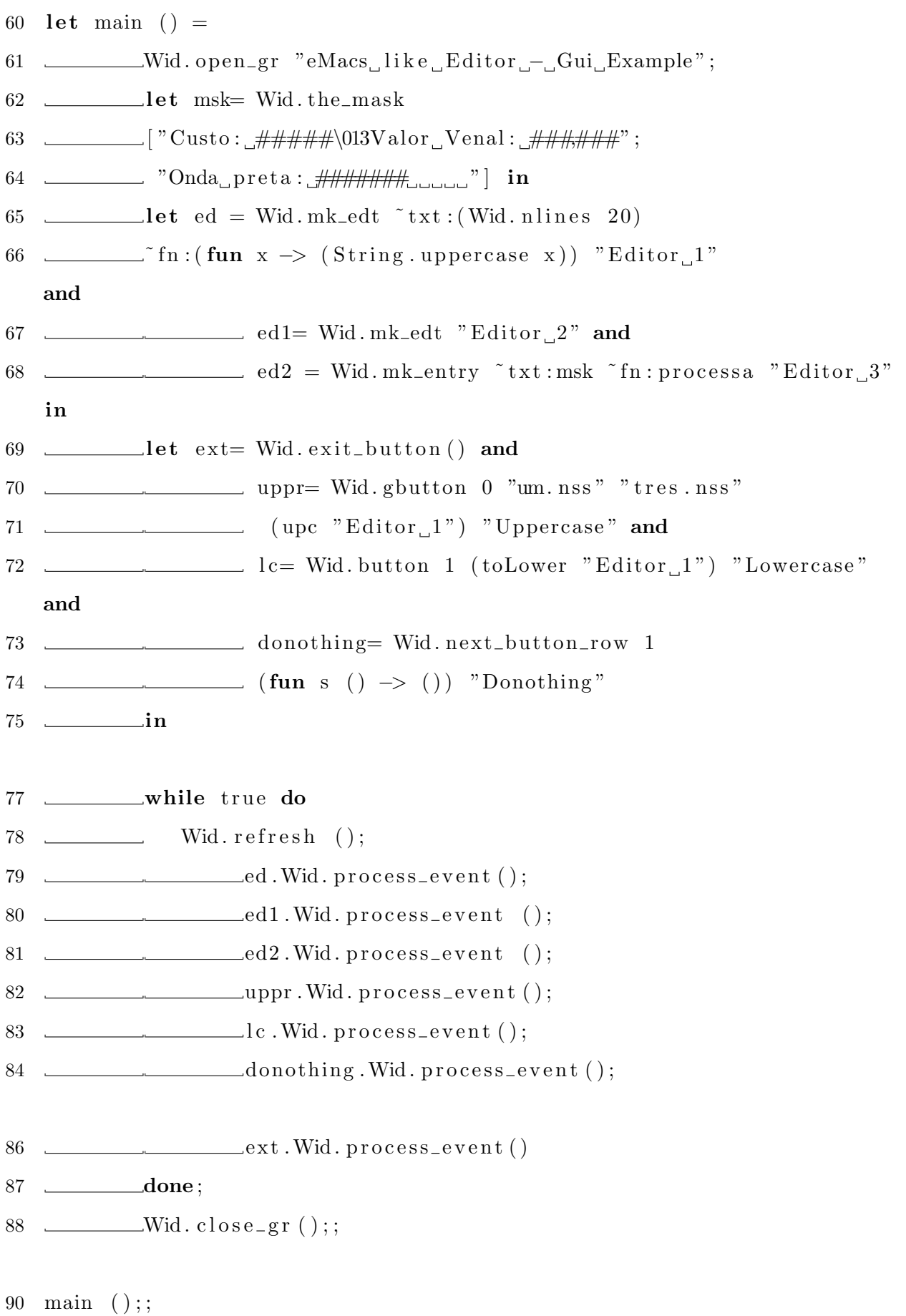

# **Livros Grátis**

( <http://www.livrosgratis.com.br> )

Milhares de Livros para Download:

[Baixar](http://www.livrosgratis.com.br/cat_1/administracao/1) [livros](http://www.livrosgratis.com.br/cat_1/administracao/1) [de](http://www.livrosgratis.com.br/cat_1/administracao/1) [Administração](http://www.livrosgratis.com.br/cat_1/administracao/1) [Baixar](http://www.livrosgratis.com.br/cat_2/agronomia/1) [livros](http://www.livrosgratis.com.br/cat_2/agronomia/1) [de](http://www.livrosgratis.com.br/cat_2/agronomia/1) [Agronomia](http://www.livrosgratis.com.br/cat_2/agronomia/1) [Baixar](http://www.livrosgratis.com.br/cat_3/arquitetura/1) [livros](http://www.livrosgratis.com.br/cat_3/arquitetura/1) [de](http://www.livrosgratis.com.br/cat_3/arquitetura/1) [Arquitetura](http://www.livrosgratis.com.br/cat_3/arquitetura/1) [Baixar](http://www.livrosgratis.com.br/cat_4/artes/1) [livros](http://www.livrosgratis.com.br/cat_4/artes/1) [de](http://www.livrosgratis.com.br/cat_4/artes/1) [Artes](http://www.livrosgratis.com.br/cat_4/artes/1) [Baixar](http://www.livrosgratis.com.br/cat_5/astronomia/1) [livros](http://www.livrosgratis.com.br/cat_5/astronomia/1) [de](http://www.livrosgratis.com.br/cat_5/astronomia/1) [Astronomia](http://www.livrosgratis.com.br/cat_5/astronomia/1) [Baixar](http://www.livrosgratis.com.br/cat_6/biologia_geral/1) [livros](http://www.livrosgratis.com.br/cat_6/biologia_geral/1) [de](http://www.livrosgratis.com.br/cat_6/biologia_geral/1) [Biologia](http://www.livrosgratis.com.br/cat_6/biologia_geral/1) [Geral](http://www.livrosgratis.com.br/cat_6/biologia_geral/1) [Baixar](http://www.livrosgratis.com.br/cat_8/ciencia_da_computacao/1) [livros](http://www.livrosgratis.com.br/cat_8/ciencia_da_computacao/1) [de](http://www.livrosgratis.com.br/cat_8/ciencia_da_computacao/1) [Ciência](http://www.livrosgratis.com.br/cat_8/ciencia_da_computacao/1) [da](http://www.livrosgratis.com.br/cat_8/ciencia_da_computacao/1) [Computação](http://www.livrosgratis.com.br/cat_8/ciencia_da_computacao/1) [Baixar](http://www.livrosgratis.com.br/cat_9/ciencia_da_informacao/1) [livros](http://www.livrosgratis.com.br/cat_9/ciencia_da_informacao/1) [de](http://www.livrosgratis.com.br/cat_9/ciencia_da_informacao/1) [Ciência](http://www.livrosgratis.com.br/cat_9/ciencia_da_informacao/1) [da](http://www.livrosgratis.com.br/cat_9/ciencia_da_informacao/1) [Informação](http://www.livrosgratis.com.br/cat_9/ciencia_da_informacao/1) [Baixar](http://www.livrosgratis.com.br/cat_7/ciencia_politica/1) [livros](http://www.livrosgratis.com.br/cat_7/ciencia_politica/1) [de](http://www.livrosgratis.com.br/cat_7/ciencia_politica/1) [Ciência](http://www.livrosgratis.com.br/cat_7/ciencia_politica/1) [Política](http://www.livrosgratis.com.br/cat_7/ciencia_politica/1) [Baixar](http://www.livrosgratis.com.br/cat_10/ciencias_da_saude/1) [livros](http://www.livrosgratis.com.br/cat_10/ciencias_da_saude/1) [de](http://www.livrosgratis.com.br/cat_10/ciencias_da_saude/1) [Ciências](http://www.livrosgratis.com.br/cat_10/ciencias_da_saude/1) [da](http://www.livrosgratis.com.br/cat_10/ciencias_da_saude/1) [Saúde](http://www.livrosgratis.com.br/cat_10/ciencias_da_saude/1) [Baixar](http://www.livrosgratis.com.br/cat_11/comunicacao/1) [livros](http://www.livrosgratis.com.br/cat_11/comunicacao/1) [de](http://www.livrosgratis.com.br/cat_11/comunicacao/1) [Comunicação](http://www.livrosgratis.com.br/cat_11/comunicacao/1) [Baixar](http://www.livrosgratis.com.br/cat_12/conselho_nacional_de_educacao_-_cne/1) [livros](http://www.livrosgratis.com.br/cat_12/conselho_nacional_de_educacao_-_cne/1) [do](http://www.livrosgratis.com.br/cat_12/conselho_nacional_de_educacao_-_cne/1) [Conselho](http://www.livrosgratis.com.br/cat_12/conselho_nacional_de_educacao_-_cne/1) [Nacional](http://www.livrosgratis.com.br/cat_12/conselho_nacional_de_educacao_-_cne/1) [de](http://www.livrosgratis.com.br/cat_12/conselho_nacional_de_educacao_-_cne/1) [Educação - CNE](http://www.livrosgratis.com.br/cat_12/conselho_nacional_de_educacao_-_cne/1) [Baixar](http://www.livrosgratis.com.br/cat_13/defesa_civil/1) [livros](http://www.livrosgratis.com.br/cat_13/defesa_civil/1) [de](http://www.livrosgratis.com.br/cat_13/defesa_civil/1) [Defesa](http://www.livrosgratis.com.br/cat_13/defesa_civil/1) [civil](http://www.livrosgratis.com.br/cat_13/defesa_civil/1) [Baixar](http://www.livrosgratis.com.br/cat_14/direito/1) [livros](http://www.livrosgratis.com.br/cat_14/direito/1) [de](http://www.livrosgratis.com.br/cat_14/direito/1) [Direito](http://www.livrosgratis.com.br/cat_14/direito/1) [Baixar](http://www.livrosgratis.com.br/cat_15/direitos_humanos/1) [livros](http://www.livrosgratis.com.br/cat_15/direitos_humanos/1) [de](http://www.livrosgratis.com.br/cat_15/direitos_humanos/1) [Direitos](http://www.livrosgratis.com.br/cat_15/direitos_humanos/1) [humanos](http://www.livrosgratis.com.br/cat_15/direitos_humanos/1) [Baixar](http://www.livrosgratis.com.br/cat_16/economia/1) [livros](http://www.livrosgratis.com.br/cat_16/economia/1) [de](http://www.livrosgratis.com.br/cat_16/economia/1) [Economia](http://www.livrosgratis.com.br/cat_16/economia/1) [Baixar](http://www.livrosgratis.com.br/cat_17/economia_domestica/1) [livros](http://www.livrosgratis.com.br/cat_17/economia_domestica/1) [de](http://www.livrosgratis.com.br/cat_17/economia_domestica/1) [Economia](http://www.livrosgratis.com.br/cat_17/economia_domestica/1) [Doméstica](http://www.livrosgratis.com.br/cat_17/economia_domestica/1) [Baixar](http://www.livrosgratis.com.br/cat_18/educacao/1) [livros](http://www.livrosgratis.com.br/cat_18/educacao/1) [de](http://www.livrosgratis.com.br/cat_18/educacao/1) [Educação](http://www.livrosgratis.com.br/cat_18/educacao/1) [Baixar](http://www.livrosgratis.com.br/cat_19/educacao_-_transito/1) [livros](http://www.livrosgratis.com.br/cat_19/educacao_-_transito/1) [de](http://www.livrosgratis.com.br/cat_19/educacao_-_transito/1) [Educação - Trânsito](http://www.livrosgratis.com.br/cat_19/educacao_-_transito/1) [Baixar](http://www.livrosgratis.com.br/cat_20/educacao_fisica/1) [livros](http://www.livrosgratis.com.br/cat_20/educacao_fisica/1) [de](http://www.livrosgratis.com.br/cat_20/educacao_fisica/1) [Educação](http://www.livrosgratis.com.br/cat_20/educacao_fisica/1) [Física](http://www.livrosgratis.com.br/cat_20/educacao_fisica/1) [Baixar](http://www.livrosgratis.com.br/cat_21/engenharia_aeroespacial/1) [livros](http://www.livrosgratis.com.br/cat_21/engenharia_aeroespacial/1) [de](http://www.livrosgratis.com.br/cat_21/engenharia_aeroespacial/1) [Engenharia](http://www.livrosgratis.com.br/cat_21/engenharia_aeroespacial/1) [Aeroespacial](http://www.livrosgratis.com.br/cat_21/engenharia_aeroespacial/1) [Baixar](http://www.livrosgratis.com.br/cat_22/farmacia/1) [livros](http://www.livrosgratis.com.br/cat_22/farmacia/1) [de](http://www.livrosgratis.com.br/cat_22/farmacia/1) [Farmácia](http://www.livrosgratis.com.br/cat_22/farmacia/1) [Baixar](http://www.livrosgratis.com.br/cat_23/filosofia/1) [livros](http://www.livrosgratis.com.br/cat_23/filosofia/1) [de](http://www.livrosgratis.com.br/cat_23/filosofia/1) [Filosofia](http://www.livrosgratis.com.br/cat_23/filosofia/1) [Baixar](http://www.livrosgratis.com.br/cat_24/fisica/1) [livros](http://www.livrosgratis.com.br/cat_24/fisica/1) [de](http://www.livrosgratis.com.br/cat_24/fisica/1) [Física](http://www.livrosgratis.com.br/cat_24/fisica/1) [Baixar](http://www.livrosgratis.com.br/cat_25/geociencias/1) [livros](http://www.livrosgratis.com.br/cat_25/geociencias/1) [de](http://www.livrosgratis.com.br/cat_25/geociencias/1) [Geociências](http://www.livrosgratis.com.br/cat_25/geociencias/1) [Baixar](http://www.livrosgratis.com.br/cat_26/geografia/1) [livros](http://www.livrosgratis.com.br/cat_26/geografia/1) [de](http://www.livrosgratis.com.br/cat_26/geografia/1) [Geografia](http://www.livrosgratis.com.br/cat_26/geografia/1) [Baixar](http://www.livrosgratis.com.br/cat_27/historia/1) [livros](http://www.livrosgratis.com.br/cat_27/historia/1) [de](http://www.livrosgratis.com.br/cat_27/historia/1) [História](http://www.livrosgratis.com.br/cat_27/historia/1) [Baixar](http://www.livrosgratis.com.br/cat_31/linguas/1) [livros](http://www.livrosgratis.com.br/cat_31/linguas/1) [de](http://www.livrosgratis.com.br/cat_31/linguas/1) [Línguas](http://www.livrosgratis.com.br/cat_31/linguas/1)

[Baixar](http://www.livrosgratis.com.br/cat_28/literatura/1) [livros](http://www.livrosgratis.com.br/cat_28/literatura/1) [de](http://www.livrosgratis.com.br/cat_28/literatura/1) [Literatura](http://www.livrosgratis.com.br/cat_28/literatura/1) [Baixar](http://www.livrosgratis.com.br/cat_30/literatura_de_cordel/1) [livros](http://www.livrosgratis.com.br/cat_30/literatura_de_cordel/1) [de](http://www.livrosgratis.com.br/cat_30/literatura_de_cordel/1) [Literatura](http://www.livrosgratis.com.br/cat_30/literatura_de_cordel/1) [de](http://www.livrosgratis.com.br/cat_30/literatura_de_cordel/1) [Cordel](http://www.livrosgratis.com.br/cat_30/literatura_de_cordel/1) [Baixar](http://www.livrosgratis.com.br/cat_29/literatura_infantil/1) [livros](http://www.livrosgratis.com.br/cat_29/literatura_infantil/1) [de](http://www.livrosgratis.com.br/cat_29/literatura_infantil/1) [Literatura](http://www.livrosgratis.com.br/cat_29/literatura_infantil/1) [Infantil](http://www.livrosgratis.com.br/cat_29/literatura_infantil/1) [Baixar](http://www.livrosgratis.com.br/cat_32/matematica/1) [livros](http://www.livrosgratis.com.br/cat_32/matematica/1) [de](http://www.livrosgratis.com.br/cat_32/matematica/1) [Matemática](http://www.livrosgratis.com.br/cat_32/matematica/1) [Baixar](http://www.livrosgratis.com.br/cat_33/medicina/1) [livros](http://www.livrosgratis.com.br/cat_33/medicina/1) [de](http://www.livrosgratis.com.br/cat_33/medicina/1) [Medicina](http://www.livrosgratis.com.br/cat_33/medicina/1) [Baixar](http://www.livrosgratis.com.br/cat_34/medicina_veterinaria/1) [livros](http://www.livrosgratis.com.br/cat_34/medicina_veterinaria/1) [de](http://www.livrosgratis.com.br/cat_34/medicina_veterinaria/1) [Medicina](http://www.livrosgratis.com.br/cat_34/medicina_veterinaria/1) [Veterinária](http://www.livrosgratis.com.br/cat_34/medicina_veterinaria/1) [Baixar](http://www.livrosgratis.com.br/cat_35/meio_ambiente/1) [livros](http://www.livrosgratis.com.br/cat_35/meio_ambiente/1) [de](http://www.livrosgratis.com.br/cat_35/meio_ambiente/1) [Meio](http://www.livrosgratis.com.br/cat_35/meio_ambiente/1) [Ambiente](http://www.livrosgratis.com.br/cat_35/meio_ambiente/1) [Baixar](http://www.livrosgratis.com.br/cat_36/meteorologia/1) [livros](http://www.livrosgratis.com.br/cat_36/meteorologia/1) [de](http://www.livrosgratis.com.br/cat_36/meteorologia/1) [Meteorologia](http://www.livrosgratis.com.br/cat_36/meteorologia/1) [Baixar](http://www.livrosgratis.com.br/cat_45/monografias_e_tcc/1) [Monografias](http://www.livrosgratis.com.br/cat_45/monografias_e_tcc/1) [e](http://www.livrosgratis.com.br/cat_45/monografias_e_tcc/1) [TCC](http://www.livrosgratis.com.br/cat_45/monografias_e_tcc/1) [Baixar](http://www.livrosgratis.com.br/cat_37/multidisciplinar/1) [livros](http://www.livrosgratis.com.br/cat_37/multidisciplinar/1) [Multidisciplinar](http://www.livrosgratis.com.br/cat_37/multidisciplinar/1) [Baixar](http://www.livrosgratis.com.br/cat_38/musica/1) [livros](http://www.livrosgratis.com.br/cat_38/musica/1) [de](http://www.livrosgratis.com.br/cat_38/musica/1) [Música](http://www.livrosgratis.com.br/cat_38/musica/1) [Baixar](http://www.livrosgratis.com.br/cat_39/psicologia/1) [livros](http://www.livrosgratis.com.br/cat_39/psicologia/1) [de](http://www.livrosgratis.com.br/cat_39/psicologia/1) [Psicologia](http://www.livrosgratis.com.br/cat_39/psicologia/1) [Baixar](http://www.livrosgratis.com.br/cat_40/quimica/1) [livros](http://www.livrosgratis.com.br/cat_40/quimica/1) [de](http://www.livrosgratis.com.br/cat_40/quimica/1) [Química](http://www.livrosgratis.com.br/cat_40/quimica/1) [Baixar](http://www.livrosgratis.com.br/cat_41/saude_coletiva/1) [livros](http://www.livrosgratis.com.br/cat_41/saude_coletiva/1) [de](http://www.livrosgratis.com.br/cat_41/saude_coletiva/1) [Saúde](http://www.livrosgratis.com.br/cat_41/saude_coletiva/1) [Coletiva](http://www.livrosgratis.com.br/cat_41/saude_coletiva/1) [Baixar](http://www.livrosgratis.com.br/cat_42/servico_social/1) [livros](http://www.livrosgratis.com.br/cat_42/servico_social/1) [de](http://www.livrosgratis.com.br/cat_42/servico_social/1) [Serviço](http://www.livrosgratis.com.br/cat_42/servico_social/1) [Social](http://www.livrosgratis.com.br/cat_42/servico_social/1) [Baixar](http://www.livrosgratis.com.br/cat_43/sociologia/1) [livros](http://www.livrosgratis.com.br/cat_43/sociologia/1) [de](http://www.livrosgratis.com.br/cat_43/sociologia/1) [Sociologia](http://www.livrosgratis.com.br/cat_43/sociologia/1) [Baixar](http://www.livrosgratis.com.br/cat_44/teologia/1) [livros](http://www.livrosgratis.com.br/cat_44/teologia/1) [de](http://www.livrosgratis.com.br/cat_44/teologia/1) [Teologia](http://www.livrosgratis.com.br/cat_44/teologia/1) [Baixar](http://www.livrosgratis.com.br/cat_46/trabalho/1) [livros](http://www.livrosgratis.com.br/cat_46/trabalho/1) [de](http://www.livrosgratis.com.br/cat_46/trabalho/1) [Trabalho](http://www.livrosgratis.com.br/cat_46/trabalho/1) [Baixar](http://www.livrosgratis.com.br/cat_47/turismo/1) [livros](http://www.livrosgratis.com.br/cat_47/turismo/1) [de](http://www.livrosgratis.com.br/cat_47/turismo/1) [Turismo](http://www.livrosgratis.com.br/cat_47/turismo/1)